7849B - 7859B - 7817B

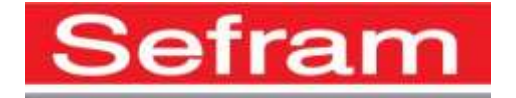

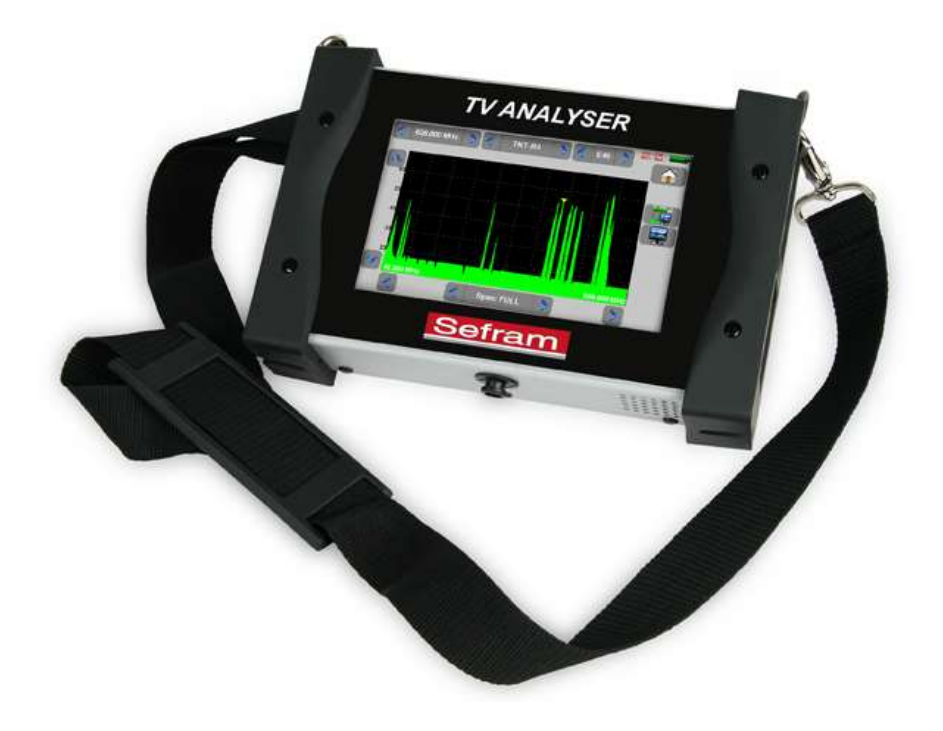

# **7849B TER/SAT 7859B TER/SAT/OPTIQUE 7817B CABLE**

# **MESUREURS DE CHAMP**

# **MANUEL D'UTILISATION**

Ce produit contient un ou plusieurs programmes protégés par les lois américaines de copyright en tant que travaux non publiés. Ils sont confidentiels et sont la propriété de Dolby Laboratories. La reproduction ou la diffusion de tout ou partie de ces programmes ou la génération de travaux dérivés de ces programmes, sans la permission expresse de Dolby Laboratories est interdite. Copyright 2003-2005 par Dolby Laboratories, Inc. Tous droits réservés.

#### **Révisions**

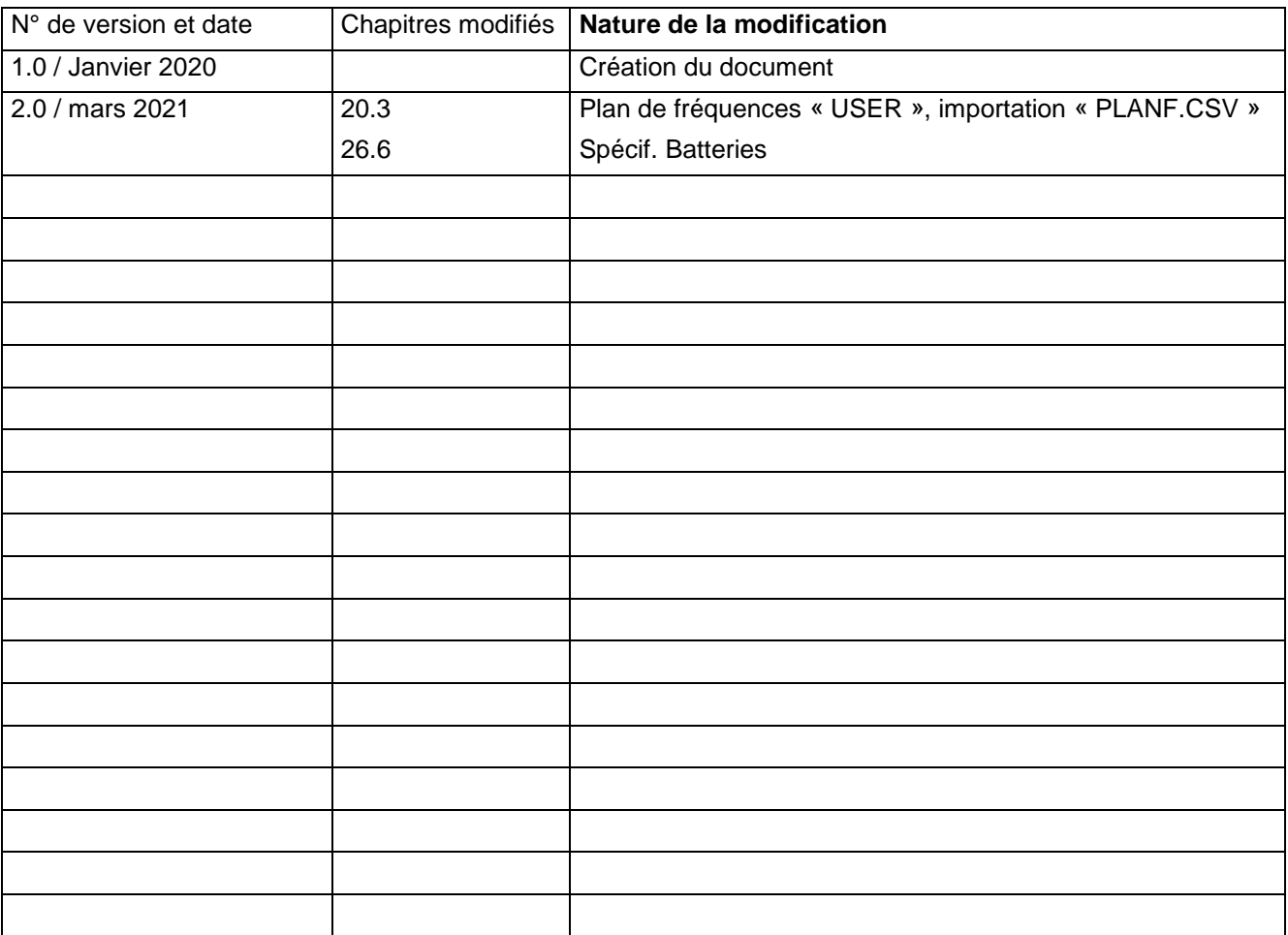

Nous tenons à vous remercier de vous être porté acquéreur d'un appareil SEFRAM, et par-là même, de faire confiance à notre société. Nos différentes équipes (bureau d'étude, production, commercial, support technique, service après-vente…) ont, en effet, pour principal objectif de répondre au plus près à vos exigences en concevant ou en réactualisant des produits de haute technicité.

Nous vous conseillons de lire attentivement ce manuel d'utilisation pour une utilisation optimale de votre appareil.

Pour tous renseignements complémentaires nos équipes sont à votre disposition :

#### **04 77 59 01 01**

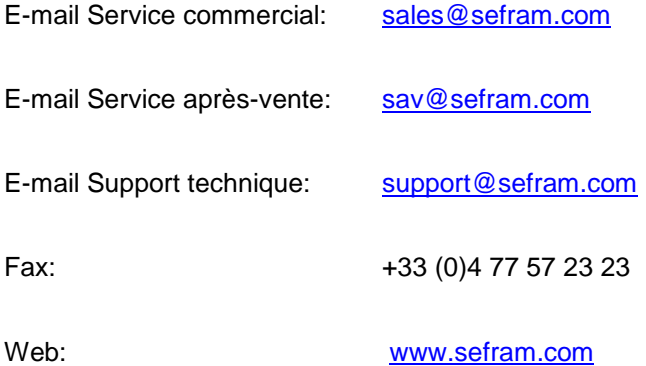

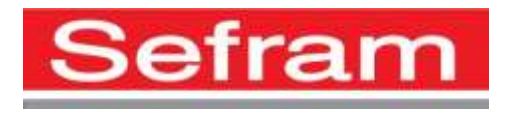

Copyright Sefram, 2020. Tous droits réservés. Toute reproduction de ce document, totale ou partielle, est soumise à l'autorisation de Sefram.

### **GARANTIE**

Votre instrument est garanti un an pièces et main-d'œuvre contre tout vice de fabrication et / ou aléas de fonctionnement. Cette garantie s'applique à la date de livraison et se termine 365 jours calendaires plus tard.

Si l'appareil fait l'objet d'un contrat de garantie, ce dernier complète annule ou remplace les conditions de garantie ci-dessus énumérées.

Les conditions de garantie applicable par SEFRAM sont disponibles sur le site [www.sefram.com.](http://www.sefram.com/) Les conditions générales de garantie prévalent sur la présente qui en est un résumé.

Cette garantie ne couvre pas ce qui pourrait résulter d'une utilisation anormale, d'erreurs de manipulation ou de conditions de stockage hors de la plage définie.

En cas de mise en application de la garantie, l'utilisateur doit retourner à ses frais l'appareil concerné à notre usine :

#### SEFRAM Instruments & Systèmes

#### Service Après-vente

#### 32, Rue Edouard MARTEL

#### BP 55

#### 42009 SAINT-ETIENNE CEDEX 2

Et joindre une description de la panne constatée avec l'appareil.

Les accessoires livrés en standard avec l'appareil (cordons, fiches…), les éléments consommables (batteries, piles…) et les accessoires optionnels (sacoche, valise …) sont garantis 3 mois contre les vices de fabrication.

Les éléments tels que sacoche, écran LCD, dalle tactile ne sont garantis que pour un usage normal.

L'usure, la casse accidentelle ou consécutive à un choc ou à une utilisation anormale ne sont pas garanties.

Les options usine intégrées dans l'appareil sont garanties pour la même durée que l'appareil.

La durée de garantie restant à couvrir en cas de remplacement ou de réparation du produit est :

- Le temps restant à couvrir si l'appareil est garanti
- Si la garantie de l'appareil < 90 jours, la pièce remplacée est garantie 90 jours

Toute pièce de rechange devient la propriété de l'utilisateur et les pièces échangées deviennent la propriété de SEFRAM.

En cas de prise en charge par une assurance le produit devient la propriété de cette dernière à sa demande exclusive. Sinon il reste la propriété de l'utilisateur.

La garantie s'applique uniquement aux matériels fabriqués et fournis par SEFRAM.

Toute intervention effectuée par l'utilisateur ou par un tiers sans autorisation préalable de la société fait perdre le bénéfice de la garantie.

L'utilisateur est responsable du retour de son appareil en nos locaux. Il doit par conséquent s'assurer que l'emballage permettra une protection correcte dans le transport. Il doit souscrire à sa charge les assurances nécessaires au transport.

La société SEFRAM se réserve le droit de refuser un produit mal emballé, et de ne pas prendre en charge la casse consécutive au transport.

Cas particulier de la batterie : une batterie Li-ion équipe cet appareil. Elle ne doit pas être transportée en dehors de l'appareil. En aucun cas, elle ne doit être remplacée par l'utilisateur. Son remplacement en usine est impératif afin que soient vérifiés le système de charge et les sécurités de protection.

#### **Que faire en cas de dysfonctionnement ?**

En cas de dysfonctionnement ou pour des problèmes d'utilisation veuillez prendre contact avec le support technique SEFRAM Instruments & Systèmes : 04 77 59 01 01

Un technicien prendra en charge votre appel et vous donnera toutes les informations nécessaires pour remédier à votre problème.

#### **Que faire en cas de panne ?**

En cas de panne de votre appareil veuillez prendre contact avec le service après-vente : 04 77 59 01 01

#### **Un conseil !**

#### **De l'assistance technique !**

SEFRAM Instruments & Systèmes s'engage à vous aider par téléphone pour l'utilisation de votre appareil. Veuillez téléphoner au Support technique produits:

04 77 59 01 01

Ou envoyer un mail à l'adresse :

#### [support@sefram.com](mailto:support@sefram.com)

Nous vous remercions de votre confiance

### **METROLOGIE**

Vous êtes en possession d'un instrument de mesure pour lequel les conditions métrologiques de mesure sont définies dans les spécifications de cette notice. Les conditions climatiques et environnementales bornent les spécifications de votre Mesureur De Champs (MDC). SEFRAM vérifie les caractéristiques de chaque appareil individuellement sur une baie automatique lors de sa fabrication. L'ajustage et la vérification sont garantis dans le cadre de la certification ISO9001 par un parc d'instruments de mesures raccordés au COFRAC (ou équivalent en réciprocité ILAC).

Les caractéristiques annoncées sont réputées stables pour une période de 12 mois à partir de la première utilisation et dans des conditions normales d'utilisation.

Nous conseillons une vérification après 12 mois sans excéder 24 mois d'utilisation. Puis tous les 12 mois au-delà de 24 mois.

Il convient lors d'une vérification des caractéristiques de respecter les conditions climatiques moyennes ( $23^{\circ}$ C + $3^{\circ}$ C – 50(+20)%RH) et de faire fonctionner le MDC pendant 0.5 heure avant.

Nous vous conseillons d'effectuer cette vérification par notre Service Après-Vente afin d'avoir le meilleur service et préserver la qualité de mesure de votre instrument.

Quand un MDC revient chez SEFRAM, un service maximum est assuré avec mise à niveau interne suivant les évolutions nécessaires et mise à niveau du logiciel. En cas d'écart dans les caractéristiques, votre instrument sera ajusté pour retrouver ses caractéristiques d'origine.

#### **EMBALLAGE**

L'emballage de ce produit est entièrement recyclable. De par sa conception, il permet de transporter votre instrument dans les meilleures conditions. Nous attirons votre attention sur le fait que l'emballage d'origine doit être sur-emballé, s'il est utilisé pour un transport par air, route ou postal. Par conséquent, vous devez sur-emballé votre produit en cas de renvoi en usine sous peine de détériorations pendant le transport.

#### **PIECES DETACHEES**

Conformément à la loi Consommation du 17 Mars 2014, article L111-3 et décret 2014-1482 du 09/12/2014, SEFRAM vous informe de la disponibilité des pièces détachées des produits mis sur la marché à partir du 1 Mars 2015 :

Les pièces détachées ne sont pas mises à disposition du consommateur. SEFRAM propose la fourniture de pièces détachées lors d'une réparation effectuée par son SAV.

Les pièces détachées consommables sont fournies suivant la législation en vigueur qui leur est applicable (cas des batteries). SEFRAM s'engage à proposer des pièces ou des solutions de remplacement dans ses prestations SAV pour une durée d'au

minimum 2 ans au-delà de la période de garantie d'un bien fourni

# **SOMMAIRE**

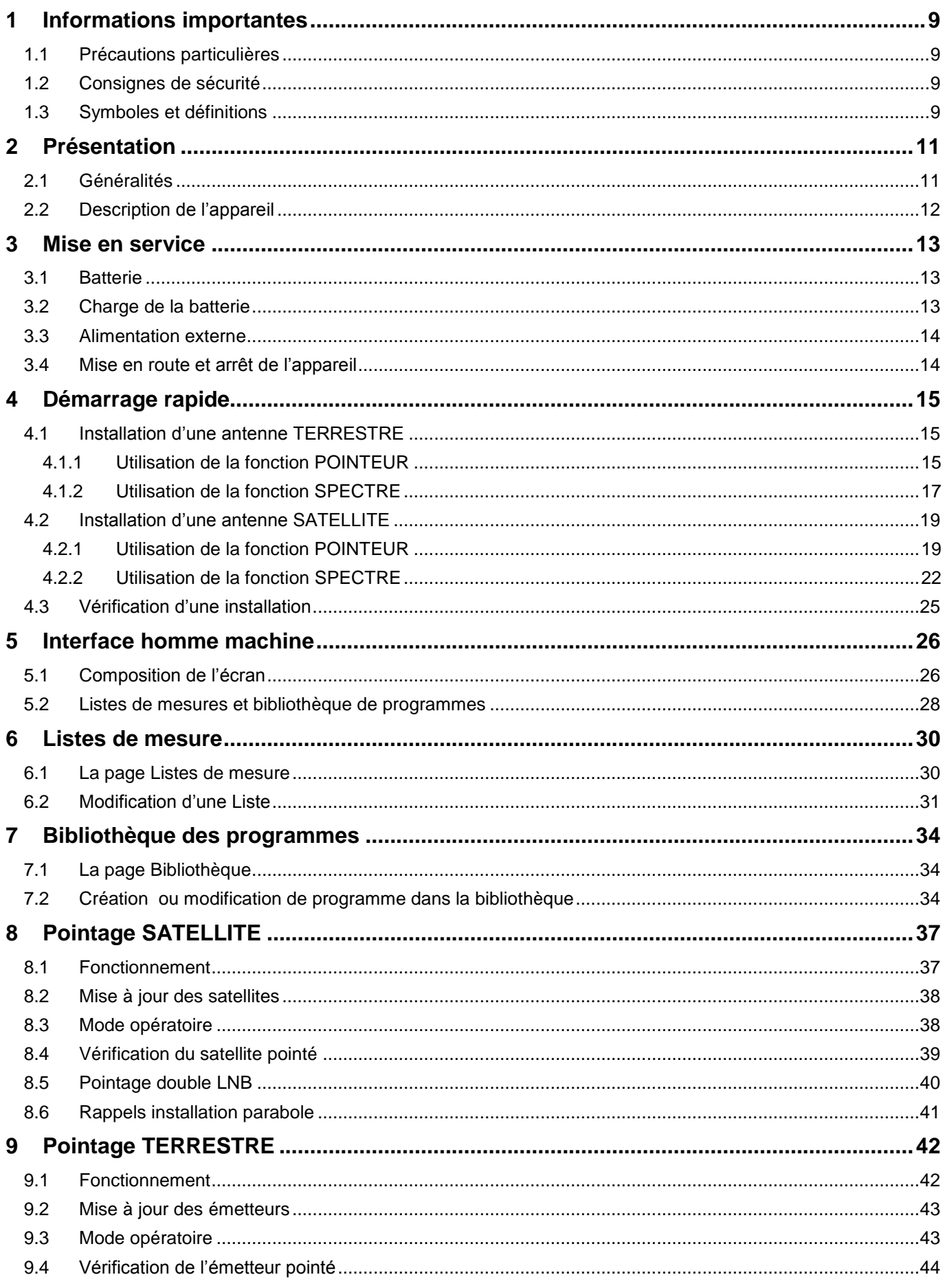

7849B - 7859B - 7817B

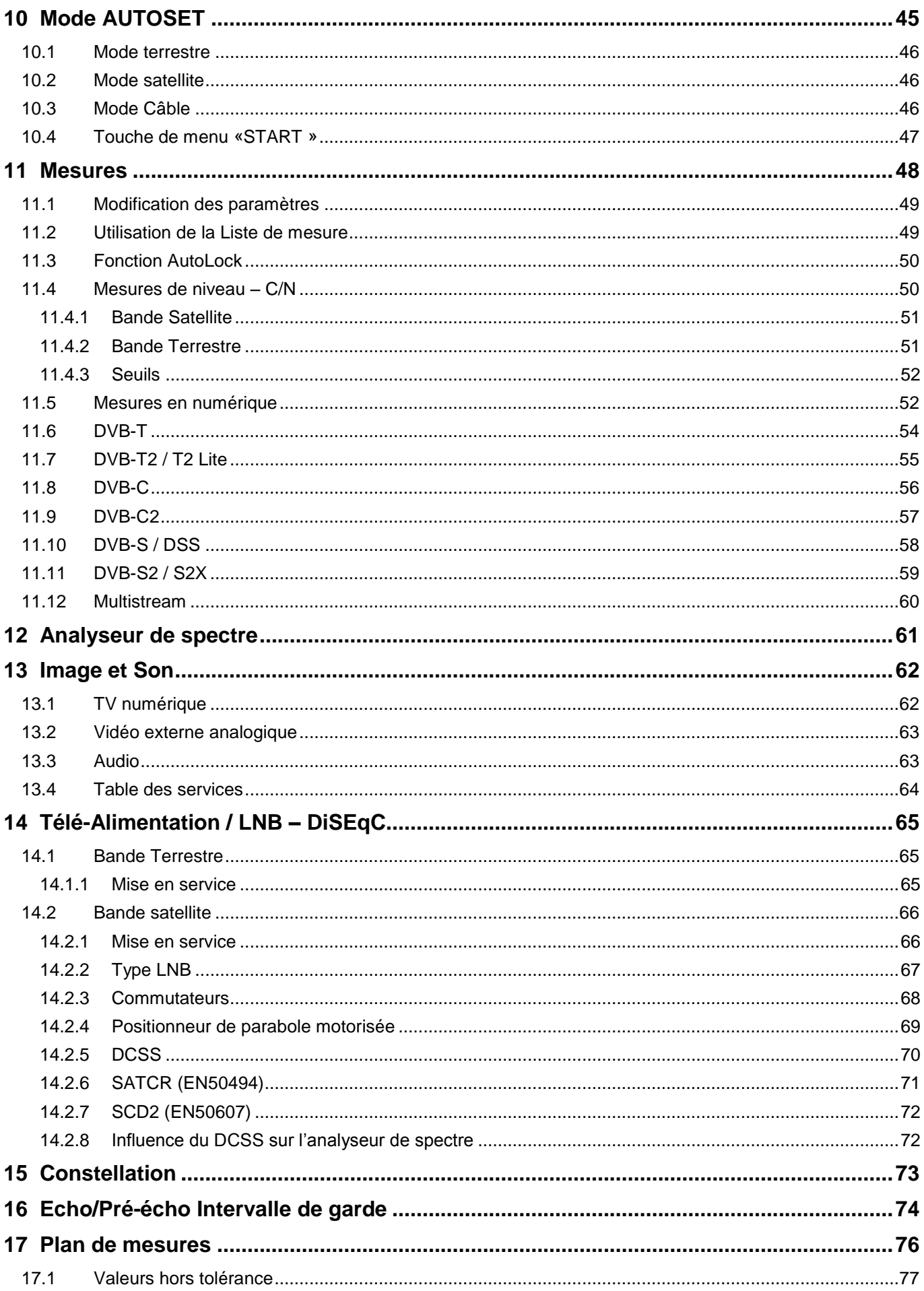

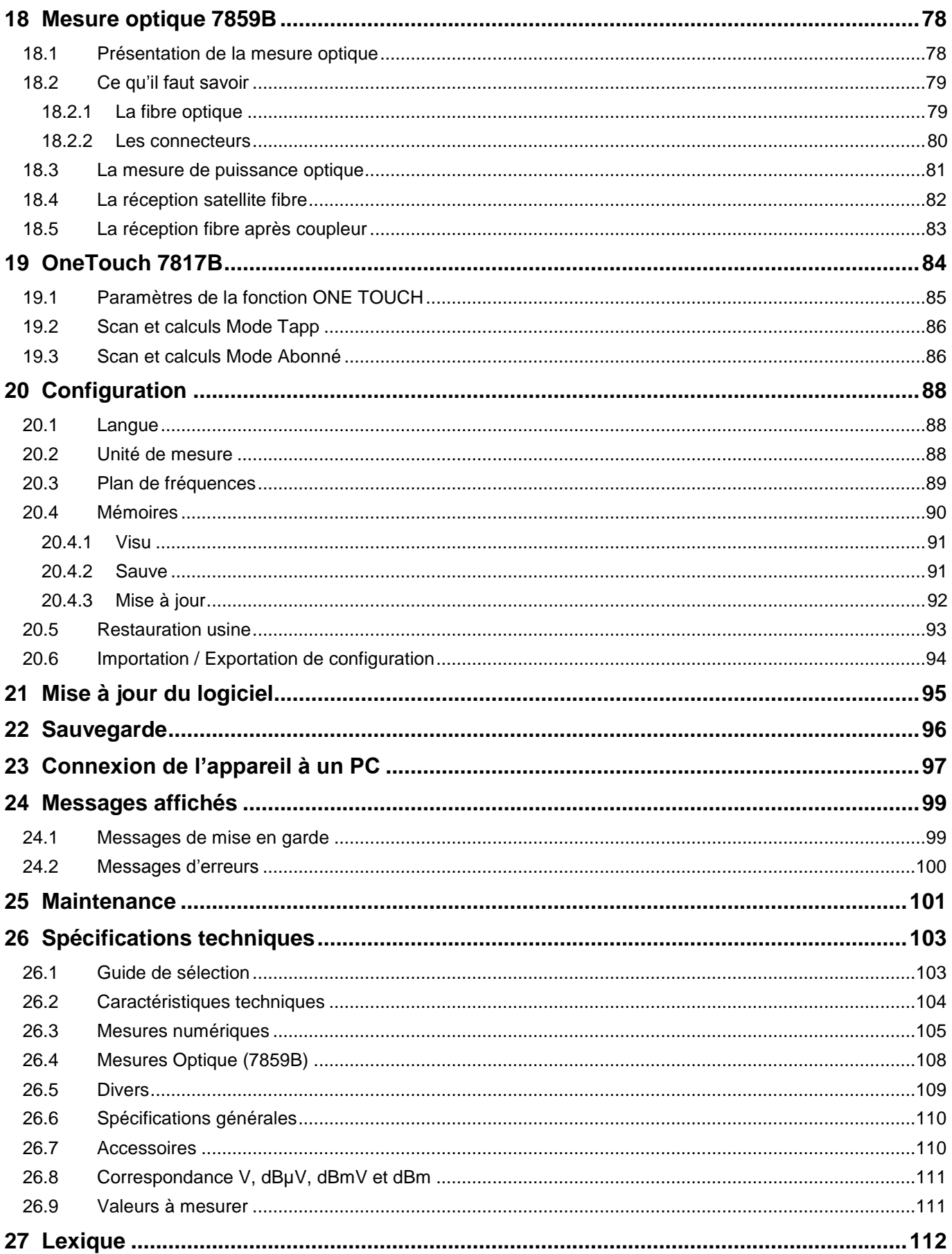

# <span id="page-8-0"></span>**1 Informations importantes**

**Lisez attentivement les consignes qui suivent avant d'utiliser votre appareil.**

### <span id="page-8-1"></span>**1.1 Précautions particulières**

- Ne pas utiliser le produit pour une autre utilisation que celle prévue.
- Utiliser le bloc chargeur fourni pour éviter toute dégradation de l'appareil, charger la batterie uniquement appareil éteint (température ambiante 0-35°C)
- Ne pas utiliser dans un environnement humide.
- Ne pas utiliser dans un environnement explosif.
- En cas de défaillance ou pour l'entretien de l'appareil, seul un personnel qualifié doit être autorisé à intervenir. Dans ce cas il est nécessaire d'utiliser des pièces détachées Sefram.
- Ne pas ouvrir l'appareil, risque de décharge électrique.
- Vous devez utiliser l'adaptateur F/F livré avec votre mesureur. L'utilisation d'un autre adaptateur risque d'endommager votre appareil et remet en cause la garantie.
- Ne pas utiliser de gants, stylets ou tout autre objet sur l'écran tactile. La manipulation de l'écran doit être faite avec douceur.

### <span id="page-8-2"></span>**1.2 Consignes de sécurité**

Pour une utilisation correcte de l'appareil, il est nécessaire que les utilisateurs respectent les mesures de sécurité et d'utilisation décrites dans ce manuel.

Des avertissements spécifiques sont donnés tout au long de ce manuel.

En cas de besoin, des symboles de prudence sont marqués sur l'appareil :

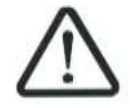

### <span id="page-8-3"></span>**1.3 Symboles et définitions**

Symboles apparaissant dans cette notice :

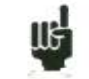

Remarque : signale des informations importantes.

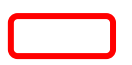

Touche ou zone ou l'appui doit se faire

Fenêtre ou zone qui apparait suite à l'opération réalisée

Symboles apparaissant sur l'appareil :

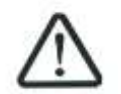

Attention : se reporter à la notice. Signale un risque de dommage pour le matériel connecté à l'instrument ou pour l'instrument lui-même.

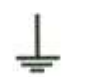

Terre : parties accessibles reliées à la masse de l'appareil.

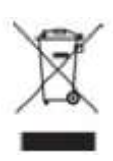

Produit à recycler.

# <span id="page-10-0"></span>**2 Présentation**

### <span id="page-10-1"></span>**2.1 Généralités**

Les Mesureurs de Champ **7849B-7859B-7817B** sont des appareils portables destinés à la qualification et à la maintenance de toutes les installations de diffusion et de réception des télévisions analogiques et numériques terrestres, satellites ou réseaux câblés par signaux RF ou Optiques.

La bande couverte va de **5 MHz à 2400 MHz.** Ils permettent d'effectuer des mesures précises sur tous les standards de télévision analogiques, les porteuses FM et les différents standards numériques DVB-T/T2/T2Lite, DVB-S/S2/S2X/DSS et DVB-C/C2.

Ils effectuent les mesures de **Niveau** en mesure moyenne, crête ou puissance en fonction du standard choisi.

Dotés d'une mesure de **Taux d'Erreur** performante (différents BER, MER), ils permettent de valider entièrement les transmissions numériques DVB-T/T2/T2Lite, DVB-C/C2, DVB-S/S2/S2X et DSS.

Le mode **Plan de Mesure** permet de scruter jusqu'a 50 programmes simultanément et les comparer à des seuils de décision (min / max).

En standards numériques, un affichage graphique de la **Constellation, des Echos et pré-échos** permettent de compléter cette analyse.

La visualisation de l'image **TV numérique terrestre ou satellite** (programmes gratuits) est possible aussi bien en SD qu'en HD.

Le son numérique est audible à travers un haut-parleur intégré.

Le **7859B** possède une entrée Optique (tête optique, câble de type FTH) : il intègre un mesureur de puissance optique et réalise la conversion en signal RF dans la bande du Mesureur de champ.

Le **7817B** possède une fonction spéciale « One-Touch » destinée à qualifier les installations de réseaux de diffusion chez les abonnés.

Conçu pour une utilisation de terrain, ils sont compacts (moins de 2 kg batterie comprise), autonomes (pack batterie et chargeur rapide), équipés d'un afficheur LCD 7'' tactile (capacitif).

La forte capacité en mémoire sauvegardée permet de stocker un grand nombre de configurations, mesures et courbes de spectre.

**Les appareils sont entièrement télécommandable par liaison ETHERNET via un ordinateur.**

### <span id="page-11-0"></span>**2.2 Description de l'appareil**

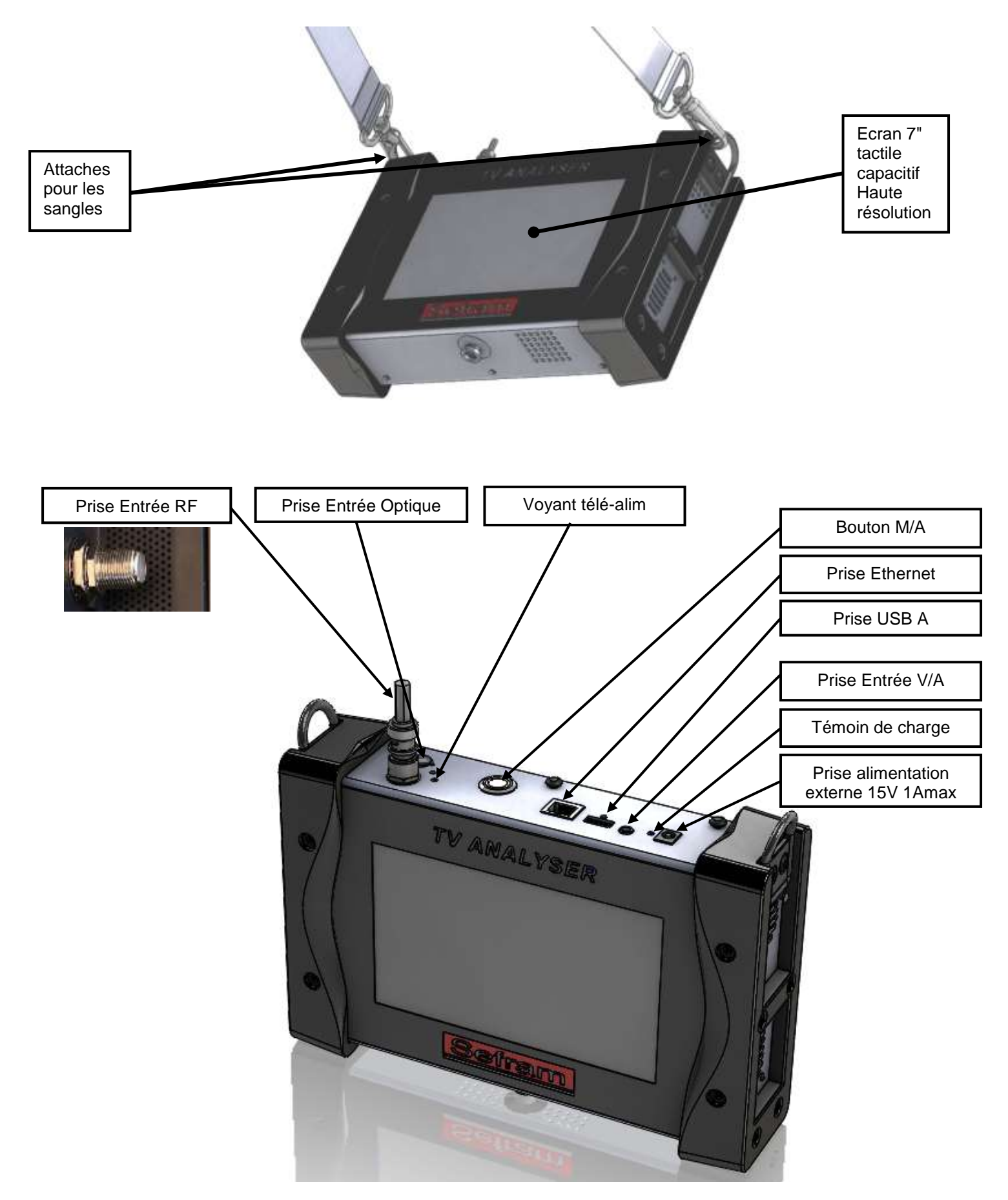

# <span id="page-12-0"></span>**3 Mise en service**

L'ensemble du matériel est vérifié et contrôlé avant expédition et livré dans un emballage adapté.

Il n'y a pas de consignes particulières de déballage.

L'appareil est équipé d'une batterie Lithium Ion (Li-ion). Il est expédié avec la batterie chargée.

Toutefois si l'appareil est resté plus d'un mois sans utilisation, contrôler son état de charge et la recharger éventuellement.

L'appareil est doté d'une dalle tactile capacitive.

L'utilisation avec des gants n'est pas possible.

Afin de ne pas détériorer votre écran, ne pas utiliser de stylet ou d'objet.

### <span id="page-12-1"></span>**3.1 Batterie**

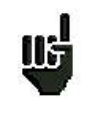

**Attention** : Toute intervention sur la batterie nécessite un démontage de l'appareil et doit être effectuée par un technicien SEFRAM. N'utiliser que des batteries fournies par SEFRAM.

#### *Conseils de sécurité :*

- $\rightarrow$  Ne pas jeter au feu ou chauffer le pack batterie
- → Ne pas court-circuiter les éléments de la batterie : risque d'explosion !
- $\rightarrow$  Ne pas percer
- → Ne pas désassembler le pack batterie
- → Ne pas inverser les polarités de la batterie
- → Ce pack de batterie contient un élément de protection qu'il ne faut ni endommager, ni supprimer
- → Ne pas stocker le pack dans un endroit exposé à la chaleur
- $\rightarrow$  Ne pas endommager la gaine de protection du pack
- → Ne pas stocker l'appareil dans un véhicule surchauffé par les rayons du soleil.
- → Ne pas jeter la batterie dans une poubelle, les batteries lithium doivent être recyclées.

#### *La batterie a une durée de vie de 200 cycles de charge / décharge ou 2 ans.*

#### *Conseils pour prolonger la durée de vie de votre batterie :*

- → Ne pas faire de décharge profonde
- → Ne pas stocker les batteries trop longtemps sans les utiliser
- Stocker la batterie aux alentours de 40% de charge
- → Ne pas charger complètement, ni décharger complètement la batterie avant de la stocker.

*Lorsque la batterie est presque totalement déchargée, l'appareil vous signalera* **"Batterie déchargée***", puis s'éteindra de lui-même après quelques minutes*.

### <span id="page-12-2"></span>**3.2 Charge de la batterie**

**Pour charger la batterie dans l'appareil :**

- Connecter l'alimentation externe fournie sur la prise Jack de l'appareil (dessus)
- Connecter l'alimentation sur le secteur
- Le chargeur interne débute la charge de la batterie, le voyant vert s'allume.

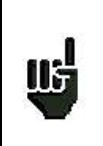

La charge s'effectue uniquement appareil éteint.

Charger l'appareil seulement avec le bloc alimentation fourni.

### <span id="page-13-0"></span>**3.3 Alimentation externe**

L'appareil fonctionne avec une tension de 15V (1 ampère). Le bloc alimentation fourni fait également office d'alimentation externe. Utiliser exclusivement le bloc alimentation fourni avec l'appareil. L'utilisation d'un autre bloc secteur pourrait endommager votre appareil et invaliderait la garantie.

### <span id="page-13-1"></span>**3.4 Mise en route et arrêt de l'appareil**

Appuyer sur le bouton de mise en marche sur le dessus de l'appareil La page de présentation apparaît sur l'afficheur.

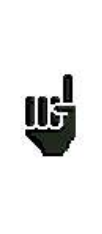

Le bouton Marche /Arrêt est équipé d'une LED qui **s'allume** lorsque l'appareil est en marche.

Un appui long sur le bouton Marche/Arrêt **force l'arrêt** de l'appareil : Ne **le faire que si cela est vraiment nécessaire.**

L'appui sur le même bouton éteint l'appareil.

# <span id="page-14-0"></span>**4 Démarrage rapide**

### <span id="page-14-1"></span>**4.1 Installation d'une antenne TERRESTRE**

Afin d'installer une antenne terrestre, vous avez deux méthodes :

- utilisation de la fonction POINTEUR
- utilisation de la fonction SPECTRE

### <span id="page-14-2"></span>**4.1.1 Utilisation de la fonction POINTEUR**

Accédez à la fonction de pointage terrestre à partir de la page HOME en appuyant sur la touche

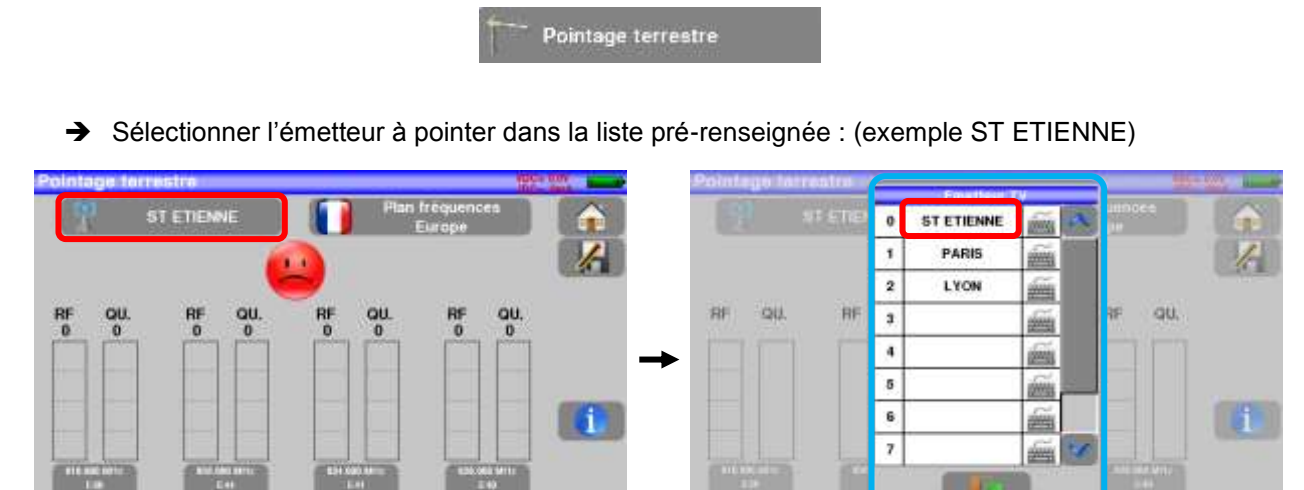

→ L'appareil scrute successivement 4 canaux et donne une indication RF correspondant au niveau du signal reçu sur l'antenne et **QUALITE** correspondant à la qualité du signal reçu sur l'antenne.

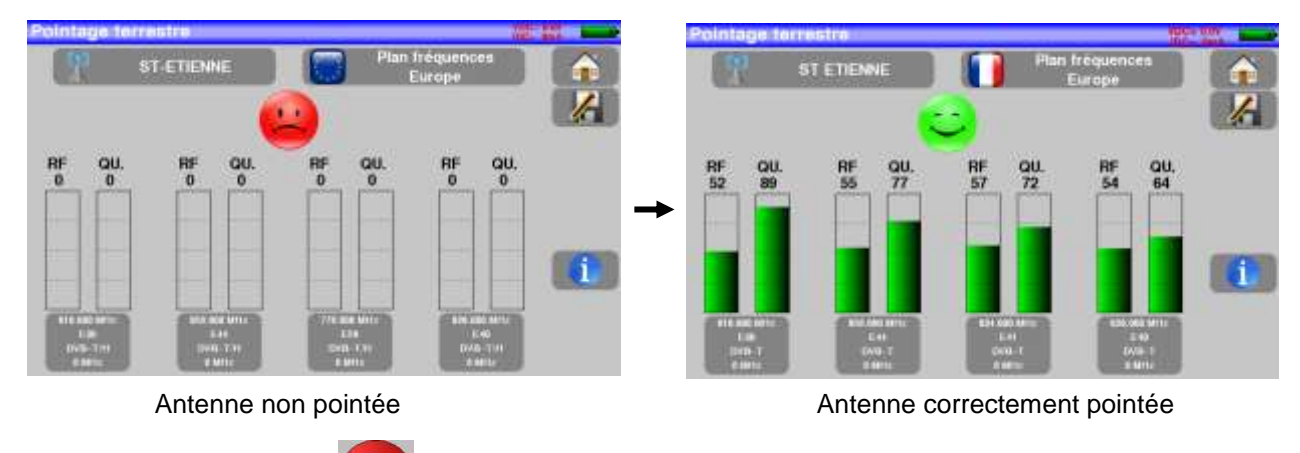

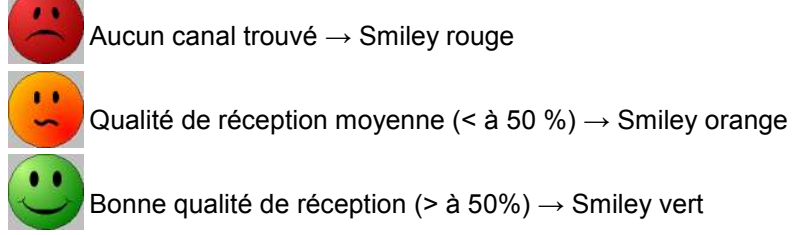

 $\rightarrow$  Orienter lentement l'antenne jusqu'à entendre la mélodie de verrouillage et obtenir le maximum de qualité.

A La touche **in permet de valider votre émetteur en affichant les chaines de TV de chaque canal :** 

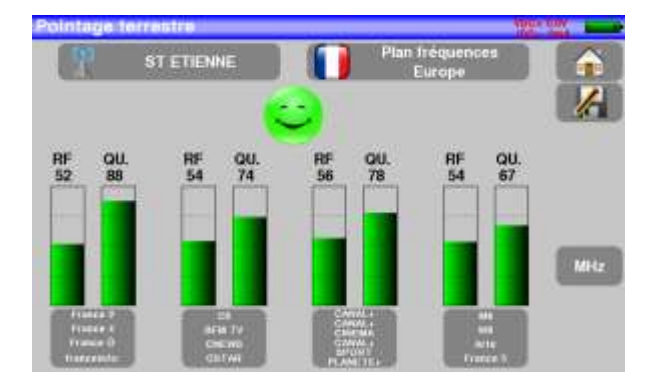

Les 4 fréquences ou canaux de l'émetteur que vous cherchez à pointer sont modifiables suivant votre position géographique :

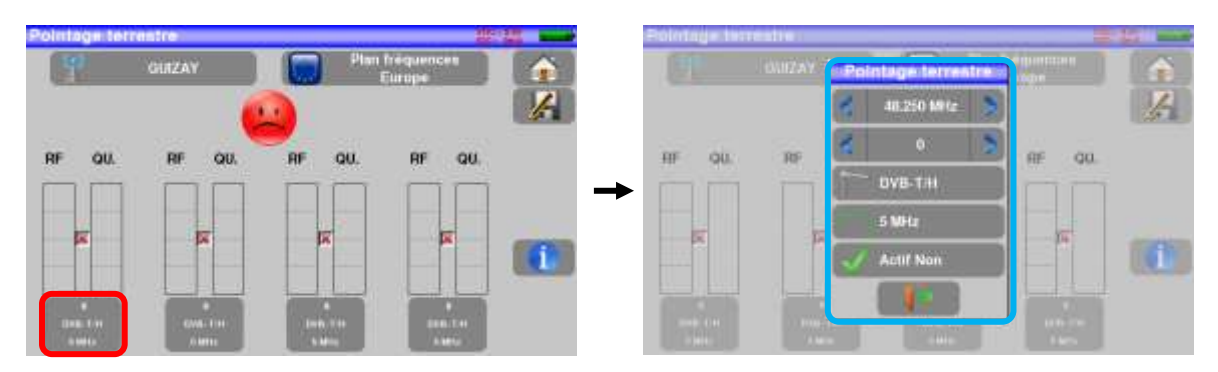

Vous pouvez enregistrer un nouvel émetteur pour le retrouver parmi les 10 possibles :

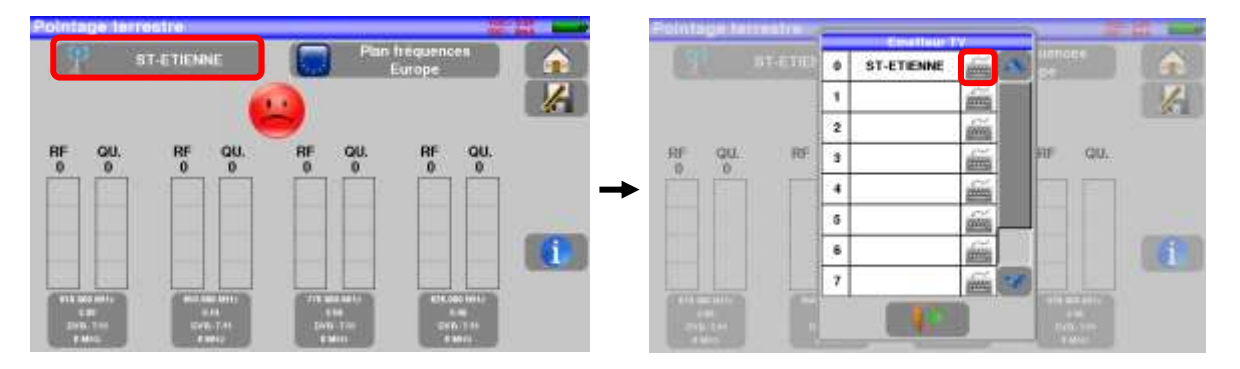

### <span id="page-16-0"></span>**4.1.2 Utilisation de la fonction SPECTRE**

Accédez à la fonction Analyseur de spectre terrestre à partir de la page HOME en appuyant sur la touche

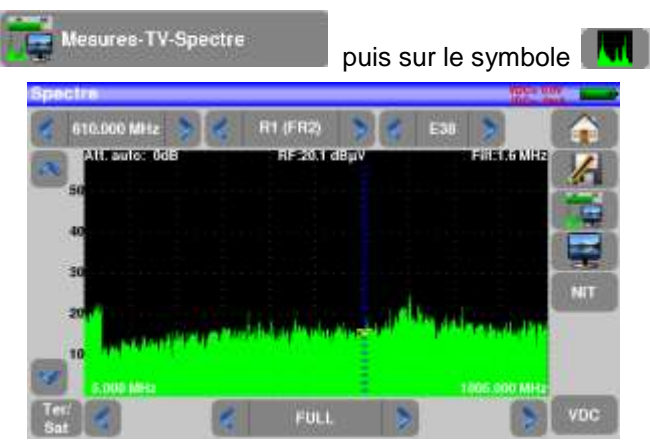

**→** Passer en mode full SPAN

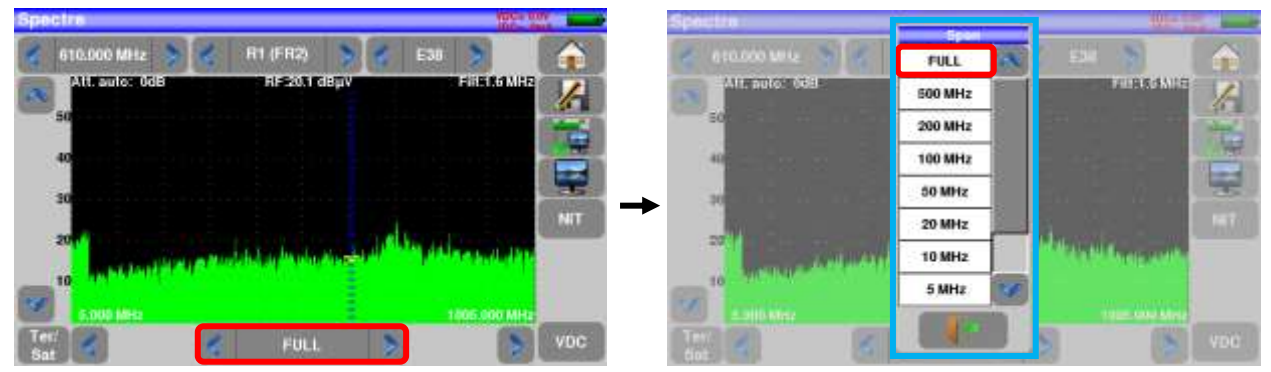

→ Choisissez un CANAL connu :

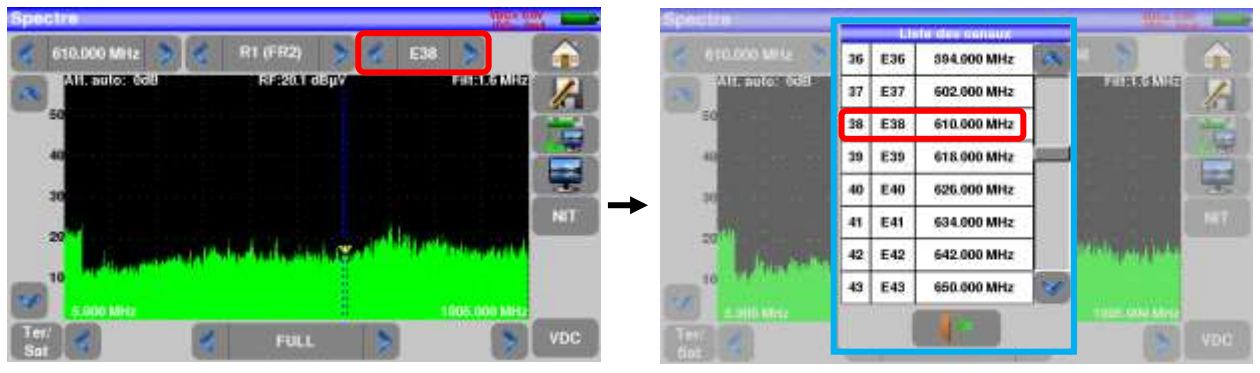

→ Orienter lentement l'antenne pour avoir le signal le plus puissant possible

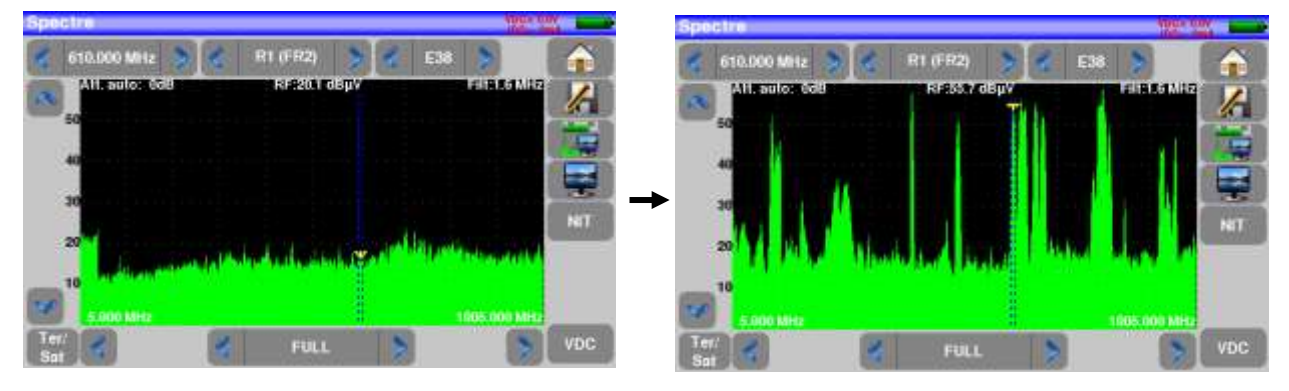

Appuyer ensuite sur la touche . NIT . L'appareil cherche automatiquement les paramètres du signal. Une fois la recherche terminée, l'appareil affiche le « Network Name » et le « Network id »

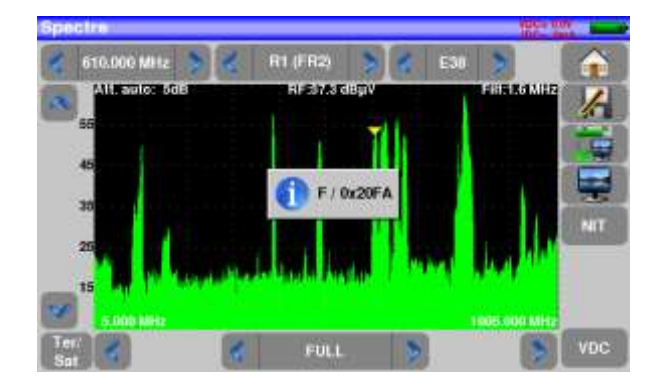

Vous pouvez maintenant faire toutes les mesures, niveau, BER/MER et accéder à l'image TV :

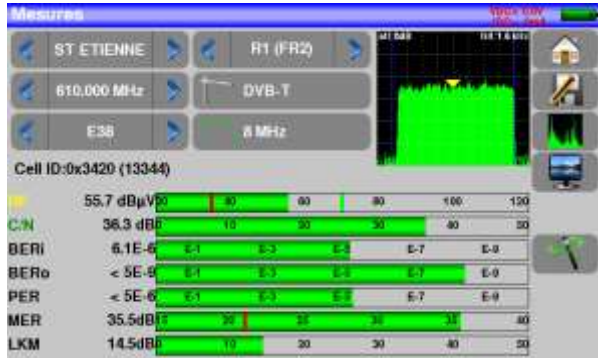

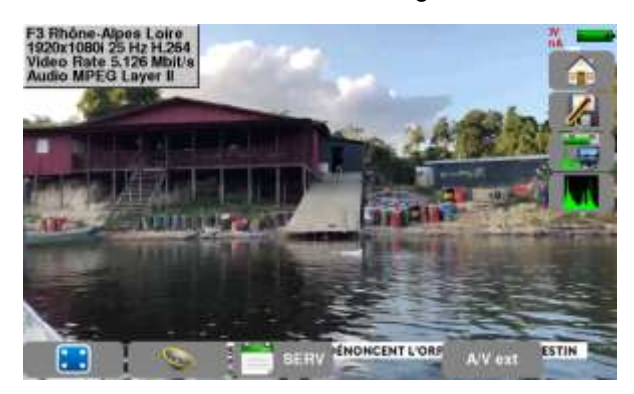

### <span id="page-18-0"></span>**4.2 Installation d'une antenne SATELLITE**

Afin d'installer une antenne satellite, vous avez deux méthodes :

- utilisation de la fonction POINTEUR
- utilisation de la fonction SPECTRE

### <span id="page-18-1"></span>**4.2.1 Utilisation de la fonction POINTEUR**

Accédez à la fonction de pointage satellite à partir de la page HOME en appuyant sur la touche

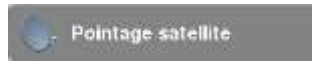

Sélectionner le satellite à pointer dans la liste pré-renseignée : (exemple Astra1):

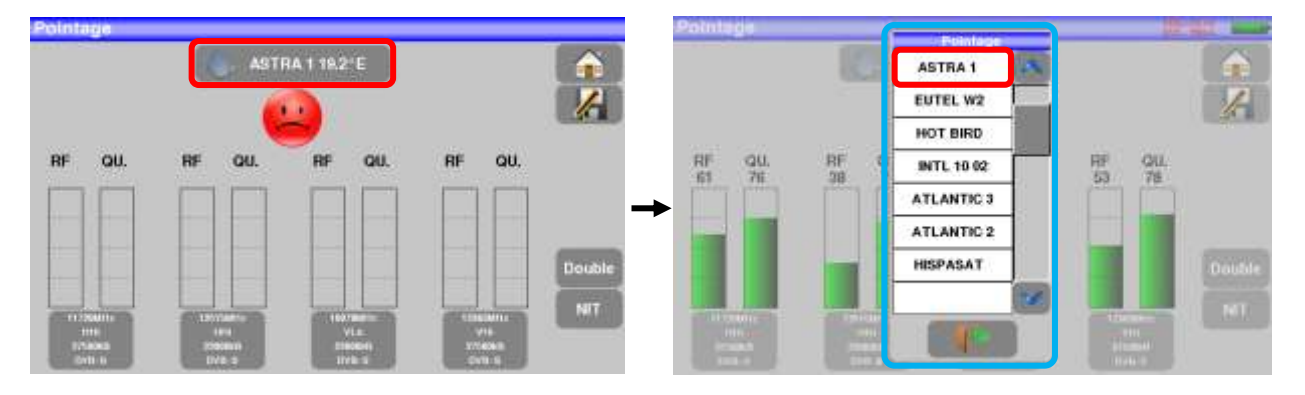

→ L'appareil scrute successivement 4 transpondeurs et donne une indication RF correspondant au niveau du signal reçu sur l'antenne et **QUALITE** correspondant à la qualité du signal reçu sur l'antenne.

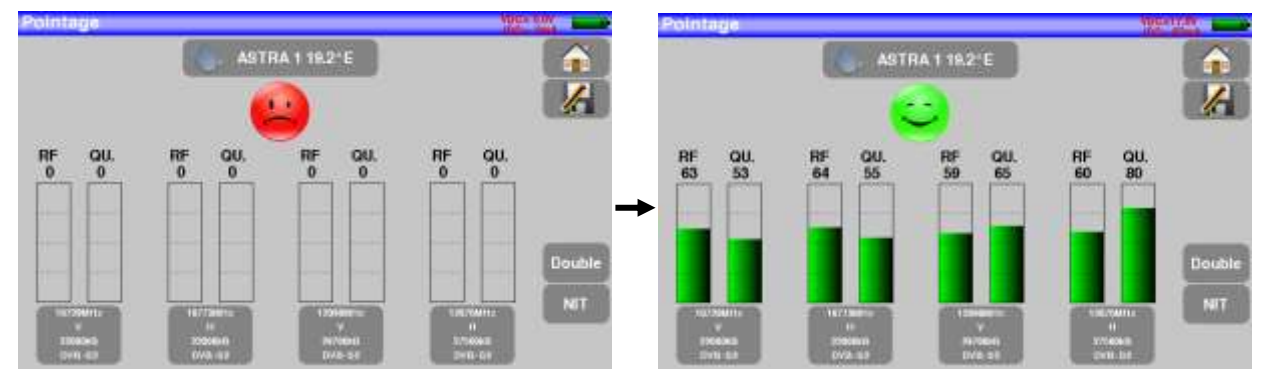

Antenne non pointée  $\overline{a}$  Antenne correctement pointée

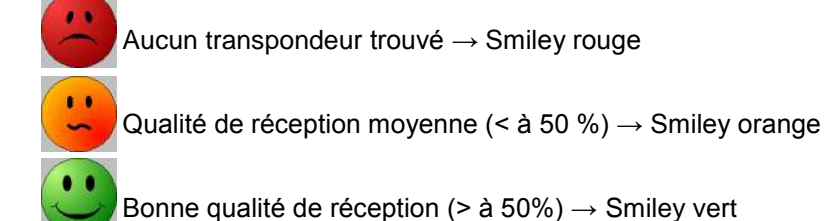

→ Orienter lentement la parabole jusqu'à entendre la mélodie de verrouillage et obtenir le maximum de qualité

**Important** : une antenne satellite doit être alimentée en courant continu : la télé-alimentation

Accédez à la mise en marche de la télé-alimentation à partir de la page HOME en appuyant sur la touche

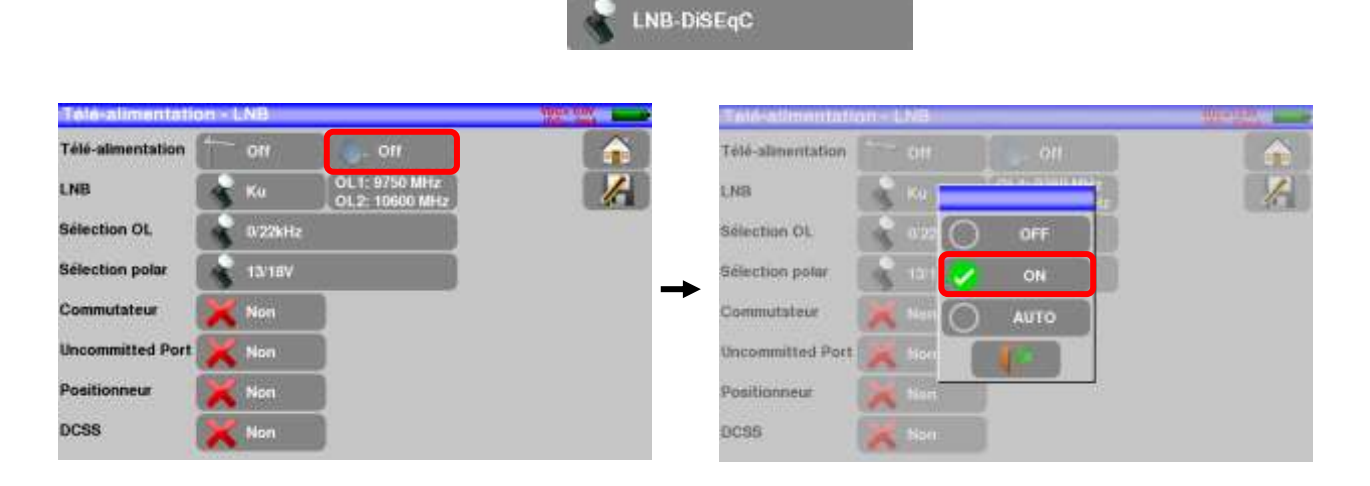

Vérifier la présence d'une tension et d'un courant consommé par votre parabole :

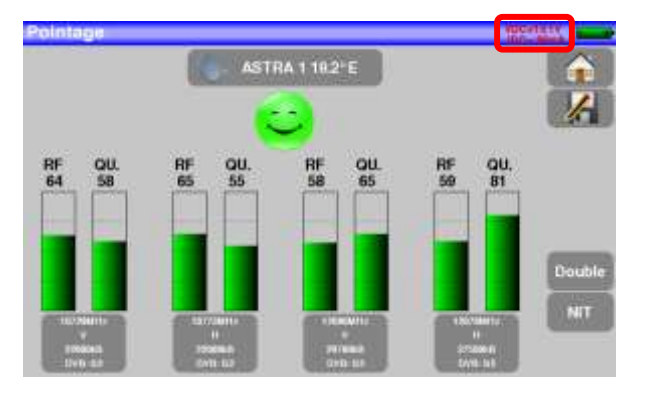

tellite :

> La touche NIT permet de valider votre satellite en affichant l'information NIT propre à chaque sa-

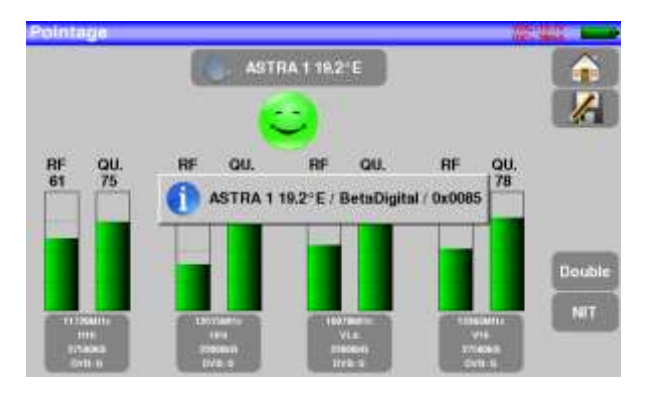

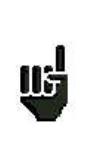

### **Attention :**

Les informations affichées peuvent être erronées ou incomplètes.

Le nom affiché dépend du contenu de la table MPEG NIT.

Certains diffuseurs ne renseignent pas (ou mal) cette table.

Les 4 fréquences ou transpondeurs du satellite que vous cherchez à pointer sont modifiables:

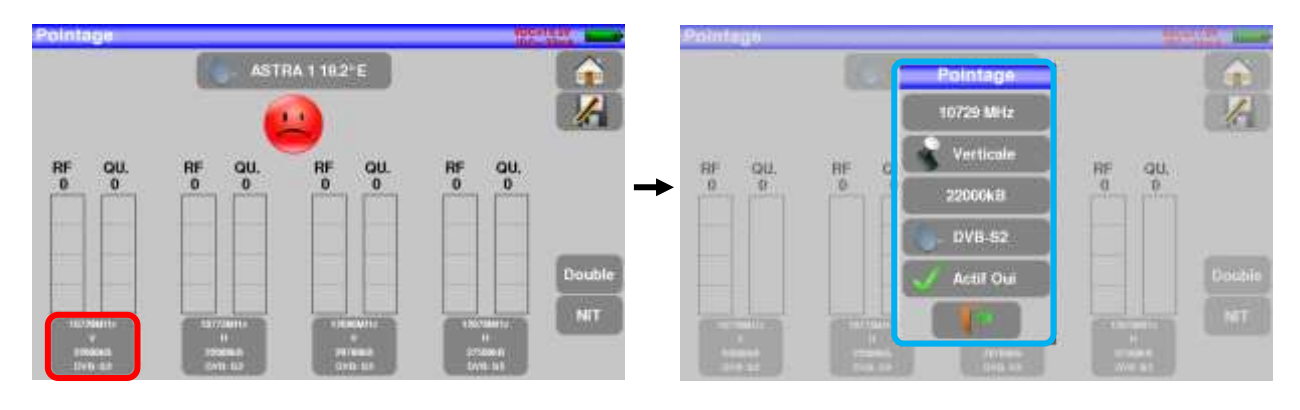

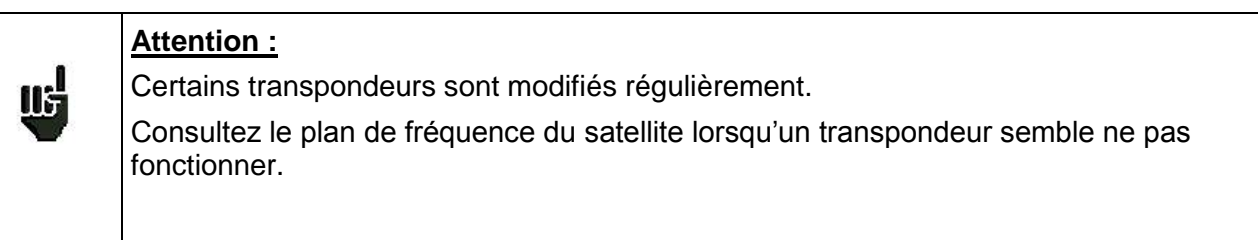

Vous pouvez enregistrer un nouveau satellite pour le retrouver parmi les 10 possibles :

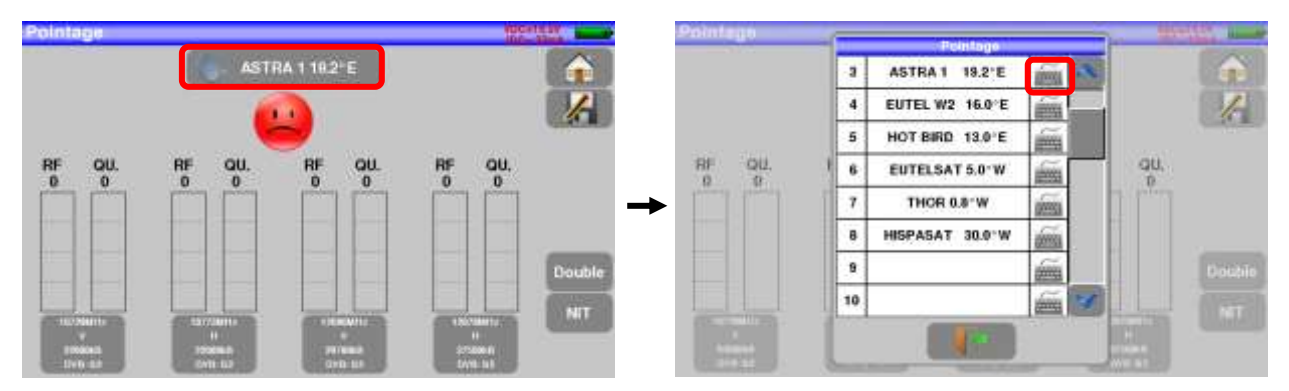

### <span id="page-21-0"></span>**4.2.2 Utilisation de la fonction SPECTRE**

Accédez à la fonction Analyseur de spectre terrestre à partir de la page HOME en appuyant sur la touche

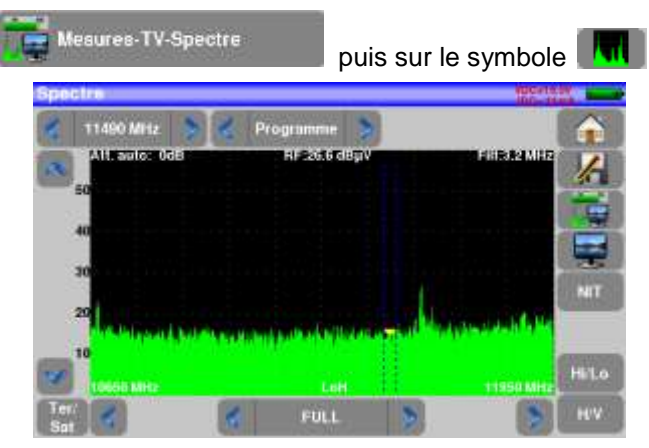

→ Passer en mode full SPAN

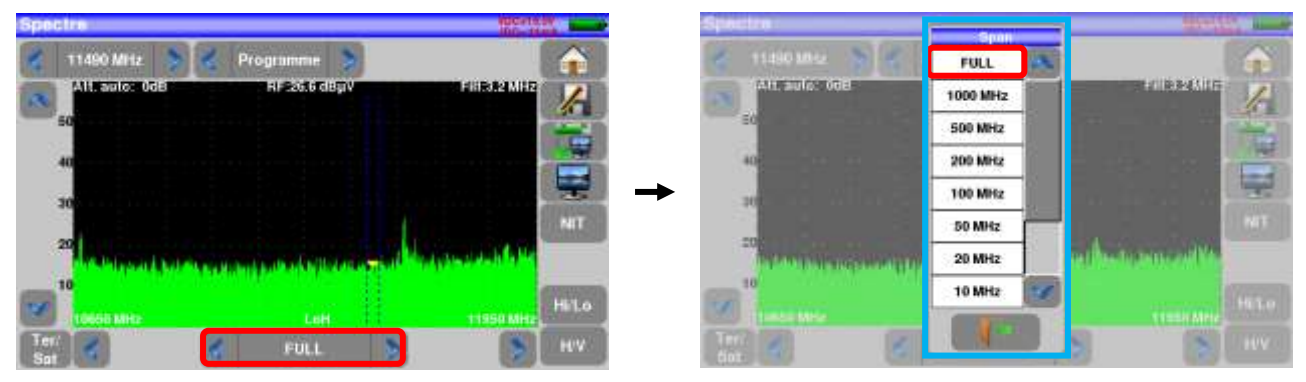

 $\rightarrow$  Choisissez un TRANSPONDEUR connu :

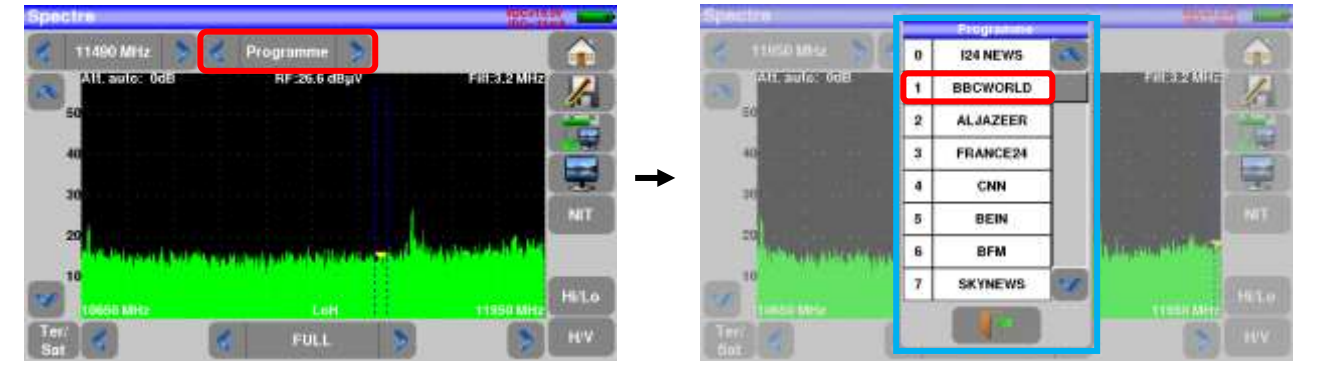

→ Orienter lentement l'antenne pour avoir le signal le plus puissant possible

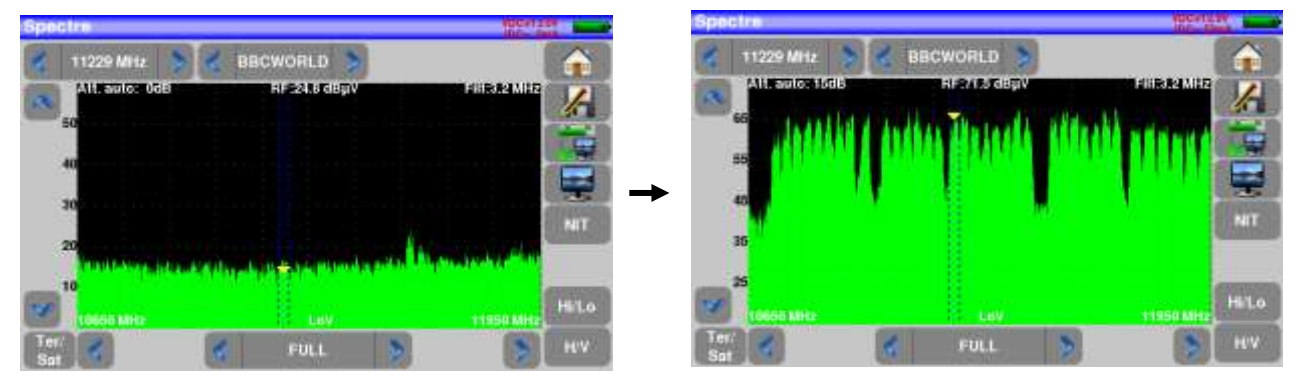

**Important** : une antenne satellite doit être alimentée en courant continu : la télé-alimentation

Accédez à la mise en marche de la télé-alimentation à partir de la page HOME en appuyant sur la touche

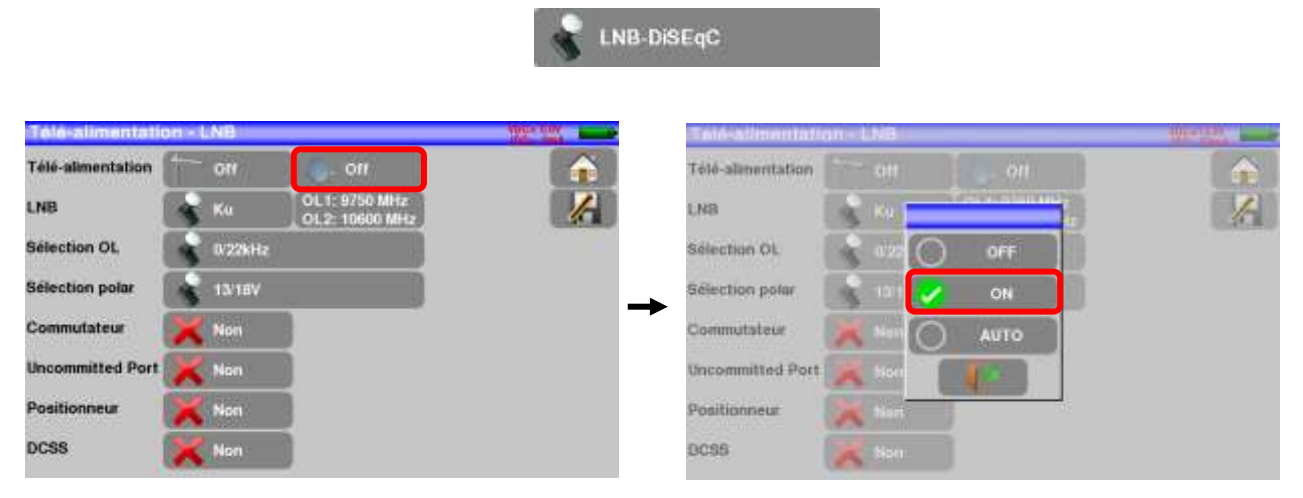

Vérifier la présence d'une tension et d'un courant consommé par votre parabole :

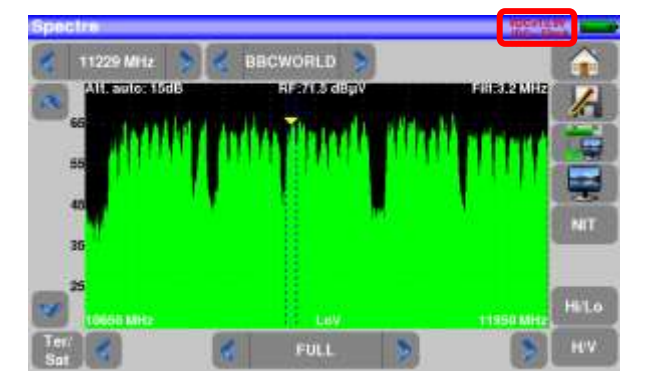

Appuyer ensuite sur la touche . NIT . L'appareil cherche automatiquement les paramètres du signal. Une fois la recherche terminée, l'appareil affiche le « Network Name » et le « Network id »

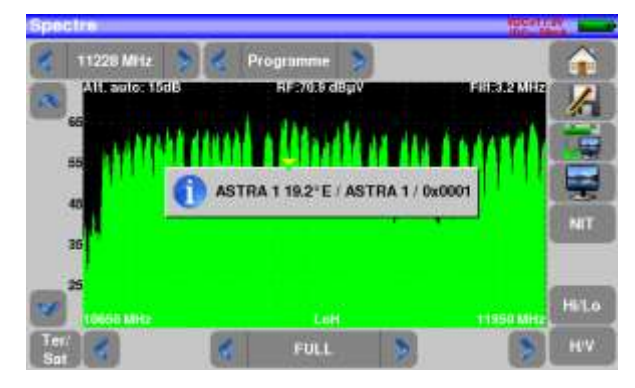

Vous pouvez maintenant faire toutes les mesures, niveau, BER/MER et accéder à l'image TV :

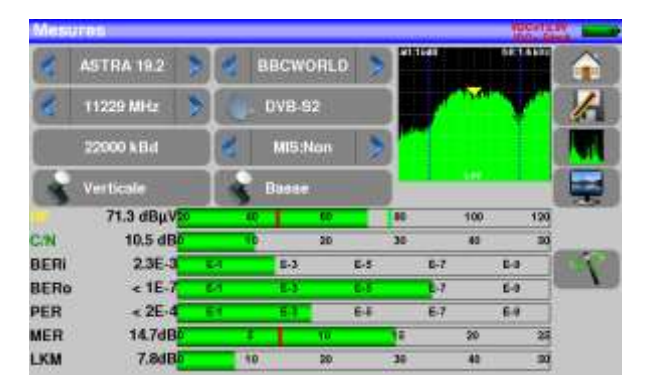

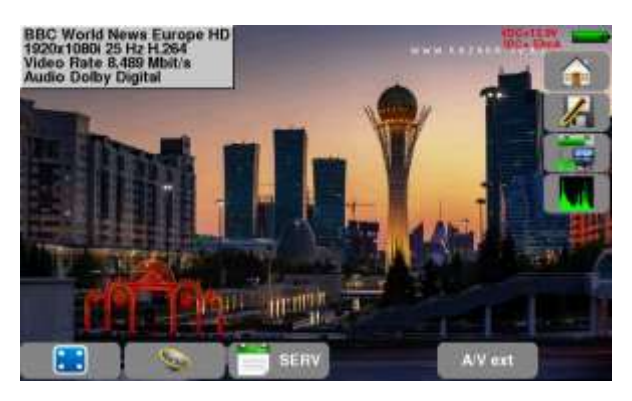

### <span id="page-24-0"></span>**4.3 Vérification d'une installation**

L'appareil vous permet de vérifier une installation existante de distribution du signal RF, que ce soit en terrestre, en satellite, par câble coaxial ou fibre optique.

Une fonction AUTOSET détecte automatiquement tous les canaux distribués, et les scrute l'un après l'autre par la fonction PLAN DE MESURE.

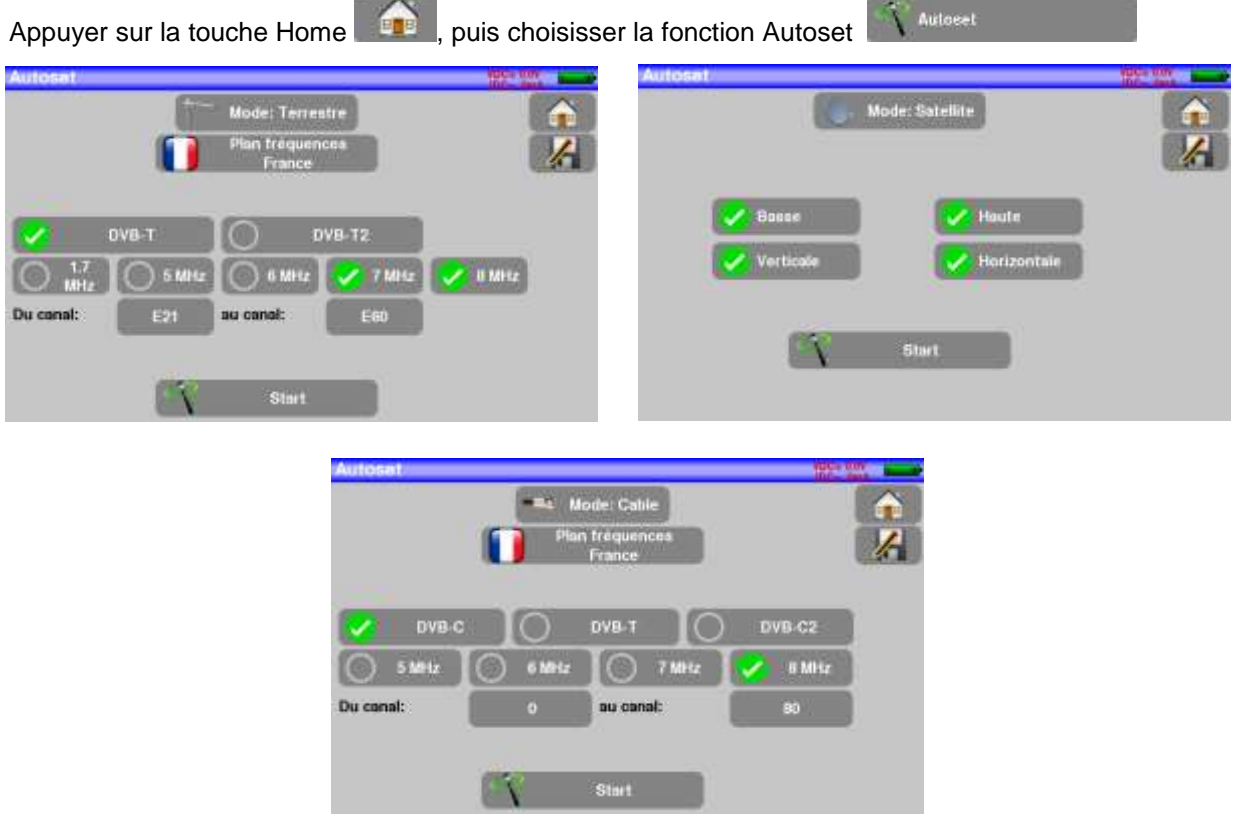

Voir plus de détails au chapitre « AUTOSET ».

Une fois le SCAN effectué selon vos paramètres, la fonction PLAN DE MESURE est automatiquement lancée :

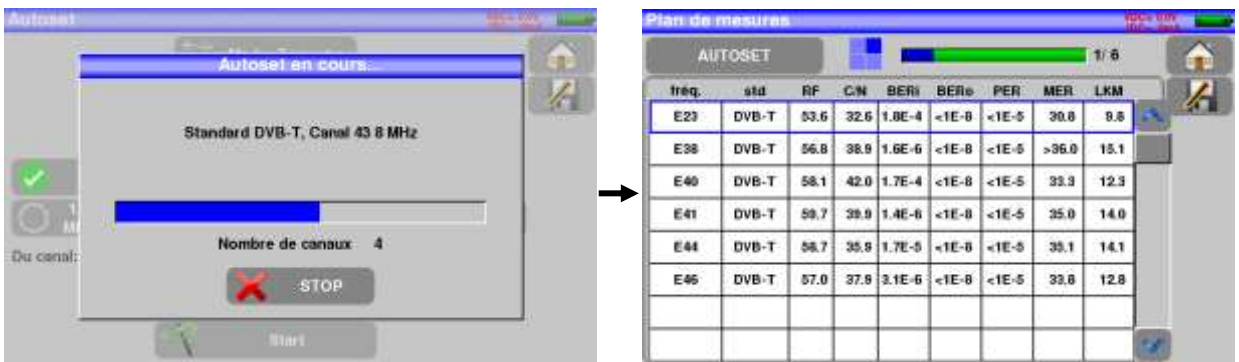

Vous avez ainsi un résumé de tous les canaux reçus sur l'installation, avec leurs mesures associées.

# <span id="page-25-0"></span>**5 Interface homme machine**

### <span id="page-25-1"></span>**5.1 Composition de l'écran**

L'appareil est doté d'une dalle tactile capacitive. L'utilisation avec des gants n'est pas possible. Afin de ne pas détériorer votre écran, ne pas utiliser de stylet ou d'objet.

Les « touches » se reconnaissent par leur cadre gris foncé. Exemple la touche Home :

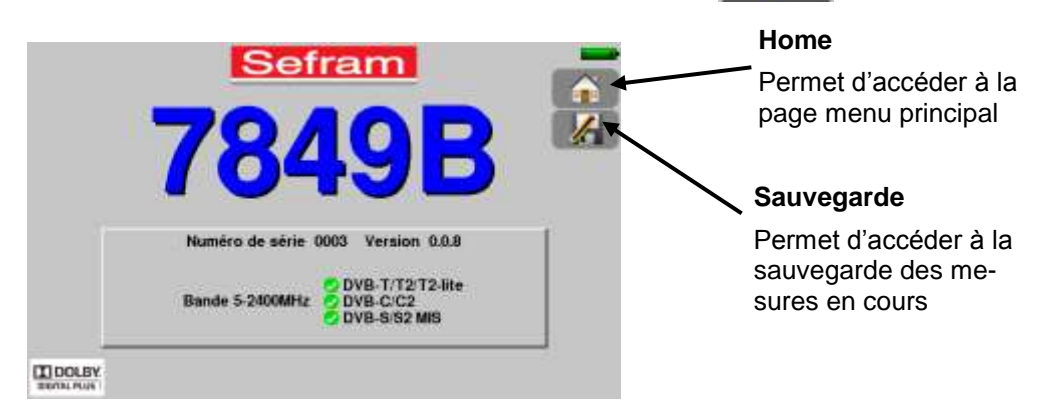

La page Home permet de naviguer dans toutes les fonctions de l'appareil : configuration, mesures.

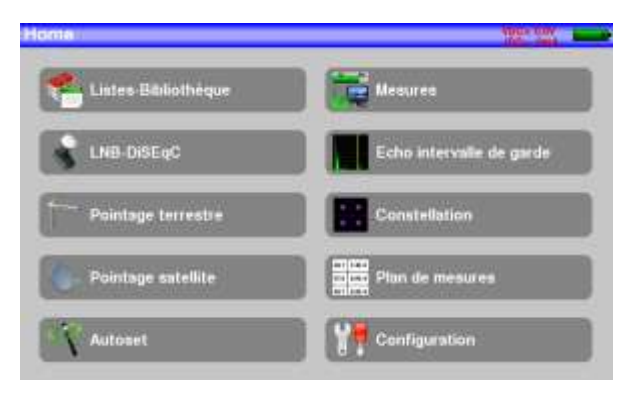

Sur toutes les pages apparaissent les informations suivantes :

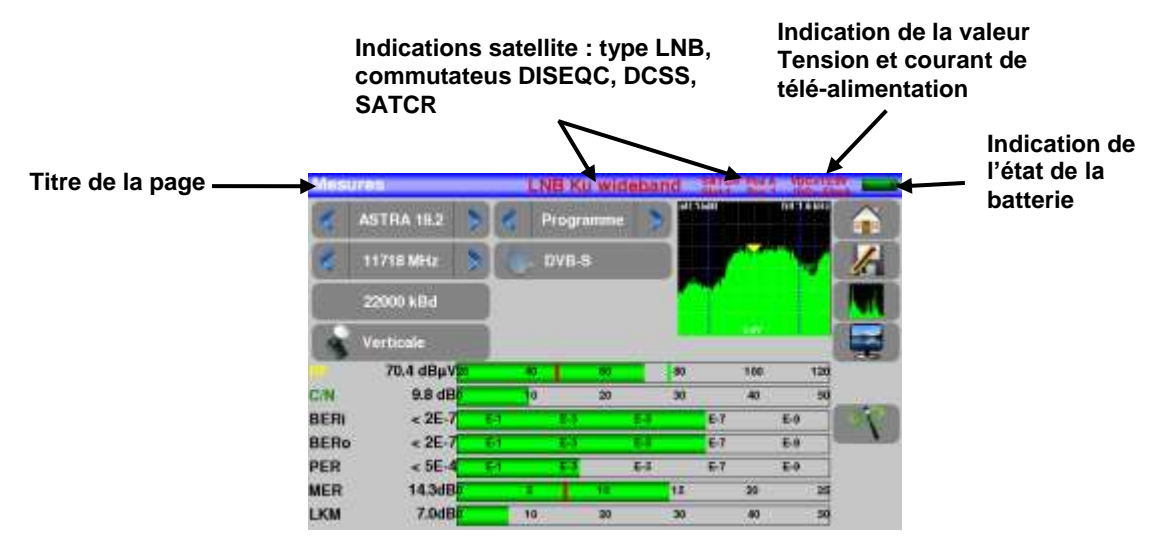

Pour naviguer dans un tableau à l'intérieur d'une page ou d'une fenêtre, il apparait un ascenseur vertical avec des flèches qui permettent de descendre ou de monter dans le tableau.

Pour réaliser l'opération plus rapidement il y a un curseur que vous pouvez faire glisser en laissant votre doigt appuyé dessus.

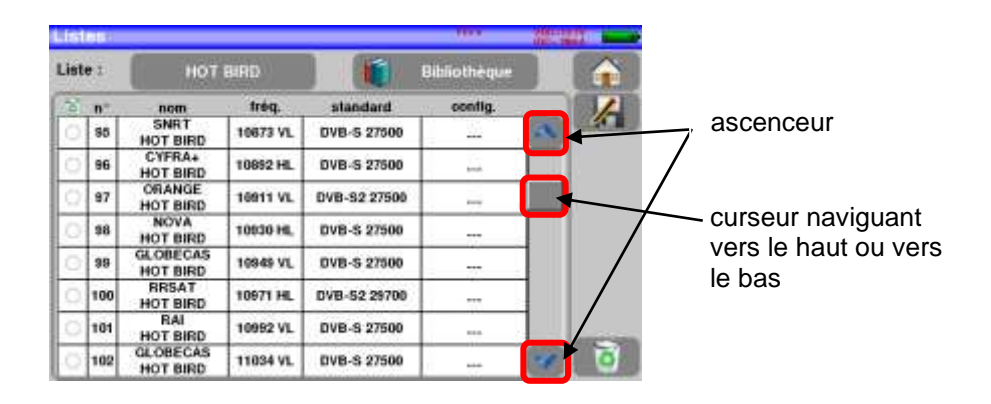

Pour valider le choix d'une ligne d'un tableau, appuyer simplement sur cette ligne : choix d'un programme/canal, choix d'un paramètre du signal, choix d'une image TV, …

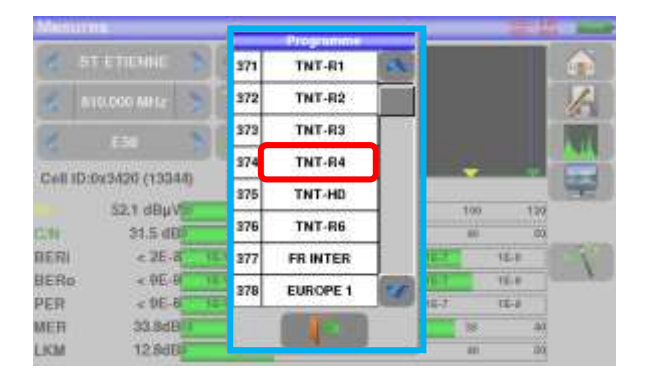

La saisie de valeurs ou de texte s'effectue par un clavier virtuel :

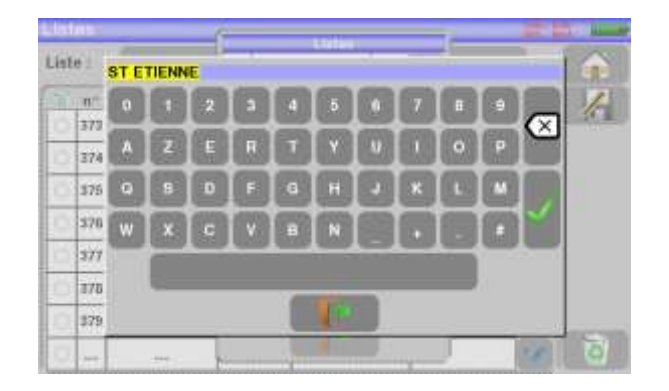

### <span id="page-27-0"></span>**5.2 Listes de mesures et bibliothèque de programmes**

Afin de simplifier le rappel des informations sur le terrain, l'appareil utilise 20 **Listes** de mesures de 50 lignes et une **bibliothèque** de 1000 Programmes.

Un programme correspond à une émission terrestre, câble ou satellite.

Une liste de mesures correspond à une installation particulière : présence de plusieurs paraboles, de commutateurs divers…

I,

**Exemple d'une liste** (le fond du tableau est blanc) **Exemple d'une Bibliothèque** (le fond du tableau est jaune)

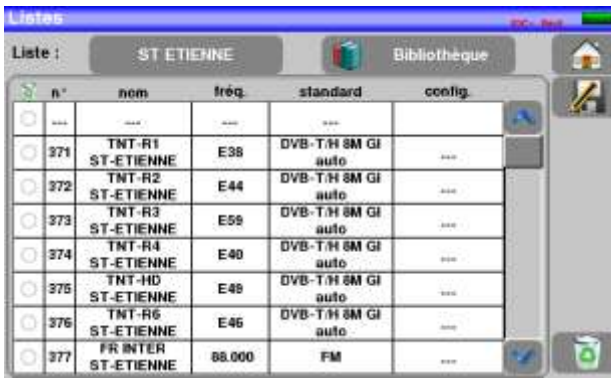

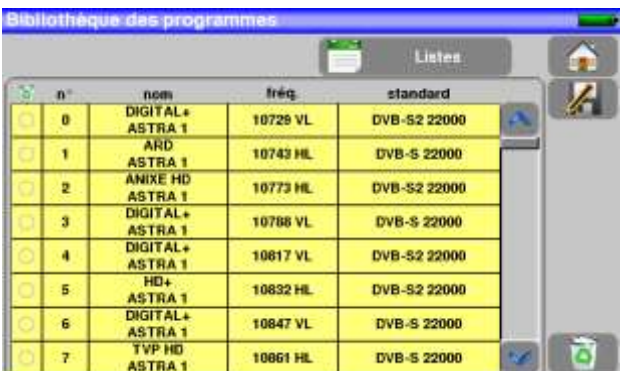

Un même programme peut être utilisé dans plusieurs listes de mesures.

Une installation peut utiliser deux paraboles

ASTRA 19.2 en DiSEqC position A

HOT BIRD 13 en DiSEqC position B

Une autre peut utiliser trois paraboles

ATLANTIC BIRD 3 en DiSEqC position A

ASTRA 1 en DiSEqC position B

HOT BIRD en DiSEqC position C

Un même programme peut être utilisé plusieurs fois dans une même liste de mesures

- ZDF SatCR slot 0
- ZDF SatCR slot 1
- ZDF SatCR slot 2
- ZDF SatCR slot 3…

Si un paramètre de programme change, par exemple modification de débit ou passage de DVB-S à DVB-S2, seul le programme présent dans la bibliothèque doit être mis à jour.

Une liste de mesure est constituée par :

- le nom de la liste sur 10 caractères
- la fréquence basse du LNB (OL1)
- la fréquence haute du LNB (OL2)
- le mode de sélection bande basse / bande haute du LNB
- le mode de sélection de la polarisation
- la présence et le numéro de la position du positionneur (parabole motorisée)
- 50 lignes contenant chacune :
	- un numéro de programme correspondant à la liste des programmes
	- la présence et le mode de fonctionnement d'un commutateur de type commited
	- la position du commutateur de type commited
	- la présence et le mode de fonctionnement d'un commutateur de type uncommitted
	- la position du commutateur de type uncommitted
	- la présence d'un équipement SatCR
	- le numéro de slot SatCR
	- la position du commutateur SatCR

Certains de ces paramètres sont spécifiques à la bande satellite et n'influent pas en terrestre et en câble. Un Programme est constitué par :

- un nom de programme sur 8 caractères
- un nom d'émetteur/satellite sur 10 caractères
- une fréquence
- un numéro de canal en bande terrestre ou câble
- un plan de fréquences en bande terrestre ou câble
- une polarisation verticale ou horizontale en bande satellite
- une bande LNB basse ou haute en bande satellite
- un standard
- un mode audio analogique mono stéréo ou NICAM en bande terrestre ou câble
- un type de constellation 64QAM 256QAM en DVB-C
- une largeur de bande 5, 6, 7 ou 8 MHz en DVB-T et DVB-T2
- un débit symbole en DVB-C, DVB-S, DVB-S2 ou DSS

En fonction de la bande terrestre, câble ou satellite et du standard certains paramètres n'influent pas.

Le nom de l'émetteur permet de différencier deux programmes identiques sur 2 émetteurs différents : Par exemple TF1 Fourvière et TF1 Chambéry.

Fréquence et numéro de canal sont équivalents : un numéro de canal valide est prioritaire sur la fréquence. Le paramètre plan de fréquences associé au programme permet aux utilisateurs frontaliers de continuer à utiliser les numéros de canaux.

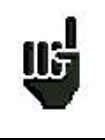

Le fait de choisir une Liste sur la page **Listes** rappelle automatiquement toutes les informations attachées à cette liste.

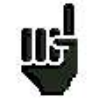

Le fait de choisir un **Programme** sur l'une des pages de mesure rappelle automatiquement toutes les informations attachées à ce programme.

# <span id="page-29-0"></span>**6 Listes de mesure**

### <span id="page-29-1"></span>**6.1 La page Listes de mesure**

C'est sur la page liste que vous choisissez la liste sur laquelle vous allez travailler en mesure.

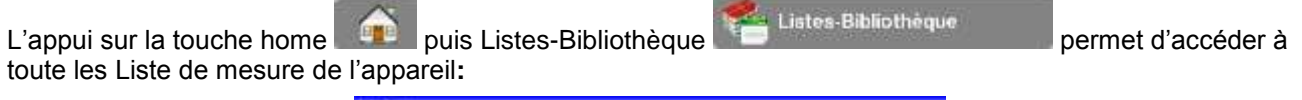

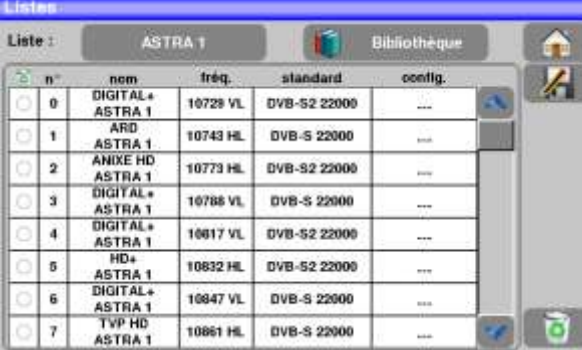

Les listes sont numérotées de 0 à 19.

Pour choisir une liste, appuyer sur le nom de la liste, les listes apparaissent

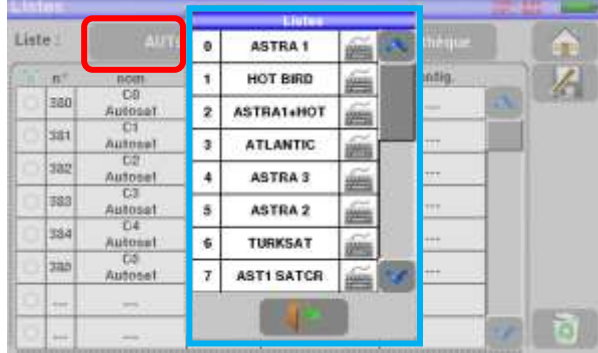

Dans l'exemple nous sélectionnons le site ST ETIENNE

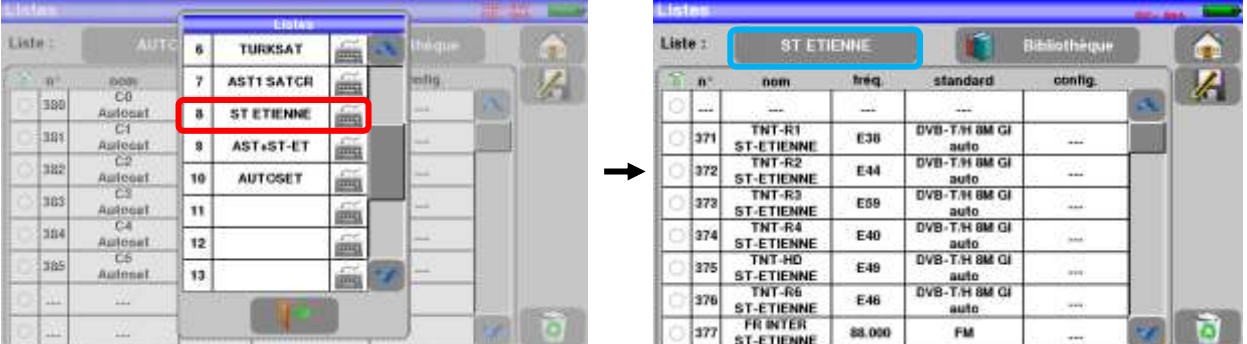

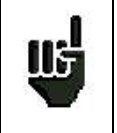

**Attention :** Une liste peut contenir à la fois des programmes Satellites et Terrestres.

### <span id="page-30-0"></span>**6.2 Modification d'une Liste**

Pour changer le nom de la liste ST ETIENNE, il faut appuyer sur le nom, puis sur le symbole du clavier. Un clavier virtuel apparaît, entrer le nouveau nom désiré (SEFRAM dans notre exemple)

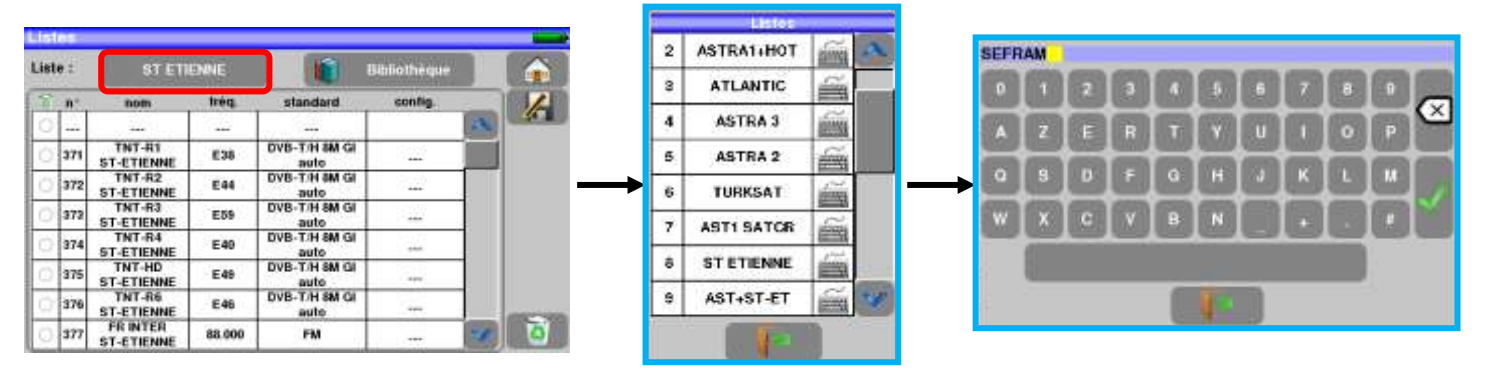

Pour ajouter un programme dans la liste il faut appuyer sur une ligne, une fenêtre s'ouvre, comme cidessous :

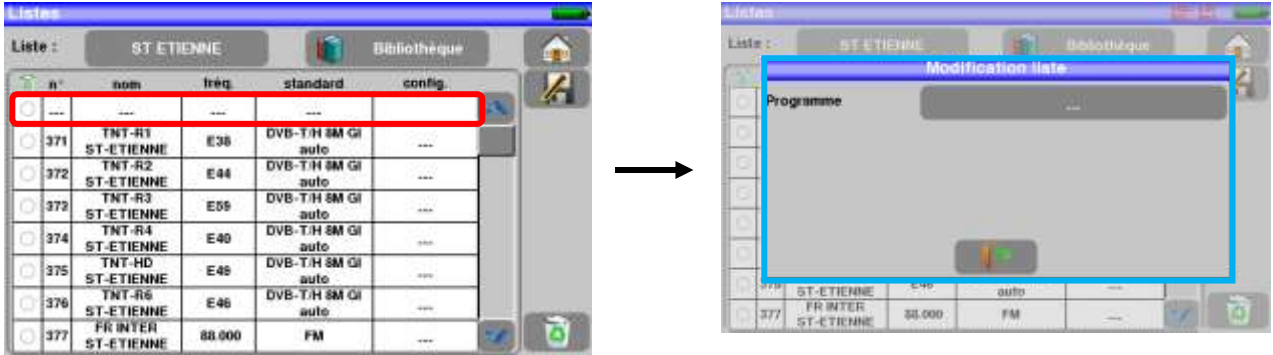

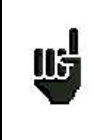

**Attention:** si la ligne contient un programme, il sera effacé.

Pour annuler appuyer sur

En appuyant sur la touche en face de programme on fait apparaitre les programmes présents dans la biblio-thèque (un programme ne peut être créé depuis une liste, pour créer un programme voir [Création ou modi](#page-33-2)[fication de programme dans la bibliothèque\)](#page-33-2) :

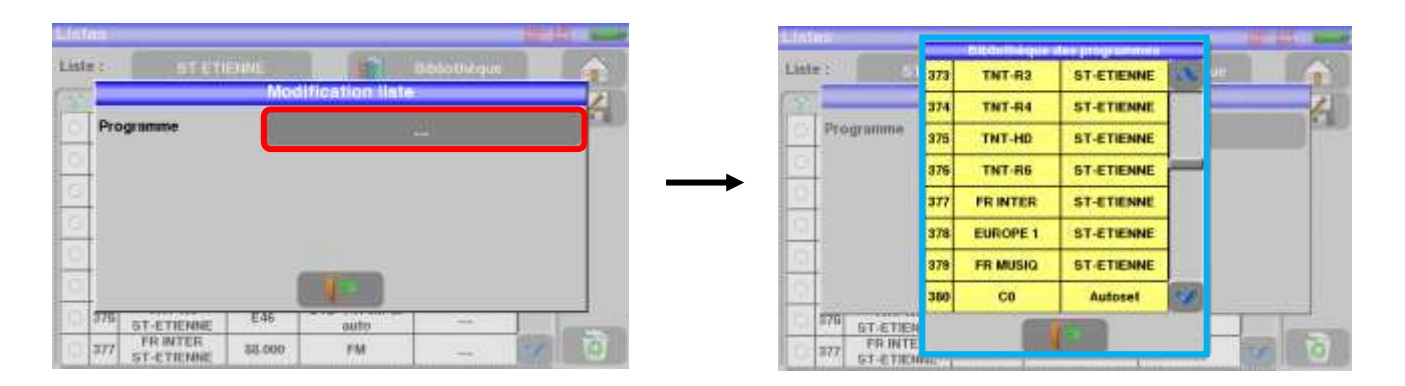

Monter ou descendre dans la liste pour trouver le programme que vous voulez ajouter à votre liste, appuyer sur la ligne que vous désirez:

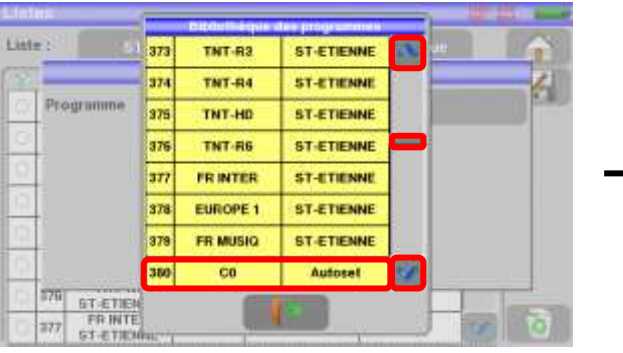

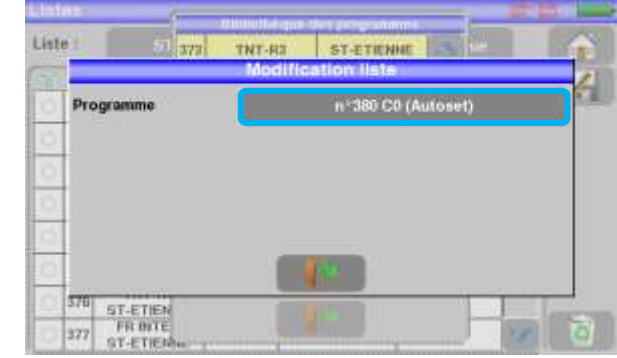

Le programme se trouve maintenant dans la liste :

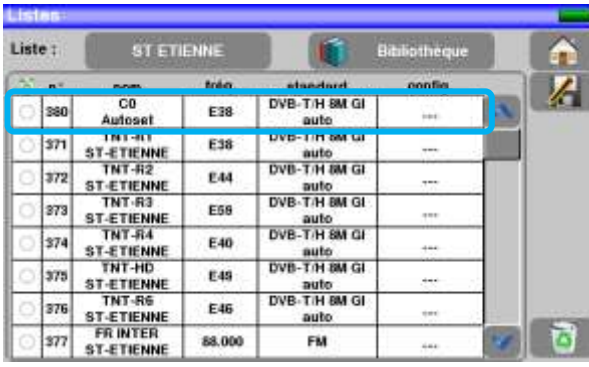

Il est possible de supprimer un ou des programme(s) de la liste en appuyant sur la coche à gauche du pro-

gramme ou des programmes à supprimer. Il suffit ensuite d'appuyer sur la corbeille et de sélectionner la suppression des programmes sélectionnés :

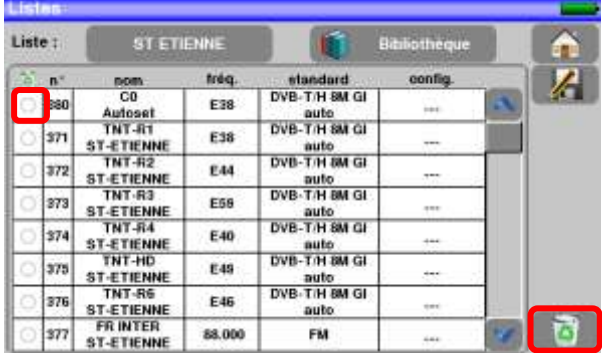

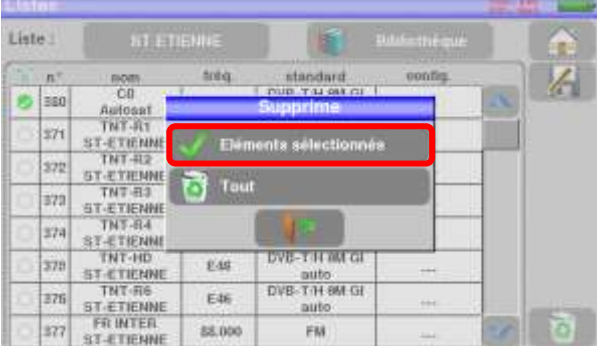

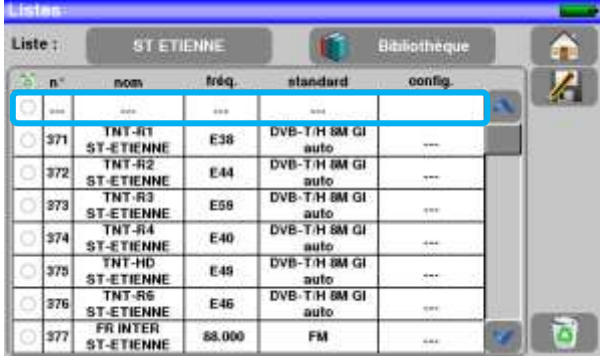

Il est aussi possible de supprimer la totalité d'une liste en appuyant directement sur la corbeille puis en sélectionnant

Sur un programme satellite, il est possible de modifier le commutateur, l'Uncommitted Port et le DCSS en appuyant sur une de ces touches (cette modification ne concernera que le programme de cette liste et non celui de la bibliothèque):

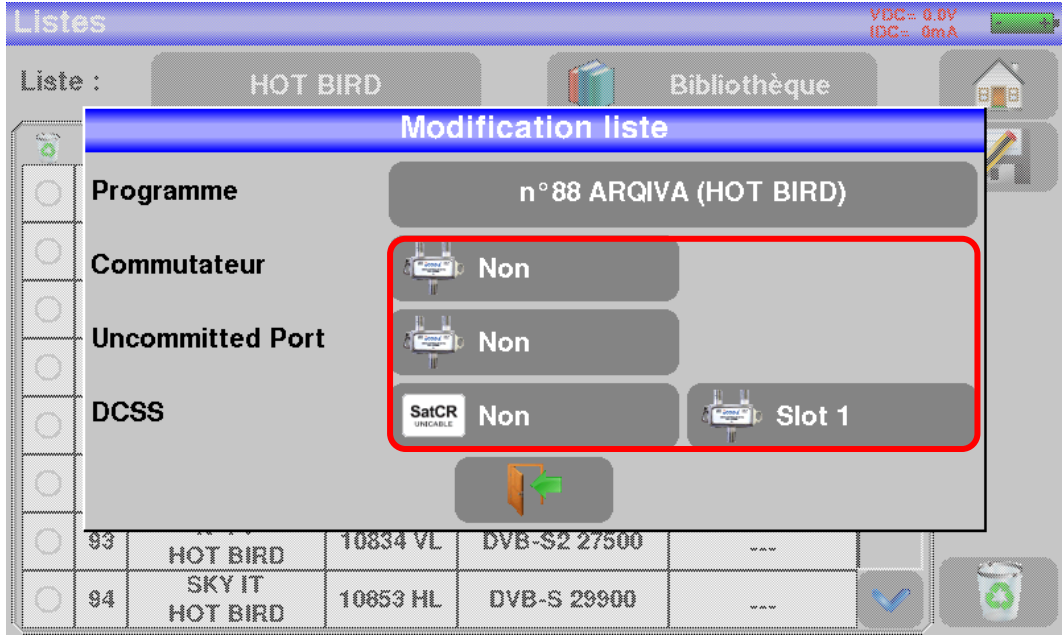

# <span id="page-33-0"></span>**7 Bibliothèque des programmes**

### <span id="page-33-1"></span>**7.1 La page Bibliothèque**

Appuyer sur la touche home puis Listes-Bibliothèque De cette page on accède à la Bibliothèque en appuyant sur la touche **:**

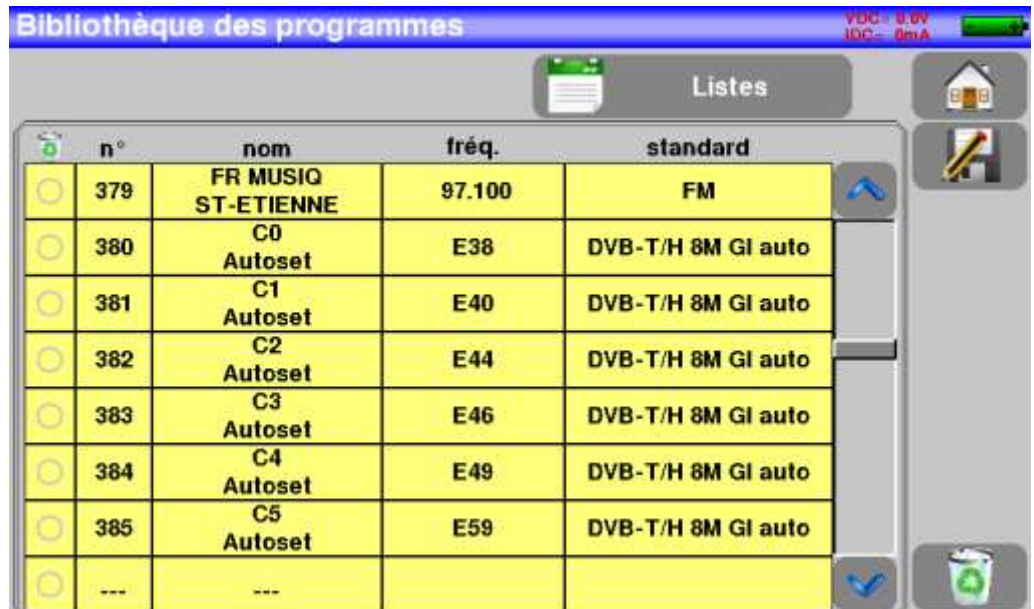

### <span id="page-33-2"></span>**7.2 Création ou modification de programme dans la bibliothèque**

Pour créer ou modifier un programme dans la bibliothèque, il faut choisir une ligne dans le tableau, une fenêtre s'ouvre :

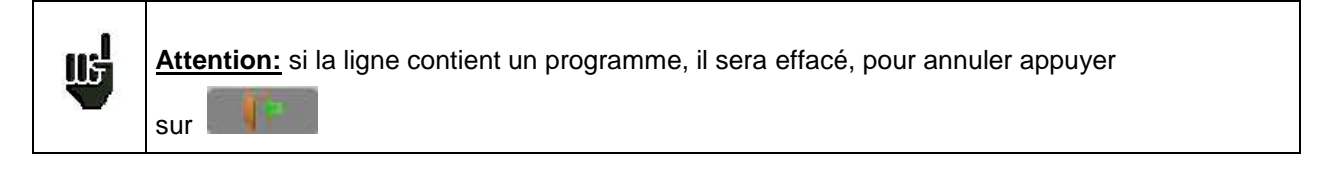

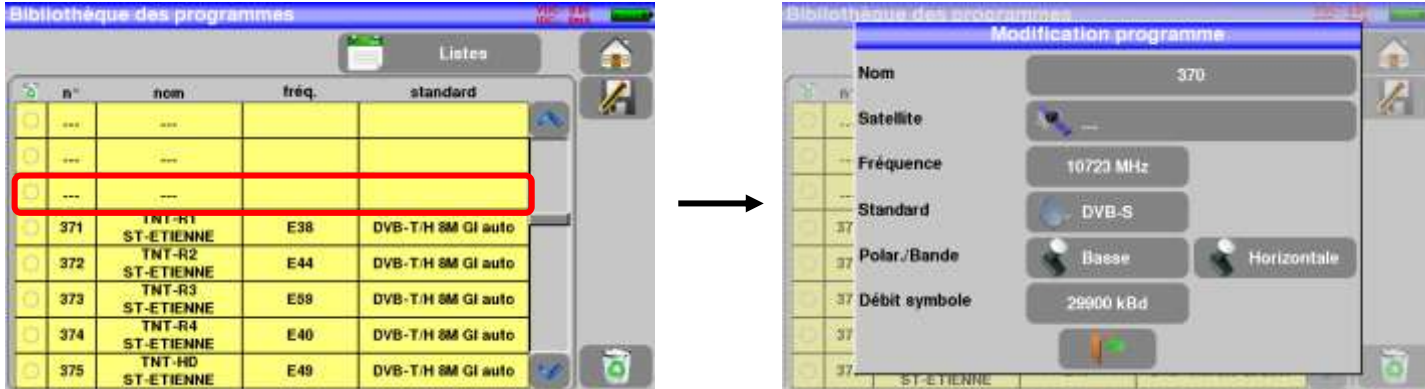

Il est possible de supprimer un ou des programme(s) de la liste en appuyant sur la coche à gauche du pro-

gramme ou des programmes à supprimer. Il suffit ensuite d'appuyer sur la corbeille **de la fat de sélectionner** la suppression des programmes sélectionnés :

De cette fenêtre vous pouvez créer un programme Terrestre, satellite KU, L ou C. Pour les saisies, voir Chapitre 5 [Interface homme machine](#page-25-0)

#### **Programme terrestre** :

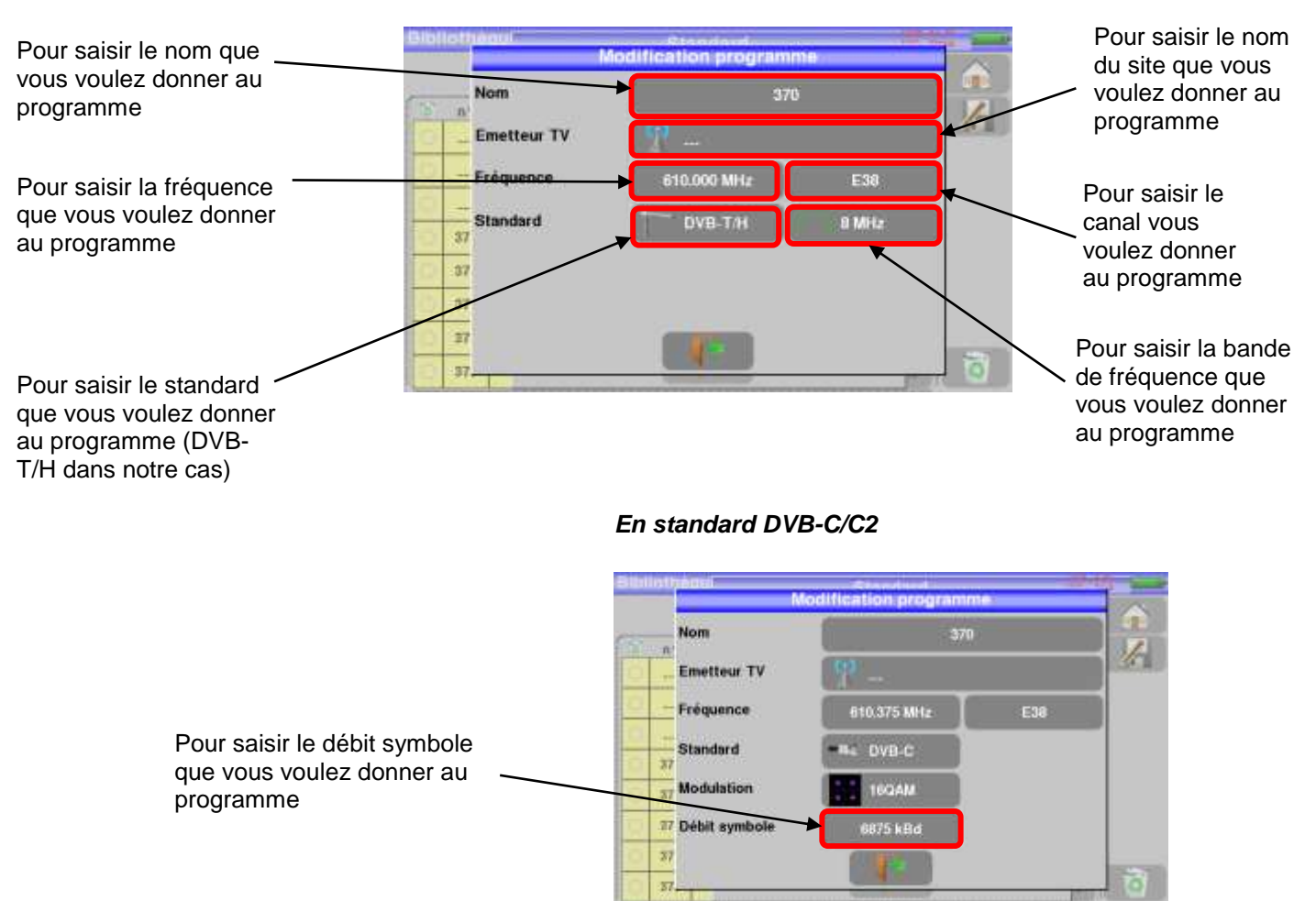

#### *En standard analogique terrestre (L, BG, DK, I et MN)*

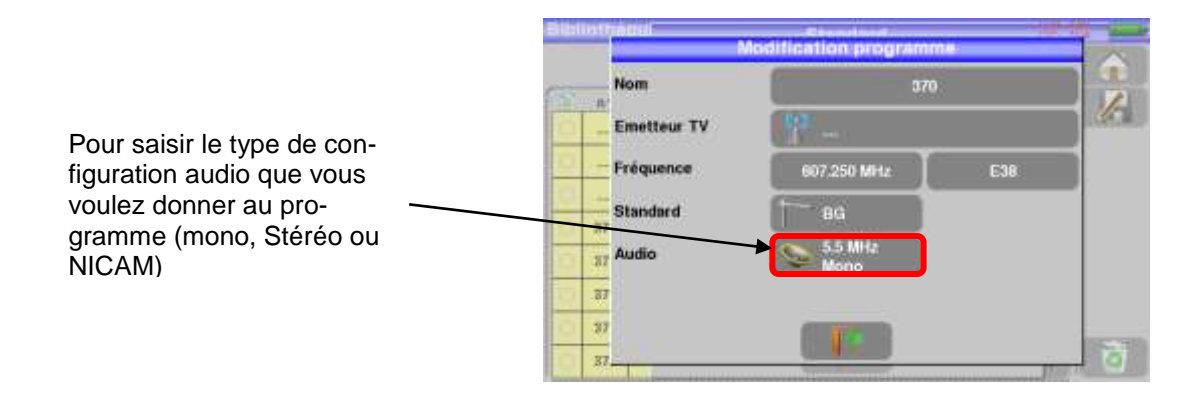

#### *En standard DVB-T/T2*

### **Programme Satellite :**

Ku L ou C correspond à la bande choisie

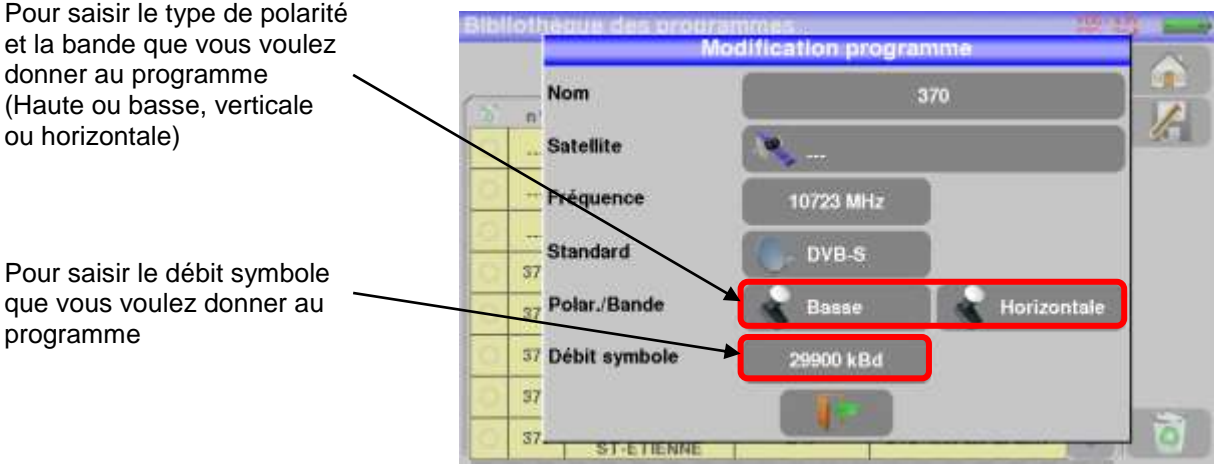
# **8 Pointage SATELLITE**

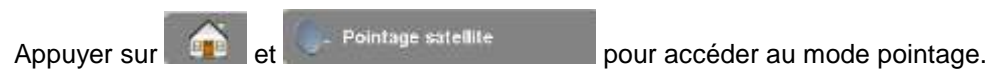

# **8.1 Fonctionnement**

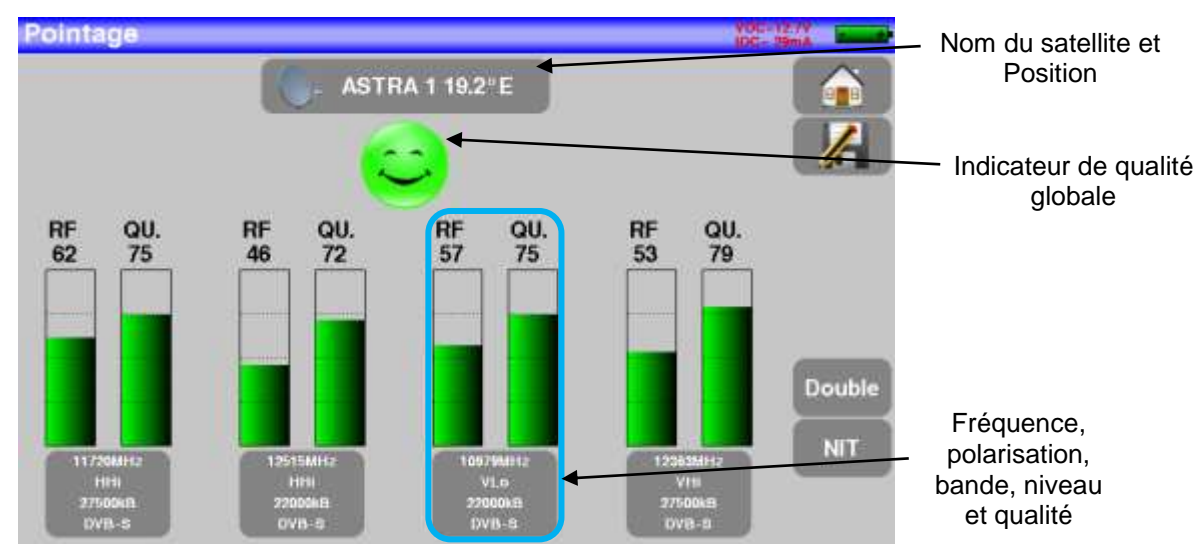

L'appareil possède 32 positions orbitales de satellites possibles, l'appareil est livré avec une dizaine de satellites renseignés.

A chaque satellite sont associés 4 transpondeurs.

L'appareil scrute successivement ces 4 transpondeurs et donne une indication **RF** correspondant au niveau du signal reçu sur l'antenne et **QUALITE** correspondant à la qualité du signal reçu sur l'antenne.

Le choix du satellite se fait en le sélectionnant dans la liste pré-renseignée : (exemple ASTRA 1) Pour modifier un transpondeur il faut appuyer sur la touche de ce transpondeur

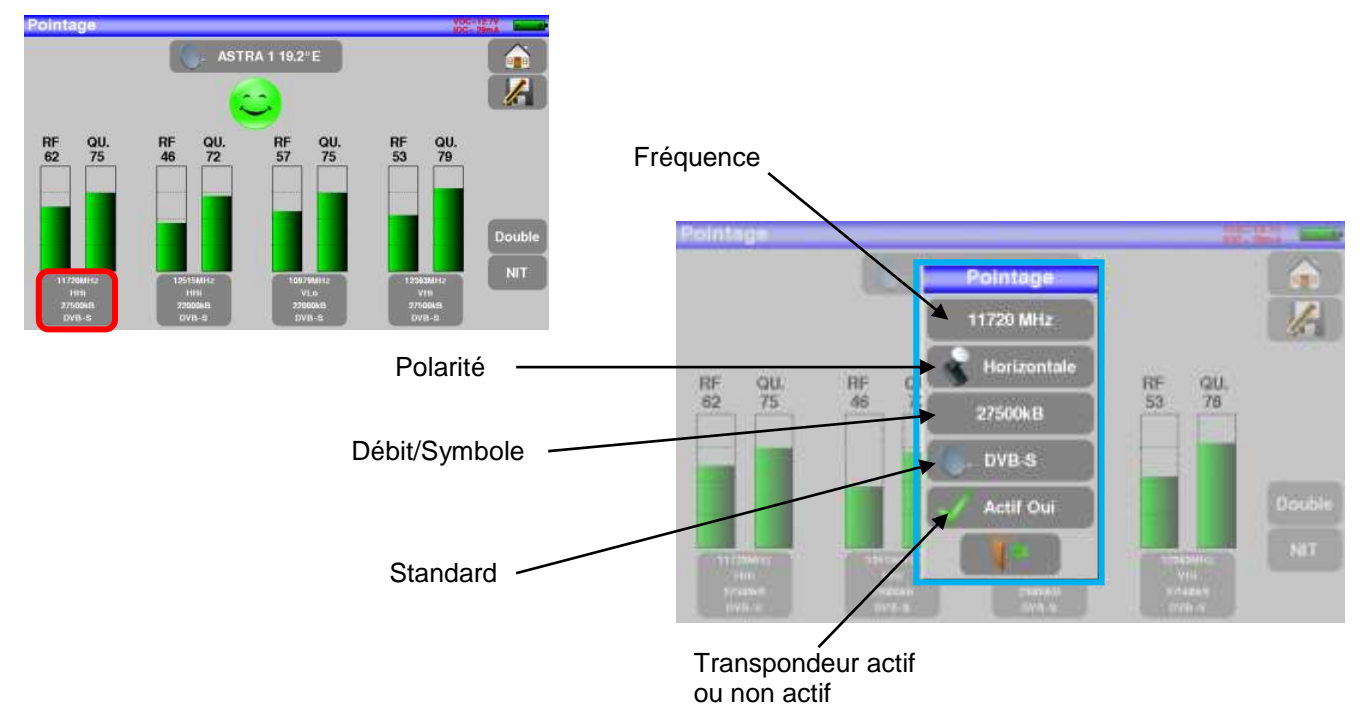

# **8.2 Mise à jour des satellites**

Vous pouvez mettre à jour les fréquences des pointeurs satellite :

manuellement sur votre appareil

ou

en important la configuration mise en ligne sur le site SEFRAM :

[https://www.sefram.com/downloads/maj\\_soft/fr/Sat.csv](https://www.sefram.com/downloads/maj_soft/fr/Sat.csv)

Il suffit alors de copier ce fichier sur clé USB et d'aller dans « Configuration » puis « Importer configuration »

# **8.3 Mode opératoire**

1/ Connecter la parabole à l'appareil et le mettre en marche.

2/ Valider la télé alimentation :

- Le voyant VDC s'éclaire.
- Vérifier le courant d'alimentation du LNB (IDC affiché en haut à droite de l'écran doit être compris entre 50 et 200 mA environ).

Voir chapitre [Télé-Alimentation / LNB –](#page-64-0) DiSEqC

3/ sur la page Home, passer en mode pointage.

Choisir le satellite à pointer dans la liste (exemple ASTRA1)

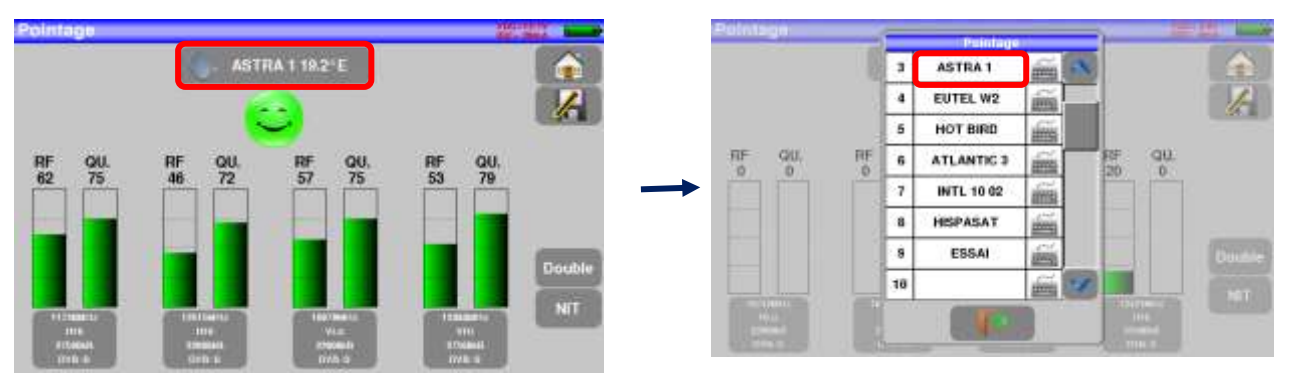

4/ Orienter lentement la parabole jusqu'à obtenir le maximum de niveau et entendre la mélodie de verrouillage.

5/ Tourner légèrement le LNB pour obtenir le maximum de qualité (contre polarisation).

Une mélodie est audible dès que le premier transpondeur est trouvé et ensuite des bips sont audibles. Ces bips sont de plus en plus rapprochés lorsque la qualité augmente.

#### 7849B - 7859B - 7817B

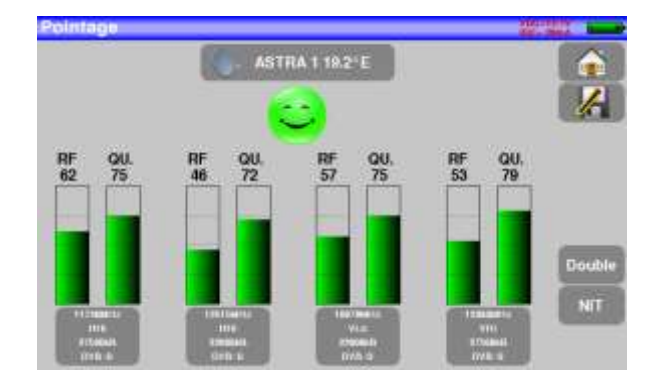

Si l'appareil n'est pas synchronisé sur les quatre transpondeurs, l'indicateur de qualité est **rouge**.

Si l'appareil est synchronisé sur quatre transpondeurs et si la qualité de réception est moyenne, il est **orange**.

Si l'appareil est synchronisé sur quatre transpondeurs et si la qualité de réception est bonne, il est **vert**.

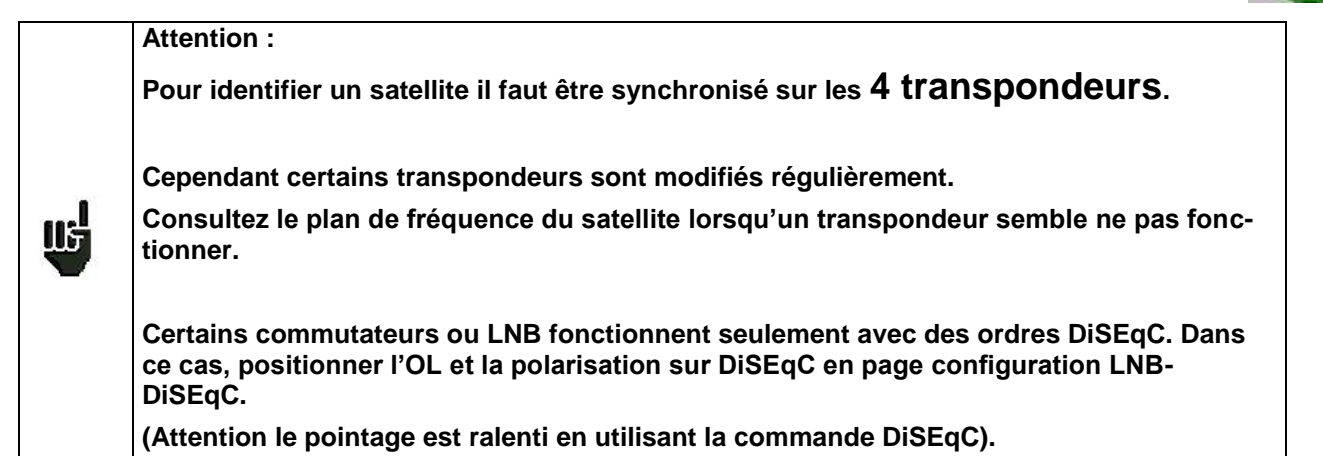

## **8.4 Vérification du satellite pointé**

Pour vérifier si le satellite pointé est le bon : appuyer sur la touche NIT

L'appareil recherche alors la table MPEG NIT sur l'un des 4 transpondeurs et affiche le nom du satellite :

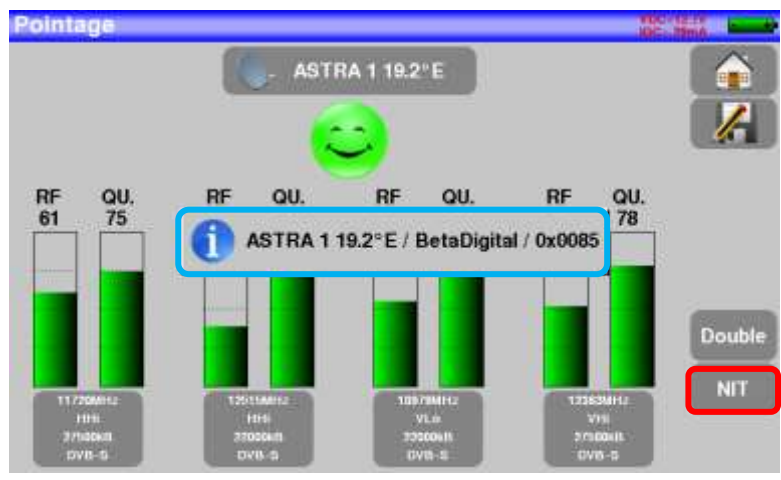

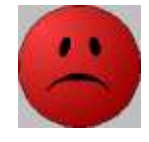

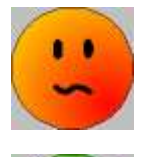

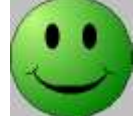

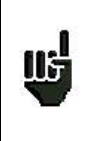

**Attention :** Le nom affiché dépend du contenu de la table MPEG NIT. Certains diffuseurs ne renseignent pas (ou mal) cette table. Les informations affichées peuvent être erronées ou incomplètes.

# **8.5 Pointage double LNB**

Ce mode permet de pointer un LNB double en vérifiant 4 transpondeurs sur 2 satellites au choix.

Un LNB double est constitué de 2 LNB simple, plus un commutateur DISEQC intégré.

Par exemple, un LNB double ASTRA 19°E / HOT BIRD 13°E possède 2 LNB simple décalés de 19-16 = 3°, plus un commutateur DISEQC avec ASTRA en PosA et HOTBIRD en PosB.

Le fonctionnement est identique au Mode pointage simple :

- $\rightarrow$  brancher
- $\rightarrow$  alimenter
- $\rightarrow$  pointer

Pour accéder au mode pointage double il faut appuyer sur la touche « Double »

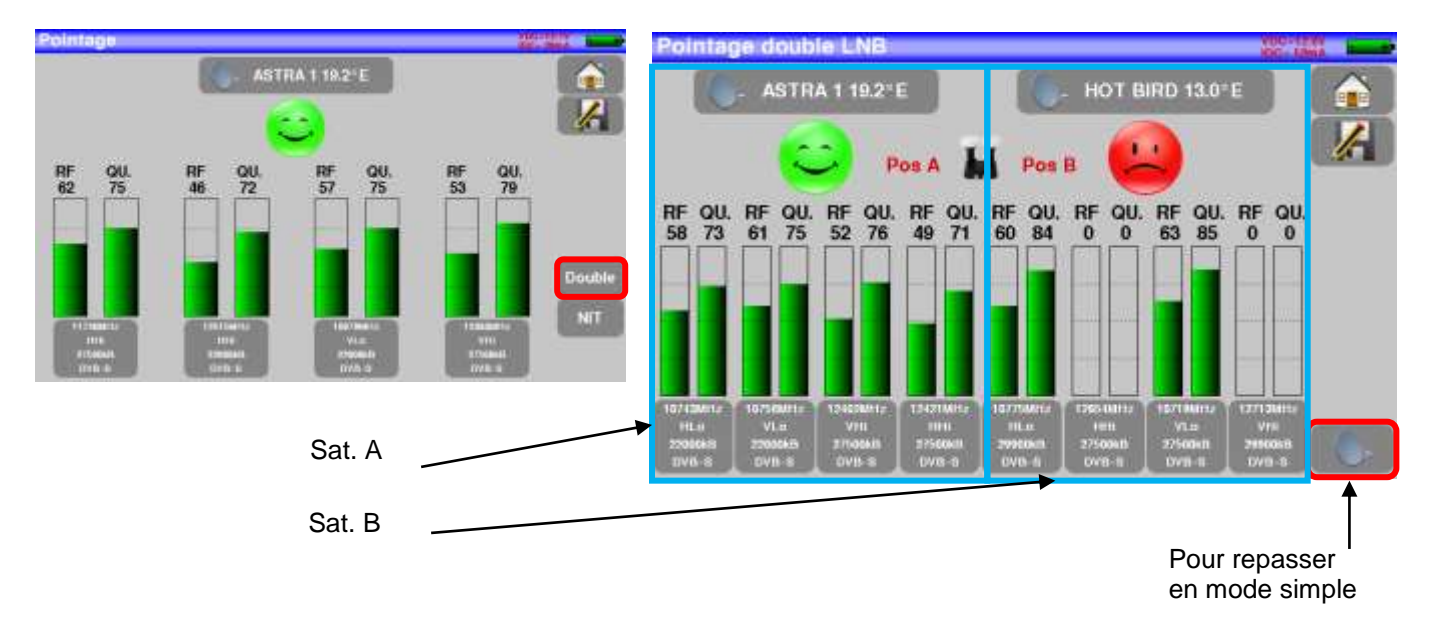

# **8.6 Rappels installation parabole**

#### **Azimut**

C'est la position de la parabole sur un plan horizontal par rapport au nord. Mesuré en degrés.

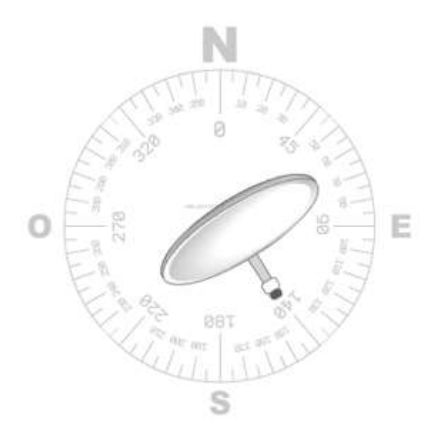

#### **Élévation**

C'est l'inclinaison avec laquelle arrive le faisceau du signal du satellite jusqu'à votre antenne. Mesurée en degrés et en se servant de ce qui est marqué sur le support de la parabole.

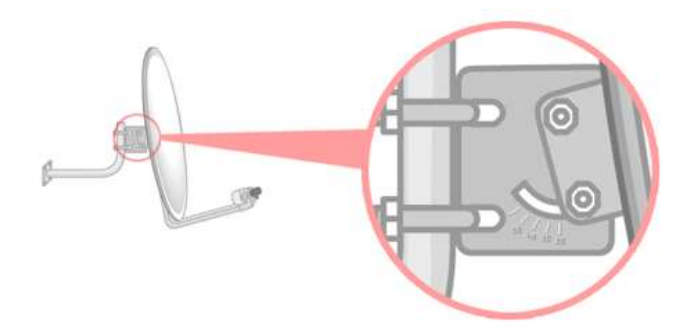

#### **Polarisation**

C'est la rotation que doit avoir le LNB par rapport à la verticale du sol. Elle est mesurée en degrés.

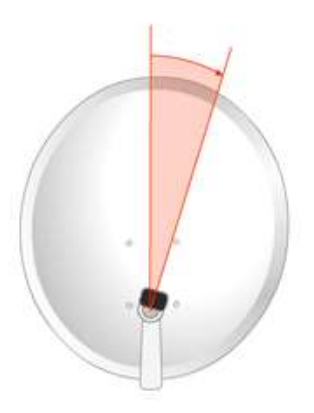

# **9 Pointage TERRESTRE**

Appuyer sur et et pointage terrestre pour accéder au mode pointage.

# **9.1 Fonctionnement**

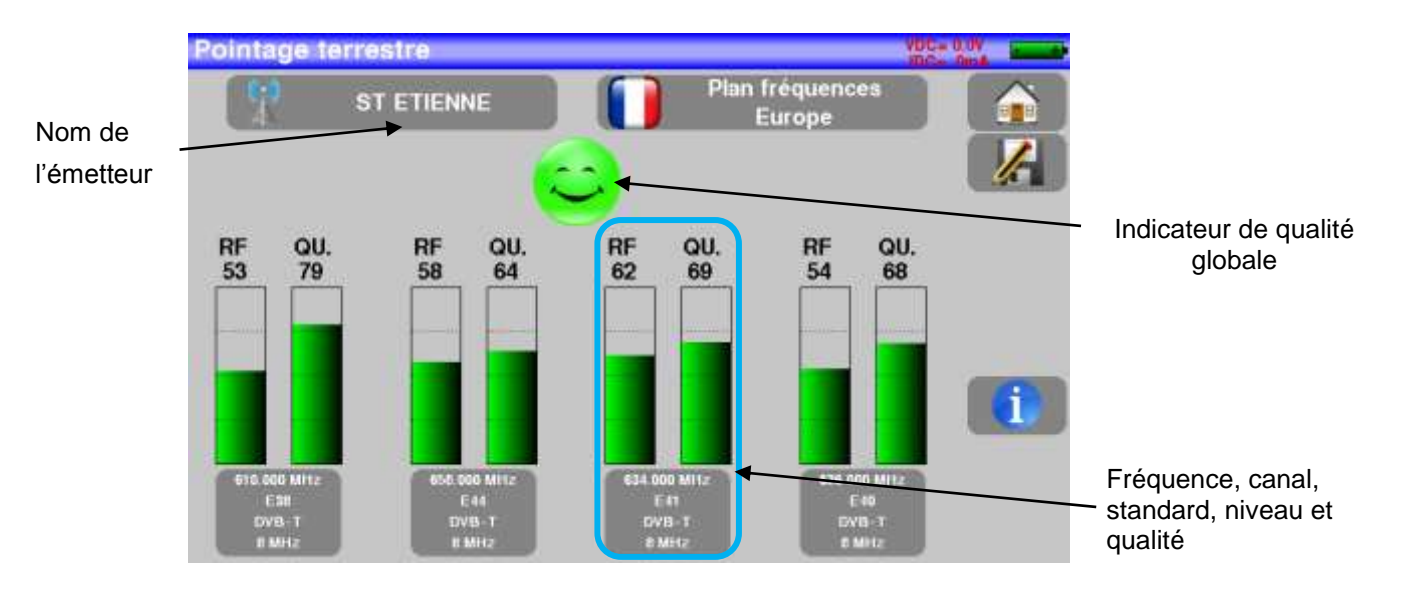

L'appareil possède une liste de 10 émetteurs possibles.

L'appareil est livré avec une quelques émetteurs renseignés.

A chaque émetteur sont associés 4 canaux.

L'appareil scrute successivement ces 4 canaux et donne une indication **RF** correspondant au niveau du signal reçu sur l'antenne et **QUALITE** correspondant à la qualité du signal reçu sur l'antenne.

Le choix de l'émetteur se fait en le sélectionnant dans la liste pré-renseignée : (exemple ST ETIENNE)

Pour modifier un canal, il faut appuyer sur la touche de ce canal :

![](_page_41_Figure_12.jpeg)

# **9.2 Mise à jour des émetteurs**

Vous pouvez mettre à jour les fréquences/noms des émetteurs manuellement sur votre appareil ou en important la configuration à partir du fichier TER.CSV

Il suffit alors de copier ce fichier sur clé USB et d'aller dans « Configuration » puis « Importer configuration »

## **9.3 Mode opératoire**

1/ Connecter l'antenne à l'appareil et le mettre en marche.

![](_page_42_Picture_6.jpeg)

2/ sur la page Home, passer en mode pointage. Choisir l'émetteur à pointer dans la liste (exemple STETIENNE)

![](_page_42_Picture_8.jpeg)

3/ Orienter lentement l'antenne jusqu'à obtenir le maximum de niveau et entendre la mélodie de verrouillage.

Une mélodie est audible dès que le premier canal est trouvé et ensuite des bips sont audibles.

Ces bips sont de plus en plus rapproché s lorsque la qualité augmente.

![](_page_42_Figure_12.jpeg)

Si l'appareil n'est pas synchronisé sur les quatre canaux, l'indicateur de qualité est **rouge**.

Si l'appareil est synchronisé sur quatre canaux et si la qualité de réception est moyenne, il est **orange**.

Si l'appareil est synchronisé sur quatre canaux et si la qualité de réception est bonne, il est **vert**.

### **9.4 Vérification de l'émetteur pointé**

Pour vérifier si l'émetteur pointé est le bon : appuyer sur la touche

L'appareil recherche alors les chaines de TV de chaque canal et les affiche en lieu et place des paramètres.

![](_page_43_Figure_7.jpeg)

Vous pouvez trouver les numéros de canaux des différents émetteurs français sur le site internet :<https://www.matnt.tdf.fr/>

![](_page_43_Picture_10.jpeg)

![](_page_43_Picture_11.jpeg)

![](_page_43_Picture_12.jpeg)

![](_page_43_Picture_13.jpeg)

# **10 Mode AUTOSET**

Ce mode permet d'effectuer une **recherche automatique des programmes** et de renseigner la liste courante. Il est accessible en appuyant sur la touche dans a mais dans la page home.

![](_page_44_Picture_3.jpeg)

**Attention:** La recherche de programmes en Autoset n'est possible que si au moins une Liste de mesures est vide et s'il y a assez de place dans la Bibliothèque.

Les lignes affichées sur cette page dépendent de la **Bande de fréquence** de travail désiré, la touche en face de la ligne Mode vous permet de sélectionner terrestre, câble ou satellite :

![](_page_44_Picture_6.jpeg)

**Mode Câble**

Une fois le mode choisi, les touches des différents paramètres permettent d'activer ou de désactiver une option.

Une coche verte indique que le paramètre fait parti de la recherche et l'absence de coche verte indique que le paramètre ne fera pas parti de la recherche.

![](_page_45_Picture_3.jpeg)

![](_page_45_Picture_4.jpeg)

**Attention:** plus le nombre d'options sélectionnées sera important, plus le temps de recherche sera important.

#### **10.1 Mode terrestre**

Ce mode permet la recherche automatique sur la bande de fréquence **terrestre**.

Le tableau permet le choix des :

- Standards
- Largeurs de canaux.
- La plage de canaux ou la recherche se fera (exemple 21 à 58).

Le but est de réduire le temps de recherche en définissant au mieux les paramètres (exemple: en France, DVB-T, 8MHz, canaux 21 à 60)

![](_page_45_Picture_179.jpeg)

### **10.2 Mode satellite**

Ce mode permet la recherche automatique sur la bande de fréquence **satellite**.

Le tableau permet le choix des :

- Des Bandes LNB.
- Des Polarisations LNB.

Le but est toujours de réduire la recherche

![](_page_45_Picture_180.jpeg)

## **10.3 Mode Câble**

Ce mode permet la recherche automatique sur la bande de fréquence du **câble**.

Le tableau permet le choix des :

- **Standards**
- Largeurs de canaux.
- La plage de recherche des canaux.

![](_page_45_Picture_27.jpeg)

## **10.4 Touche de menu «START »**

Quel que soit le mode choisi, appuyer sur la touche "**START**" pour lancer la recherche.

En cours de recherche, un appui sur « **Stop**» provoque l'arrêt de la recherche.

L'appareil entre automatiquement dans la fonction **Plan de mesures** lorsque la recherche est terminée ou lorsque l'utilisateur a stoppé la recherche.

![](_page_46_Figure_5.jpeg)

Les canaux trouvés sont automatiquement enregistrés sur la première liste vide (nommée automatiquement AUTOSET) **et** sur les premiers programmes libres de la bibliothèque en partant de la fin du tableau.

![](_page_46_Figure_7.jpeg)

# **11 Mesures**

De cette page, vous pouvez soit effectuer toutes les mesures sur le signal reçu.

Vous pouvez :

- modifier manuellement chacun des paramètres,
- utiliser un programme mémorisé dans la Liste en cours
- utiliser la fonction « AutoLock. » si vous ne connaissez pas les paramètres du signal reçu

![](_page_47_Figure_7.jpeg)

![](_page_47_Picture_8.jpeg)

Le passage de terrestre à satellite s'effectue soit :

- soit en changeant de standard
- soit en changeant de programme (passage d'un programme terrestre à satellite)

## **11.1 Modification des paramètres**

![](_page_48_Figure_2.jpeg)

#### **Les différents paramètres du signal sont :**

- La fréquence de l'émetteur ou du transpondeur
- Le standard et la largeur de bande pour les DVB-T/T2
- Le numéro de canal correspondant pour le terrestre et le câble
- Le débit/symbole pour le satellite
- La polarisation et la bande pour le satellite

### **11.2 Utilisation de la Liste de mesure**

![](_page_48_Figure_10.jpeg)

#### **Vous retrouvez:**

- La 'Liste de mesure' en cours que vous voulez utiliser
- Le Programme en cours dans cette liste

Dans un Programme, tous les paramètres du signal sont renseignés dans « Listes-Bibliothèque ». Ils sont automatiquement rappelés lors du choix dans la liste.

## **11.3 Fonction AutoLock**

Cette fonction permet de s'accrocher sur un canal numérique (câble, satellite ou terrestre)

Il suffit d'entrer la fréquence ou le canal (en terrestre), appuyer sur la touche « AutoLock », l'appareil trouve en quelques secondes le standard, la modulation et autres paramètres du signal.

Exemple en terrestre sur le canal 38 (fréquence 610MHz):

![](_page_49_Picture_144.jpeg)

## **11.4 Mesures de niveau – C/N**

Il est possible d'effectuer une mesure de niveau à une fréquence précise avec une détection approprié au standard.

![](_page_49_Picture_145.jpeg)

#### **Exemple en TNT :**

![](_page_49_Figure_10.jpeg)

L'appareil effectue différentes mesures suivant le **standard** en cours.

Les mesures possibles sont :

- Mesure **moyenne**,
- Mesure **crête**
- Mesure de **puissance**.

# **11.4.1 Bande Satellite**

Le tableau ci-dessous regroupe les types de mesures et les fréquences des porteuses audio de chacun des Standards :

![](_page_50_Picture_284.jpeg)

# **11.4.2 Bande Terrestre**

L'appareil effectue automatiquement les mesures de niveaux sur la **porteuse Vidéo.**

Le tableau ci-dessous regroupe les types de mesures et les fréquences des porteuses audio de chacun des Standards :

![](_page_50_Picture_285.jpeg)

L'appareil affiche le niveau de la porteuse **Vidéo** ainsi que le rapport **C/N**.

## **11.4.3 Seuils**

![](_page_51_Picture_202.jpeg)

Des seuils prédéfinis sont utilisés pour indiquer la pertinence de la mesure

Les seuils de décision sont utilisés en affichage des mesures « Niveau Puissance » :

![](_page_51_Figure_5.jpeg)

## **11.5 Mesures en numérique**

En mode mesure numérique, en plus du niveau **RF** et du **C/N** vu précédemment, les mesures affichées sont les différents **BER** (Bit Error Rate), le **PER** (Packet Error Rate) et le **MER** (Modulation Error Ratio) en **DVB-T/T2/T2Lite, DVB-C/C2, DVB-S/S2 ou DSS.**

#### **II y a aussi l'indication LKM:x.xdB** (Link Margin)

Cette indication exprimée en dB est l'écart entre la mesure de MER mesuré et le MER limite de décrochage de l'image : **c'est la marge dont on dispose avant décrochage**.

![](_page_51_Picture_203.jpeg)

![](_page_51_Picture_204.jpeg)

Le passage de terrestre à satellite s'effectue soit :

- En changeant la fréquence du programme

- Soit en changeant de standard

 $\mathbf{u}$ 

- Soit en changeant de programme (passage d'un programme terrestre à satellite)

# **11.6 DVB-T**

![](_page_53_Picture_134.jpeg)

Affichage des mesures de :

- **BERi**: taux d'erreur avant Viterbi
- **BERo** : taux d'erreur après Viterbi
- **PER** : taux d'erreur après Reed Solomon (taux d'erreur paquet)
- **MER** : taux d'erreur de modulation
- **LKM** : Marge au bruit (Link Margin)
- **BERx** : taux d'erreur 'bits'

Rapport nombre de bits faux / nombre de bits transmis pendant le temps de mesure

**PER** : taux d'erreur 'paquets'

Rapport nombre de paquets faux / nombre de paquets transmis pendant le temps de mesure

Rappel : un paquet en DVB-T/H est constitué de 204 octets ; un paquet est 'faux' s'il comporte plus de 8 octets faux (correction par codage Reed Solomon).

Affichage de la valeur du Cell ID renseignée par le diffuseur et propre à l'émetteur.

# **11.7 DVB-T2 / T2 Lite**

![](_page_54_Figure_2.jpeg)

Affichage des mesures de :

- **BERi**: taux d'erreur avant LDPC
- **BERo** : taux d'erreur après LDPC
- PER : taux d'erreur après BCH (paquets perdus)
- **MER** : taux d'erreur de modulation
- **LKM** : Marge au bruit (Link Margin)

Rappel:

LDPC: Low Density Parity Check

BCH: Bose Chauhuri Houquenohem

La concaténation Viterbi + Reed Solomon de la correction du DVB-T/H a été remplacée en DVB-T2 par la concaténation LDPC et BCH.

Affichage des valeurs du Cell\_ID renseigné par le diffuseur et propre à l'émetteur.

# **11.8 DVB-C**

![](_page_55_Figure_2.jpeg)

Affichage des mesures de :

- **BERo** : taux d'erreur avant Reed Solomon
- PER : taux d'erreur après Reed Solomon (taux d'erreur paquet)
- **MER** : taux d'erreur de modulation
- **LKM** : Marge au bruit (Link Margin)

**BERo** : taux d'erreur 'bits'

Rapport nombre de bits faux / nombre de bits transmis pendant le temps de mesure

**PER** : taux d'erreur 'paquets'

Rapport nombre de paquets faux / nombre de paquets transmis pendant le temps de mesure Rappel : un paquet en DVB-C est constitué de 204 octets ; un paquet est 'faux' s'il comporte plus de 8 octets faux (correction par codage Reed Solomon).

# **11.9 DVB-C2**

![](_page_56_Figure_2.jpeg)

Affichage des mesures de :

- **BERi** : taux d'erreur avant LDPC
- **BERo** : taux d'erreur après LDPC
- **PER** : taux d'erreur après BCH (paquets perdus)
- **MER** : taux d'erreur de modulation

**• LKM** : Marge au bruit (Link Margin)

Rappel:

LDPC: Low Density Parity Check

BCH: Bose Chauhuri Houquenohem

**PLP et Data slice actif**

## **11.10 DVB-S / DSS**

![](_page_57_Figure_2.jpeg)

Affichage des mesures de :

- **BERi** : taux d'erreur avant Viterbi
- **BERo** : taux d'erreur après Viterbi
- **PER** : taux d'erreur après Reed Solomon (taux d'erreur paquet)
- **MER** : taux d'erreur de modulation
- **LKM** : Marge au bruit (Link Margin)
- **BERx** : taux d'erreur 'bits'

Rapport nombre de bits faux / nombre de bits transmis pendant le temps de mesure

**PER** : taux d'erreur 'paquets'

Rapport nombre de paquets faux / nombre de paquets transmis pendant le temps de mesure

Rappel : un paquet en QPSK (DVB-S) est constitué de 204 octets; un paquet est 'faux' s'il comporte plus de 8 octets faux (correction par codage Reed Solomon). En DSS, un paquet est constitué de 146 octets.

## **11.11 DVB-S2 / S2X**

![](_page_58_Figure_2.jpeg)

![](_page_58_Picture_142.jpeg)

Affichage des mesures de :

- **BERi** : taux d'erreur avant LDPC
- **BERo** : taux d'erreur après LDPC
- PER : taux d'erreur après BCH (paquets perdus)
- **MER** : taux d'erreur de modulation
- **LKM** : Marge au bruit (Link Margin)

#### **Rappel:**

LDPC: Low Density Parity Check

BCH: Bose Chauhuri Houquenohem

La concaténation Viterbi + Reed Solomon de la correction du DVB-S a été remplacée en DVB-S2 par la concaténation LDPC et BCH.

Le standard DVB-S2 possède une extension : DVB-S2X avec plus de modulations, roll-off, … (EN 302307 part 2)

Si l'option est présente, l'appareil détectera automatiquement cette extension.

## **11.12 Multistream**

En standard DVB-S2/S2X le signal peut être diffusé en technologie « MULTISTREAM » (Multiple Transport Stream) : plusieurs multiplex terrestre sont transportés par le même transpondeur satellite.

Exemple : diffusion des deux multiplex de la TNT sur **Eutelsat 5 West A 5°W** dans le même transpondeur

Fréquence: 12648MHz Vertical, DVB-S2 29500, ISI: 1, Gold code: 121212

Pour mettre le Multistream en marche, appuyer sur « MIS » :

![](_page_59_Picture_6.jpeg)

Codage propriétaire des stream : PL Scrambling

- NON : pas de codage
- MANUEL : un code à entrer

![](_page_59_Figure_10.jpeg)

# **12 Analyseur de spectre**

L'appui sur la zone SPECTRE permet d'accéder à la fonction **ANALYSEUR DE SPECTRE** (représentation graphique fréquence / amplitude des signaux présents à l'entrée de l'appareil)

![](_page_60_Figure_3.jpeg)

Deux modes sont possibles, mode terrestre et mode satellite, pour passer d'un mode à l'autre vous pouvez appuyer sur la touche ci-dessus.

L'atténuateur d'entrée se positionne automatiquement en fonction du « Niveau de référence ».

Le filtre se positionne également automatiquement en fonction du « Span ».

La valeur du filtre est indiquée en haut à gauche du spectre

Les fonctions en spectre sont :

![](_page_60_Figure_9.jpeg)

# **13 Image et Son**

![](_page_61_Picture_2.jpeg)

L'appui sur la touche TV permet d'accéder à la fonction **TV**

# **13.1 TV numérique**

Le nom du service et ses caractéristiques principales sont affichées en haut et à droite de l'écran.

- résolution de l'image (ex. HD 1920x1080i :1920 pixels par ligne, 1080 lignes, balayage entrelacé)
- 25 Hz : fréquence trame
- MPEG-2 ou H.264 : compression de l'image
- Vidéo Rate 8.628 Mbits/s : débit binaire instantané du service
- Audio MPEG Layer II : compression du son

![](_page_61_Picture_11.jpeg)

# **13.2 Vidéo externe analogique**

L'appui sur la touche **permet de passer en Vidéo externe analogique.** 

Vous pouvez visualiser l'image analogique PAL, SECAM ou NTSC des sorties analogiques des décodeurs, caméras, portiers vidéo …

![](_page_62_Picture_5.jpeg)

## **13.3 Audio**

Pour régler le son, appuyer sur une barre de réglage apparaît :

#### **L'instrument peut décoder les sons numériques suivants :**

MPEG-1 L1/L2 AAC Advanced Audio Coding License Via Licensing HE-AAC High Efficiency AAC License Via Licensing Dolby Digital License Dolby® Dolby Digital Plus **License Dolby®** 

Fabriqué sous **licence** des Laboratoires **Dolby**.

**Dolby** et le symbole double-D sont des marques déposées de **Dolby Laboratories**

# **13.4 Table des services**

L'appui sur la touche **permet d'accéder à la liste des services** 

![](_page_63_Picture_34.jpeg)

Cette fonction permet aussi de choisir la chaine que vous voulez visualiser sur la TV, il suffit d'appuyer sur la ligne que vous désirez.

# <span id="page-64-0"></span>**14 Télé-Alimentation / LNB – DiSEqC**

La touche **permet d'accéder à la page Télé-alimentation/LNB-DiSEqC.** 

En Terrestre, vous pouvez par exemple, alimenter un amplificateur de ligne présent sur votre installation. En Satellite, vous pouvez piloter tous les équipements DiSEqc présents sur votre installation.

Pour mettre en marche la télé-alimentation, appuyer sur la touche correspondante Terrestre/Satellite :

![](_page_64_Picture_6.jpeg)

# **14.1 Bande Terrestre**

## **14.1.1 Mise en service**

Les possibilités en terrestre sont :

![](_page_64_Figure_10.jpeg)

Une coche verte apparait en face de ce que vous avez validé

## **14.2 Bande satellite**

### **14.2.1 Mise en service**

#### **Pour mettre la Télé-alimentation en satellite :**

![](_page_65_Figure_4.jpeg)

# **14.2.2 Type LNB**

Vous devez choisir le type de LNB (tête de parabole) présent sur votre installation.

![](_page_66_Picture_3.jpeg)

#### **L band :**

pas de LNB

fréquences BIS (bande intermédiaire satellite) entre 200 et 2400MHz pas de fréquence d'oscillateur local (OL)

#### **C band :**

fréquences entre 3,650 et 4,200 GHz fréquence oscillateur local 5150MHz (OL) réglable

#### **Ku band :**

fréquences entre 10,700 et 12,750 GHz fréquence oscillateur local bande basse 9750MHz (OL1) réglable fréquence oscillateur local bande haute 10600MHz (OL2) réglable

#### **Ku wideband :**

fréquences entre 10,700 et 12,750 GHz fréquence oscillateur local 10400MHz (OL) réglable

# **14.2.3 Commutateurs**

![](_page_67_Picture_2.jpeg)

![](_page_67_Picture_3.jpeg)

Commutateur 2 satellites Commutateur 4 satellites

- \* 22 kHz \* DiSEqC Committed ou Uncommitted
- \* ToneBurst (MiniDiSEqC)
- \*DiSEqC Committed ou Uncommitted

![](_page_67_Figure_8.jpeg)

\* DiSEqC Committed + Uncommitted

![](_page_68_Picture_228.jpeg)

# **14.2.4 Positionneur de parabole motorisée**

L'appareil émet une commande DiSEqC provoquant la rotation d'une parabole motorisée

![](_page_68_Picture_229.jpeg)

Position 2 sur l'image ci-dessus (de 1 à 127 positions pré chargées dans le positionneur) Si le positionneur est sur non, le positionneur est désactivé

# **14.2.5 DCSS**

#### **Description :**

**DCSS** Digital Channel Stacking System : système de distribution par transposition de fréquence

Utilisé en distribution satellite collectif ou individuel avec plusieurs récepteurs.

Pour fournir à plusieurs récepteurs l'accès à tout le spectre et toutes les polarisations, il faut **un câble coaxial par récepteur** et une installation adéquate (LNB multiples, Quattro, et multi-commutateurs).

Le **DCSS** permet de distribuer un ou plusieurs satellites par un seul câble coaxial (**SCD=SINGLE CABLE DISTRIBUTION**).

![](_page_69_Figure_7.jpeg)

Le DCSS est une extension du protocole DiSEqC qui permet de connecter plusieurs récepteurs sur un **seul câble coaxial**, quel que soit la Bande (H/L) et la Polarisation (H/V).

#### **Fonctionnement :**

Chaque récepteur satellite utilise une bande de fréquences fixes (**Slot** ou **Port**) de largeur égale à celle d'un transpondeur (environ).

Le récepteur demande une fréquence de transpondeur particulière (fréquence Ku) via une commande DiSEqC.

Un équipement au niveau de la parabole (LNB ou switch SatCR) déplace le signal demandé au centre de la bande choisie (**Slot**). L'équipement mélangeur ajoute ensuite chacune des bandes utilisateur (**Slot**) sur une seule sortie (jusqu'à 32 bandes utilisateurs).

![](_page_69_Figure_13.jpeg)

#### **2 Modes :**

**SATCR** : Satellite Channel Router, norme EN50494 (ou SCD, Unicable, …) Distribution du signal satellite avec un seul câble coaxial vers 2, 4 ou 8 récepteurs différents.

**SCD2** : Single Cable Distribution v2, norme EN50607 (ou SCD2, Unicable II, JESS)

Distribution du signal satellite avec un seul câble coaxial vers un maximum de 32 récepteurs différents. Utilisation du Diseqc 2.0 bi-directionnel pour interroger l'appareillage existant et faciliter l'installation.

#### **Choix du mode :** appuyer sur DCSS

![](_page_70_Picture_151.jpeg)

# **14.2.6 SATCR (EN50494)**

![](_page_70_Picture_8.jpeg)

![](_page_70_Picture_9.jpeg)

- SLOT x : choix du Slot actif
- CONFIG : configuration de chaque slot

Liste des slots, fréquences des slots

- INITIALISATIONS : 8 slots prédéfinis
- ITALIE : 4 slots prédéfinis pour l'Italie
- DETECT : détection automatique des slots (détection sur le spectre)

# **14.2.7 SCD2 (EN50607)**

![](_page_71_Picture_131.jpeg)

- choix du Slot actif
- : configuration de chaque slot

ts, fréquences, code PIN, bande passante

- SATIONS : 32 slots prédéfinis
- TION : états des 32 slots possibles
- : détection automatique des slots (utilisa-ISEQC2.0)

# **14.2.8 Influence du DCSS sur l'analyseur de spectre**

La fréquence du curseur dans le spectre reste fixe : c'est la fréquence centrale du slot.

La fréquence du transpondeur demandé est « transposée » à l'intérieur du slot par l'équipement DCSS : c'est le « REMOTE TUNING ».

![](_page_71_Figure_12.jpeg)
# **15 Constellation**

La touche **permet d'accéder à la fonction CONSTELLATION.** 

Ces mesures sont accessibles si l'un de ces standards est en cours dans la page **MESURE DE NIVEAU**.

- DVB-T/T2
- DVB-C/C2
- DVB-S/S2, DSS

L'appareil affiche la **Constellation** du signal en cours.

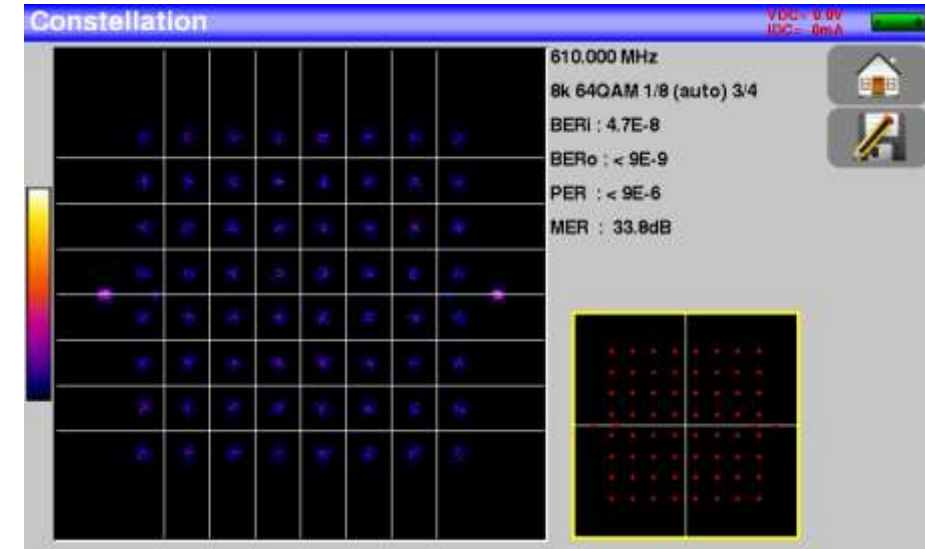

Les informations affichées à droite du diagramme de **Constellation** sont :

- fréquence en cours
- modulation
- constellation
- débit symbole
- taux d'erreur et MER

# **16 Echo/Pré-écho Intervalle de garde**

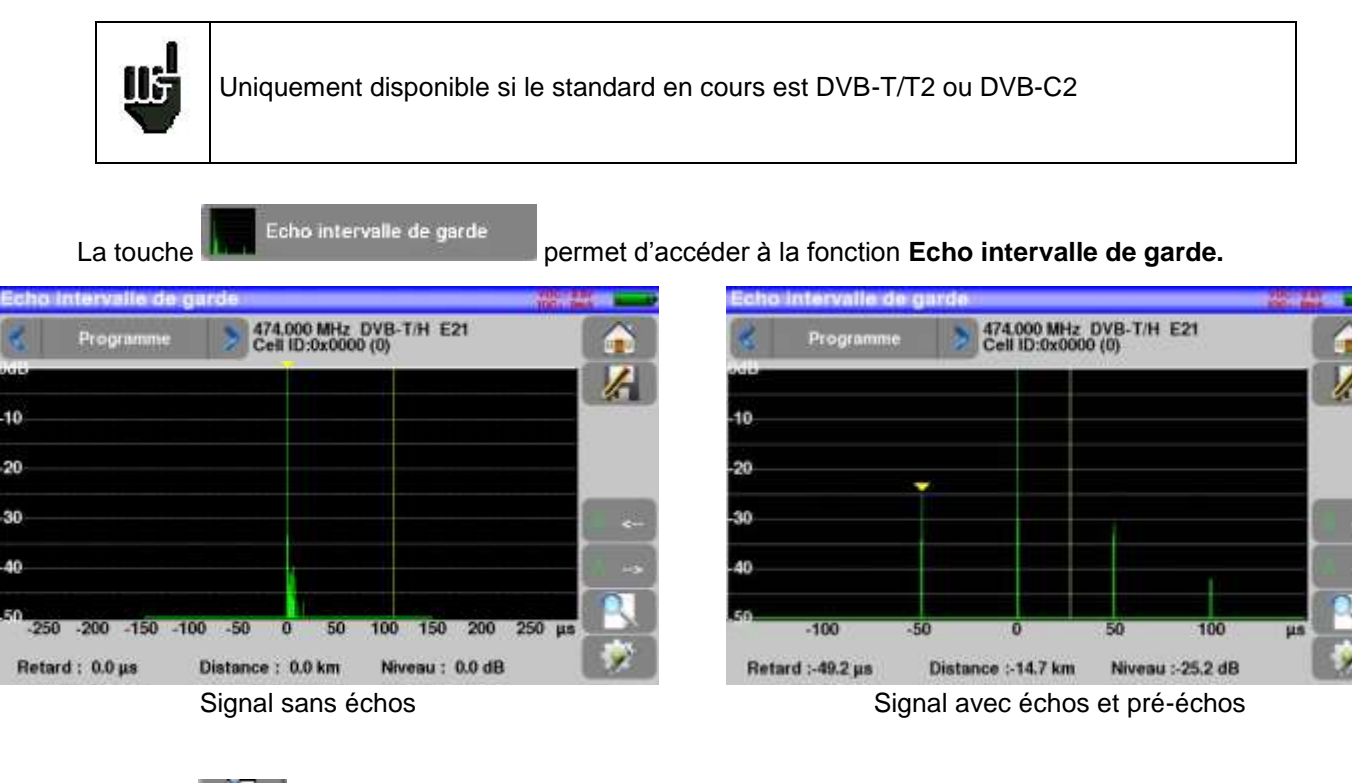

La touche **permet de faire varier l'échelle des abscisses.** 

**IS** L'échelle des abscisses peut être µs, km ou miles en appuyant sur la touche

Le positionnement du curseur de mesure peut se faire par appui sur l'écran, ou par les touches de recherche automatique d'échos et et

La fin de l'intervalle de garde est matérialisée par la ligne jaune.

### **Rappels :**

En diffusion TV terrestre, le signal reçu sur l'antenne provient de plusieurs chemins possibles : les **échos et les pré-échos**.

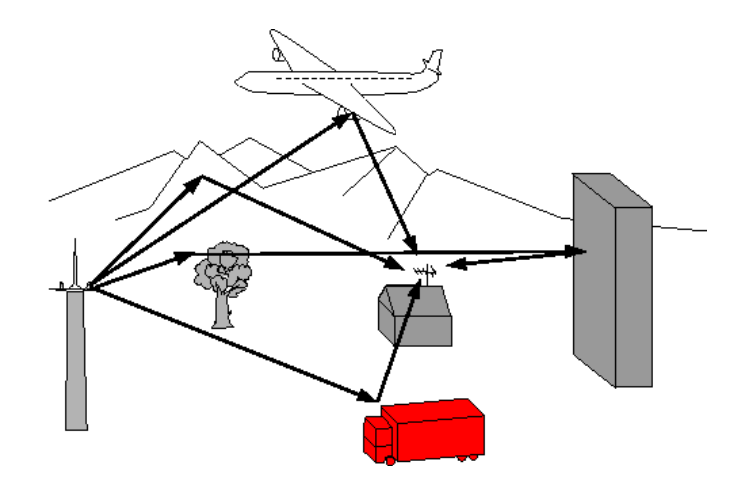

En TV numérique DVB-T/T2 les échos peuvent dégrader l'image en fonction du retard en temps, entre les différents signaux arrivant sur l'antenne.

### 7849B - 7859B - 7817B

Les normes de diffusion DVB-T et DVB-T2 définissent un paramètre de modulation ''**l'intervalle de garde**'' pendant lequel la réception n'est pas perturbée par les échos d'une puissance faible.

La transmission des données numériques (**Symbole**) est interrompue pendant **l'intervalle de garde**.

Un Symbole retardé d'une durée **plus faible** que l'intervalle de garde perturbera **moins** la réception.

Un Symbole retardé d'une durée **plus grande** que l'intervalle de garde perturbera la réception.

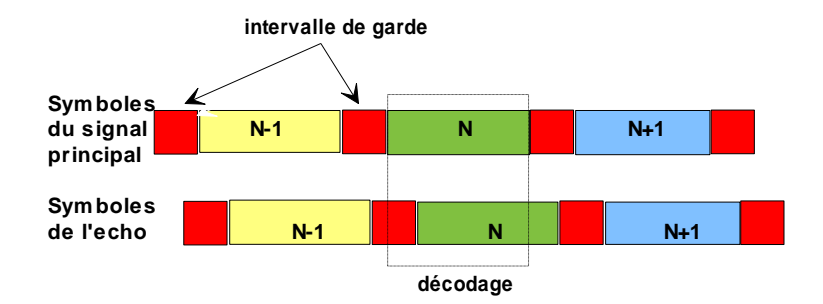

Il faut donc réduire le niveau de réception des échos en orientant l'antenne ou en choisissant une antenne plus directive.

La fonction **Echo** de l'appareil permet de visualiser les éventuels **échos** affectant le signal reçu.

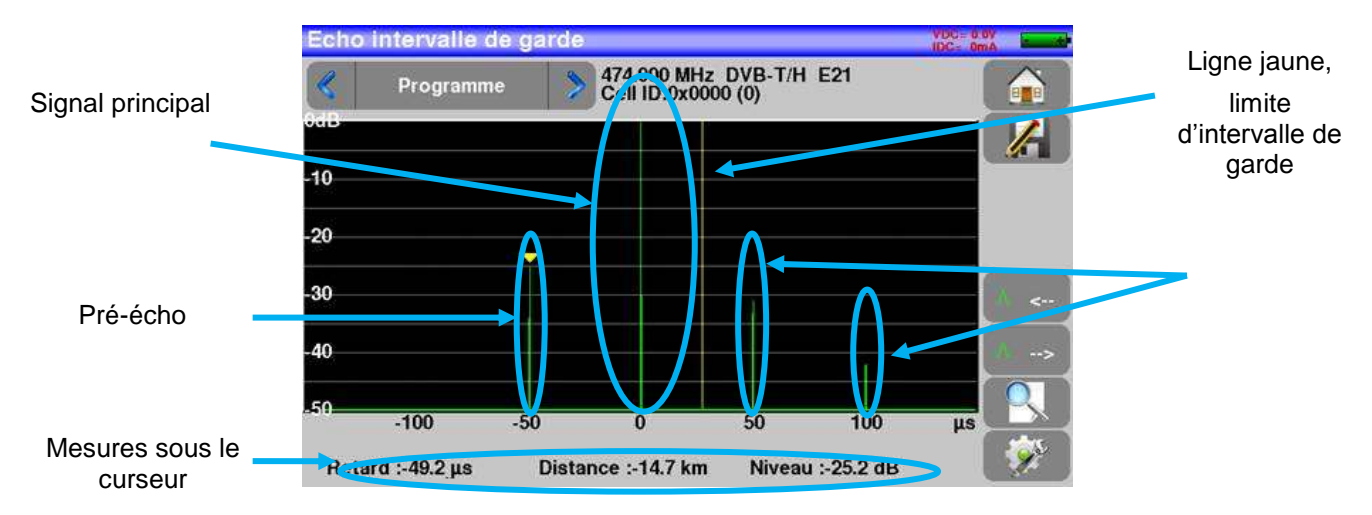

L'amplitude relative en dB et le retard en µs (distance en km) par rapport au signal principal (raie 0) peuvent être évalués.

La ligne jaune représente la fin de l'intervalle de garde.

Les échos et pré-échos (raies) situés au-delà de cette ligne perturbent la réception et doivent être le plus faible possible.

Les échos dans l'intervalle de garde doivent être faibles pour être le moins perturbateur possible.

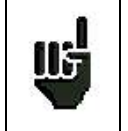

Attention : un écho puissant dans l'intervalle de garde perturbera aussi le signal

# **17 Plan de mesures**

Pour accéder à la fonction **PLAN DE MESURES**, appuyer sur home puis sur plan de mesure

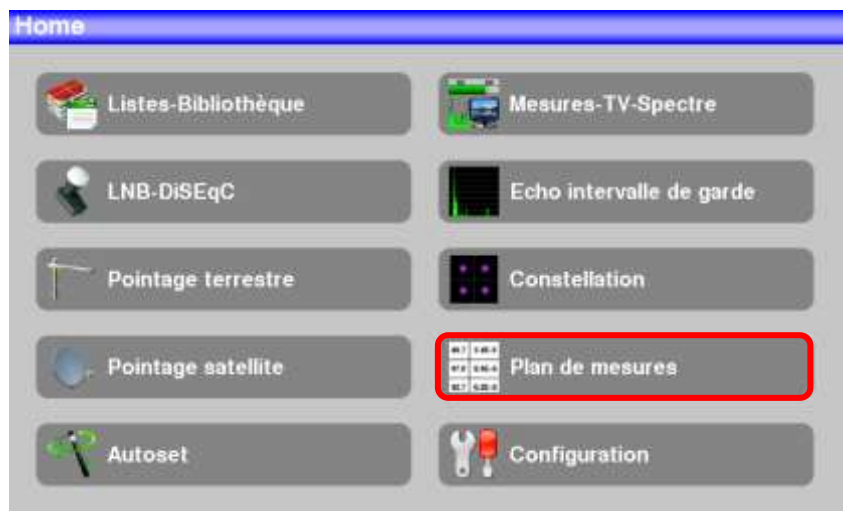

Il s'agit d'une mesure automatique de niveau et de taux d'erreur des programmes de la liste de mesures avec marquage des niveaux hors tolérance.

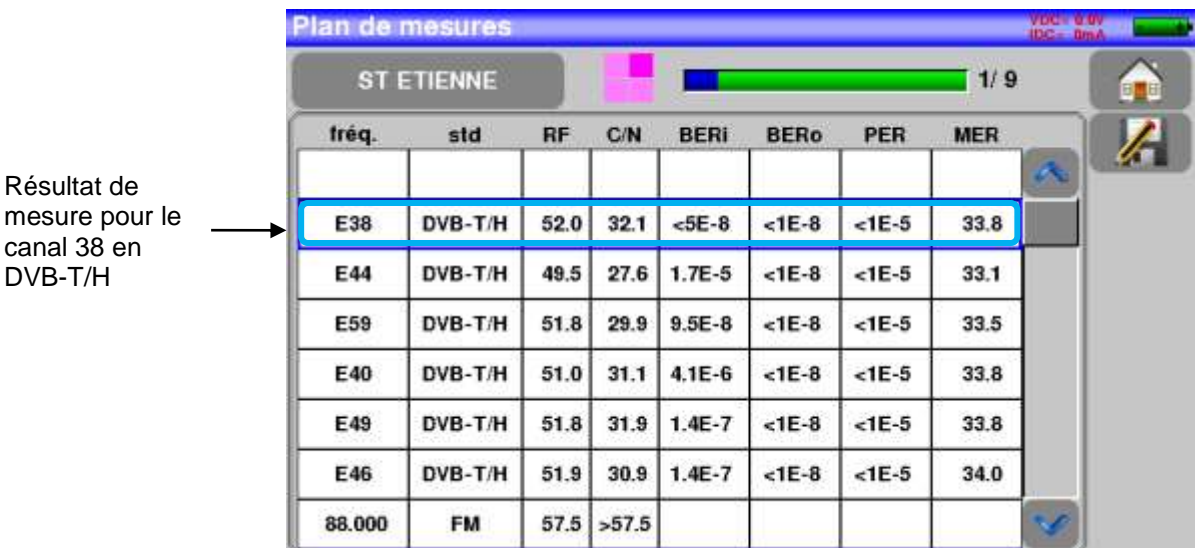

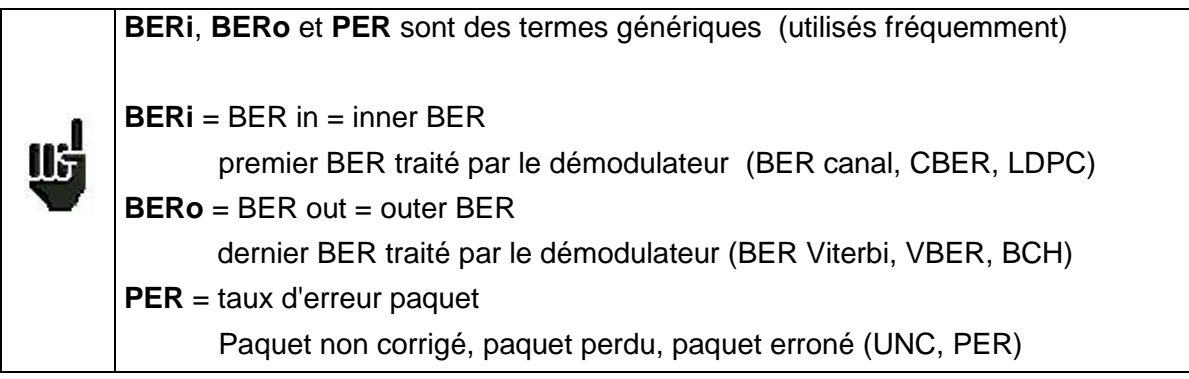

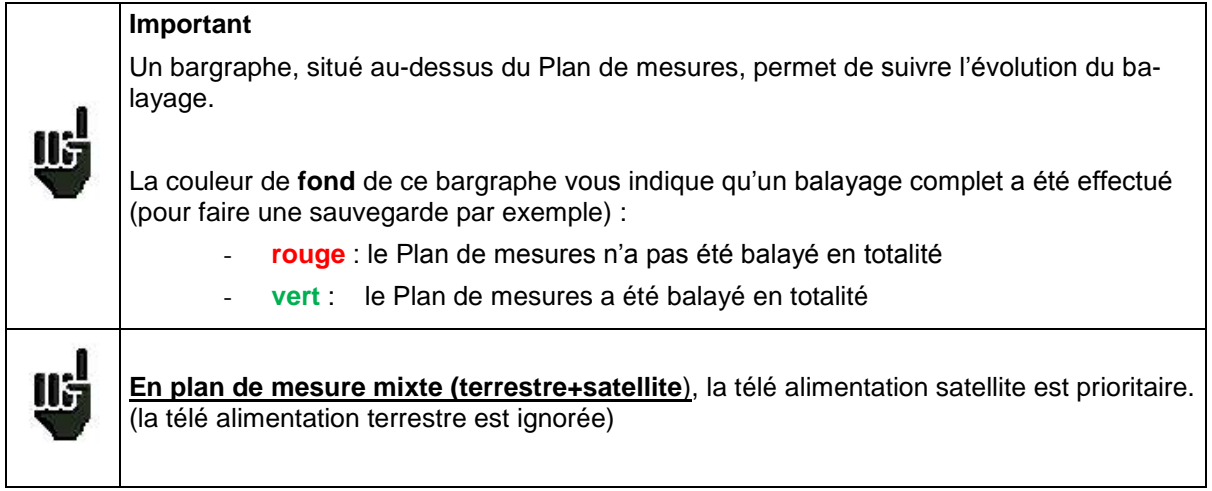

## **17.1 Valeurs hors tolérance**

Les valeurs numériques changent de couleur suivant les **Seuils** de décisions

- **rouge** pour les valeurs inférieures au **Seuil min**.
- **orange** pour les valeurs supérieures au **Seuil max**

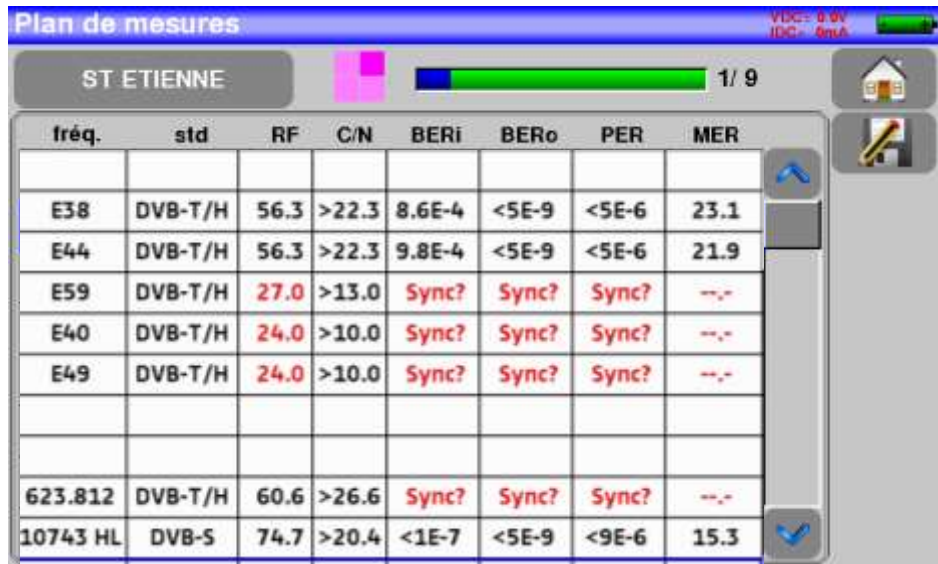

# **18 Mesure optique 7859B**

Le modèle **7859B** possède une entrée pour **Fibre Optique** dédiée aux installations qui utilisent une fibre optique pour distribuer le signal RF (RF over Fiber).

## **18.1 Présentation de la mesure optique**

La fonction optique permet de faire des mesures dans différentes configurations d'installation :

- en réception satellite fibre (sortie LNB en fibre optique)
- derrière un coupleur fibre satellite / terrestre

La fonction :

- mesure la puissance lumineuse du signal dans la fibre
- convertie le signal lumineux en signal RF pour effectuer les mêmes mesures que précédemment

L'appareil est livré avec les accessoires :

- une jarretière fibre optique FC/FC
- une jarretière fibre optique FC/SC
- un raccord SC/SC APC
- un raccord FC/FC

### **Branchement :**

*(Appareil vu de dessus)*

*Entrée FC APC optique muni d'un bouchon de protection*

### **Pour passer en mode optique :**

Depuis la page de démarrage:

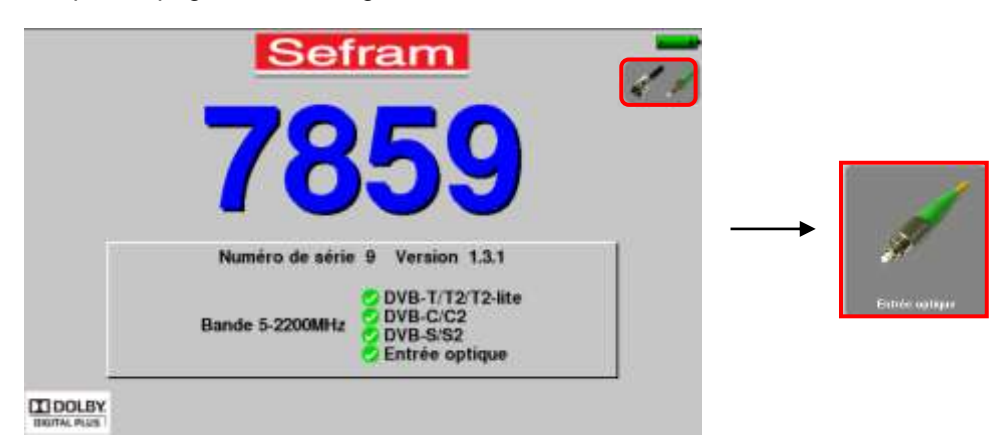

Depuis la page home :

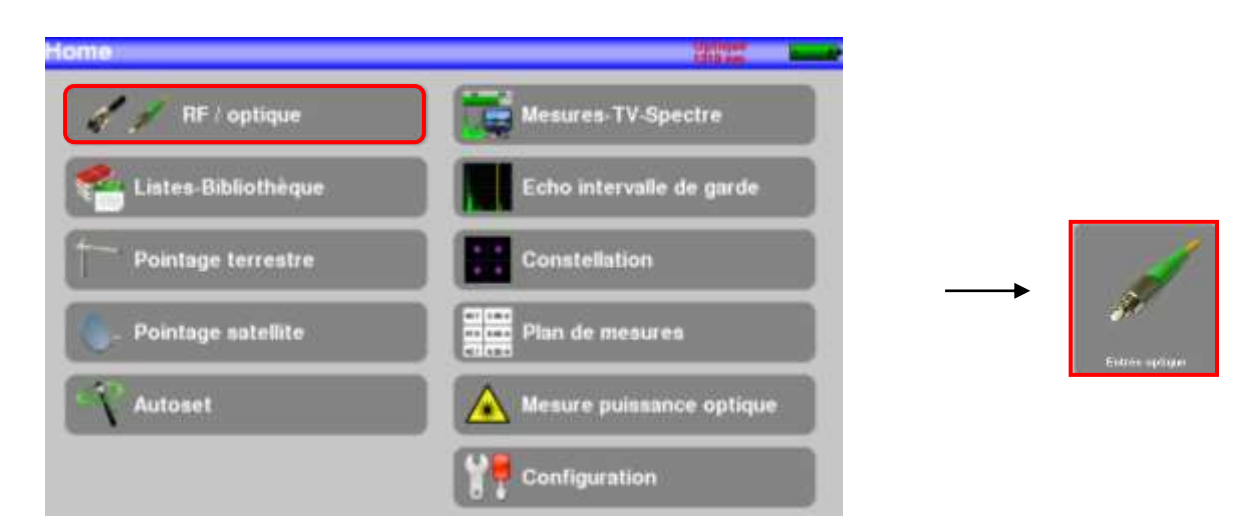

## **18.2 Ce qu'il faut savoir**

Quelques notions sont nécessaires pour aborder l'utilisation de la fibre.

## **18.2.1 La fibre optique**

La fibre optique est parfois utilisée en réception satellite, cette technologie permet de transporter un signal plus loin avec une perte moins importante et sur une plus large bande.

La fibre optique est un guide d'onde le plus souvent en verre permettant le transfert du signal optique. Une fibre optique se compose d'un cœur, d'une gaine et d'une ou plusieurs protections. Il existe deux sortes de fibres, la multimode et la monomode.

La différence réside dans la dimension du cœur de la fibre, en monomode il fait 9µm alors qu'en multimode il fait 50µm.

L'avantage du multimode est son coût de mise en œuvre, l'avantage du monomode est qu'il a moins de perte.

En réception satellite seule la fibre monomode est utilisée.

*Coupe d'une fibre optique :*

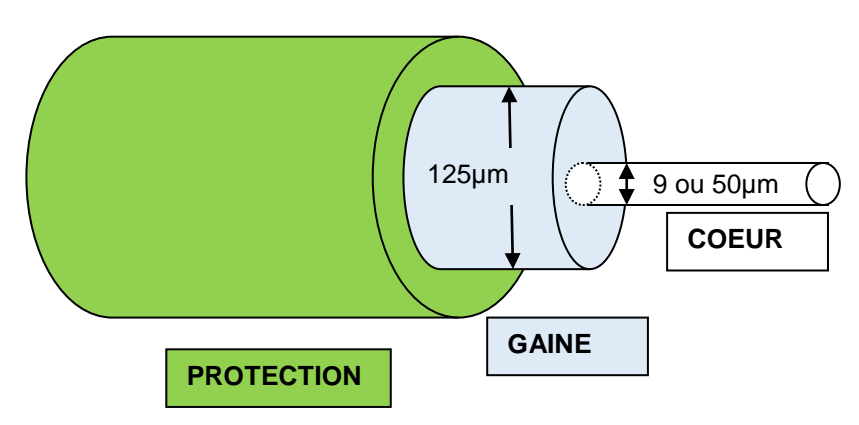

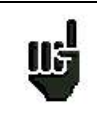

*Attention : la fibre optique est fragile et ne doit pas être contrainte tordue ou pliée sans quoi le cœur risque d'être endommagé voire même cassé ce qui aura pour résultat une perte partielle voire totale du signal.*

### **18.2.2 Les connecteurs**

Comme en RF, les connecteurs ont une grande importance et ont une incidence sur la qualité du signal reçu.

En fibre optique il existe plusieurs types de connecteurs en fonction du type de fibre (monomode ou multimode) et de la connexion désirée.

On distingue ainsi les SC en plastique pour un usage intérieur et les FC en métal pour un usage intérieur ou extérieur.

De la même manière il existe différent « polissage» du cœur de la fibre :

- polissage droit PC (Physical Contact) SPC (Super Physical Contact) ou UPC (Ultra Physical Contact) -ou en angle APC (Angled Physical Contact)

Ce dernier présente l'avantage de générer des pertes par réflexion moins importantes, les connecteurs APC sont reconnaissables par leur couleur verte.

Si l'on branche un connecteur APC à un connecteur non APC, en plus du risque de **détérioration du connecteur**, il en découlera **automatiquement** une perte de niveau de **4dB** optique soit **8dB** en RF, il convient donc de bien faire attention aux raccordements et aux types de connecteurs utilisés pour votre installation.

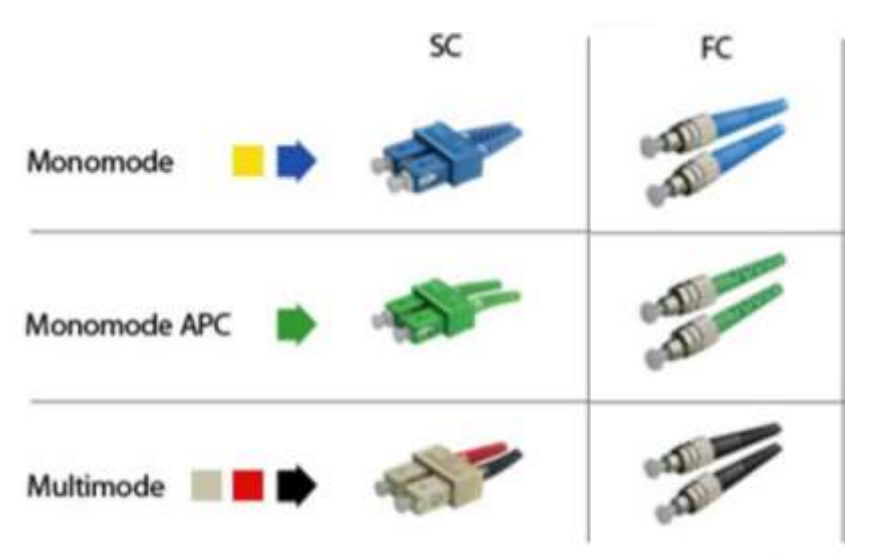

Sur le mesureur, le connecteur est de type **FC APC mais deux jarretières sont livrées avec l'appareil permettant de passer de FC APC à FC PC (UPC ou SPC) et de FC APC à SC APC.**

<span id="page-79-0"></span>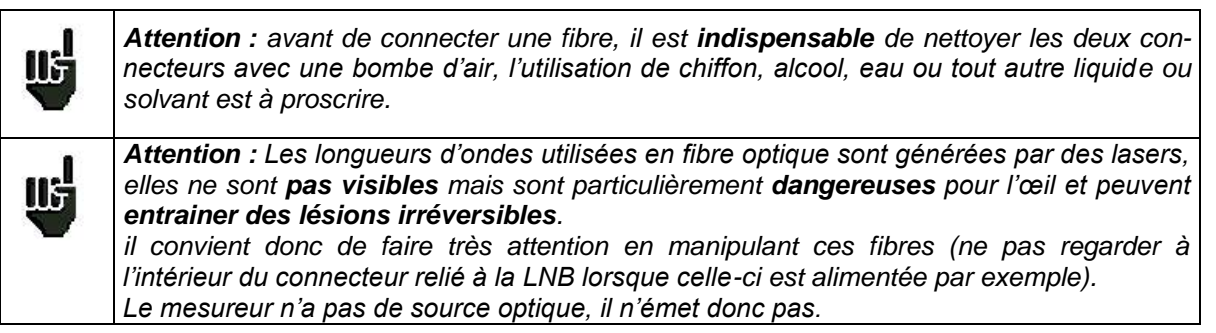

### **18.3 La mesure de puissance optique**

Pour accéder à la fonction Mesure de Puissance Optique, appuyer sur la touche mesure de puissance optique.

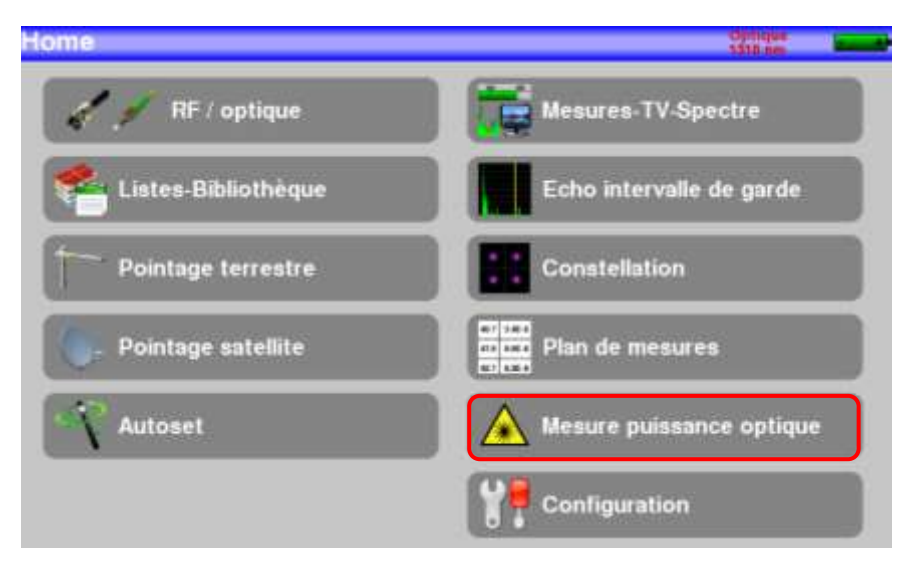

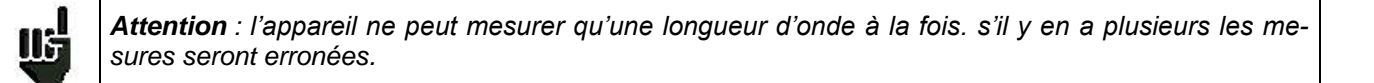

Raccorder la fibre optique de sortie de votre équipement sur la prise optique FC APC de l'appareil.

#### **Mesure des pertes d'insertion :**

Faires une première mesure en tête de votre installation : appuyer sur la référence de la longueur d'onde désirée. L'appareil garde cette mesure comme Référence et passe automatiquement en dB. Faires vos mesures en tout point de votre installation pour vérifier les pertes sur le signal optique.

*Choix des longueurs d'onde affichées : 1310, 1490 ou 1550 nm*

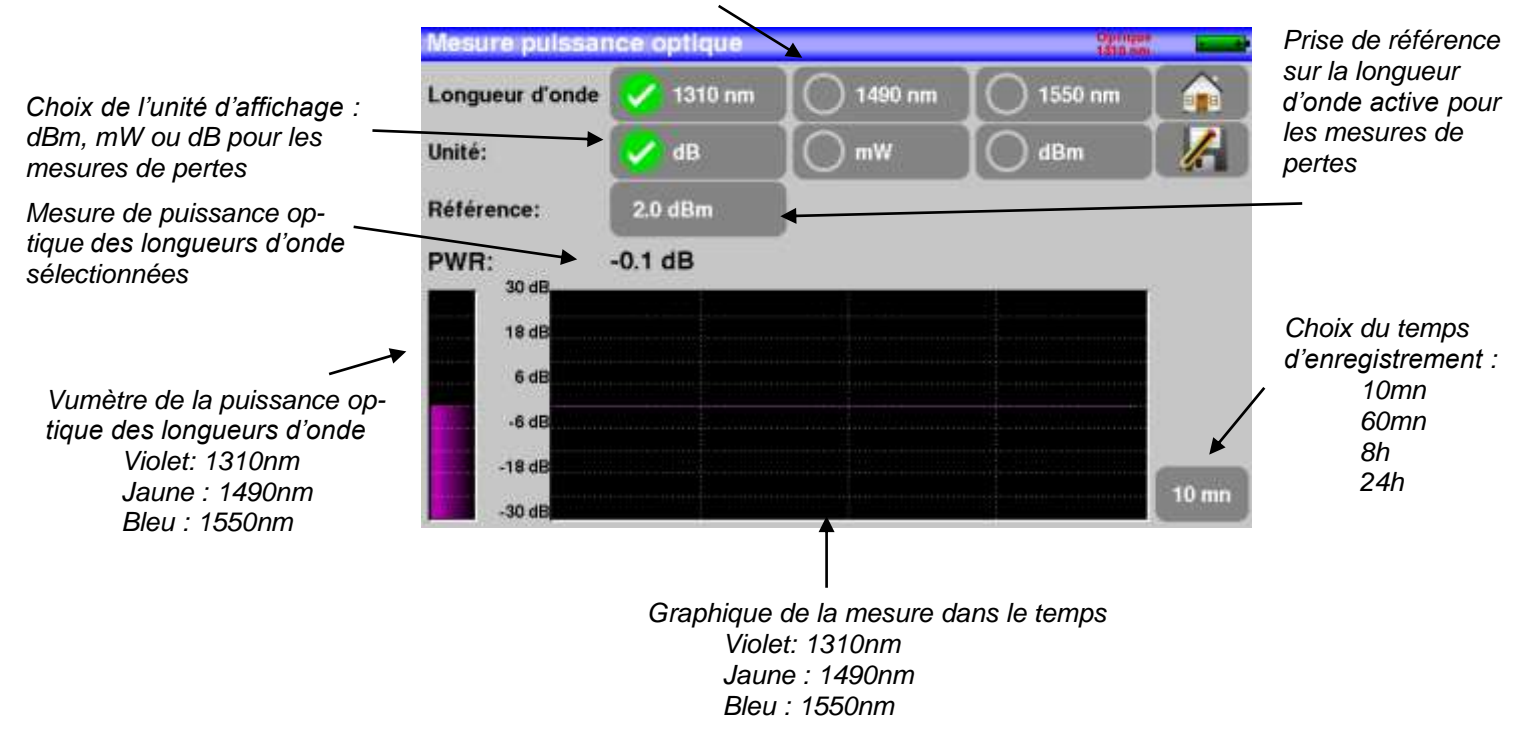

## **18.4 La réception satellite fibre**

En fibre, l'émission satellite est la même qu'en réception standard mais en sortie de LNB, au lieu d'avoir 4 bandes (HH HL VH VL) il n'y a plus que deux bandes (verticale et horizontale) en signal optique (la LNB est alimenté par une alimentation externe indépendante)

Sur votre installation, en bout de fibre, doit être installé un convertisseur qui transforme votre signal optique en signal RF sur 4 bandes, HH HL VH VL, les bandes VL et HL sont entre 950 et 1950MHz et les bandes VH et HH entre 1100 et 2150MHz. Les commutations des bandes sur ce convertisseur sont faites avec le 0/22kHz et le 13/18V comme sur une installation classique.

Dans notre cas, la sortie de cette LNB (fibre) peut être directement raccordée sur l'appareil qui gérera comme le convertisseur les bandes afin de les répartir en HH HL VL VH, l'utilisation est donc transparente. Attention la LNB est alimentée indépendamment.

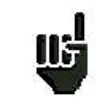

*Attention : l'appareil ne peut mesurer qu'une longueur d'onde à la fois. s'il y en a plusieurs les mesures seront erronées.*

Il est préférable de vérifier la puissance optique de votre tête avant cette opération. (La mesure de *[puissance optique\)](#page-79-0)*

Pour visualiser le signal en sortie de votre installation, vous devez raccorder la sortie RF de l'option optique à l'entrée RF de l'appareil en utilisant le câble F/F coudé fourni. Alimenter votre LNB (alimentation externe non fournie avec le mesureur)

Oter le bouchon de protection de la prise optique FC APC si besoin utiliser la jarretière fournie, raccorder la fibre optique de votre parabole à cette même prise.

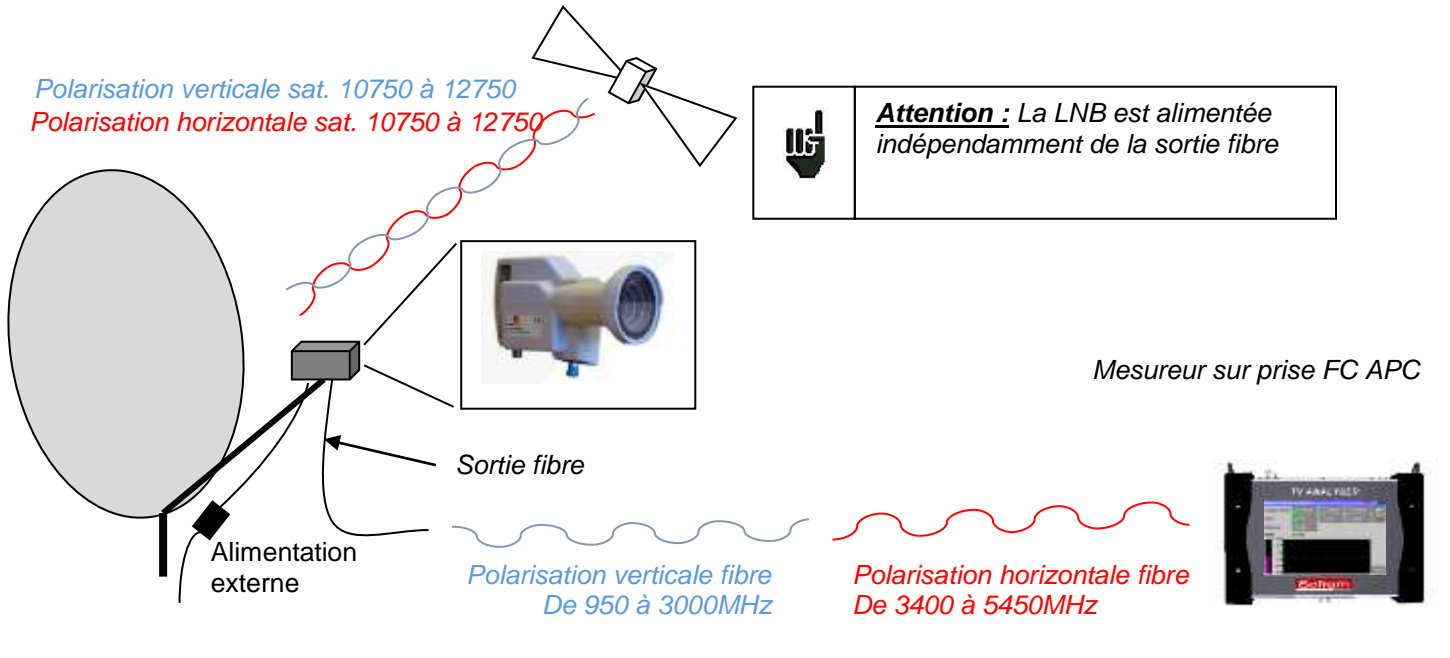

Vous pouvez ensuite utiliser le « Pointage satellite » pour votre parabole. Une fois les mesures terminées **mettre le bouchon sur la prise optique** de l'appareil.

## **18.5 La réception fibre après coupleur**

L'option permet aussi de faire des mesures après coupleur terrestre/sat en sortie fibre.

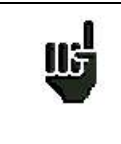

*Attention : l'appareil ne peut mesurer qu'une longueur d'onde à la fois. s'il y en a plusieurs les mesures seront erronées.*

*Il est préférable de vérifier la puissance optique de votre coupleur avant cette opération. (La mesure [de puissance optique\)](#page-79-0)*

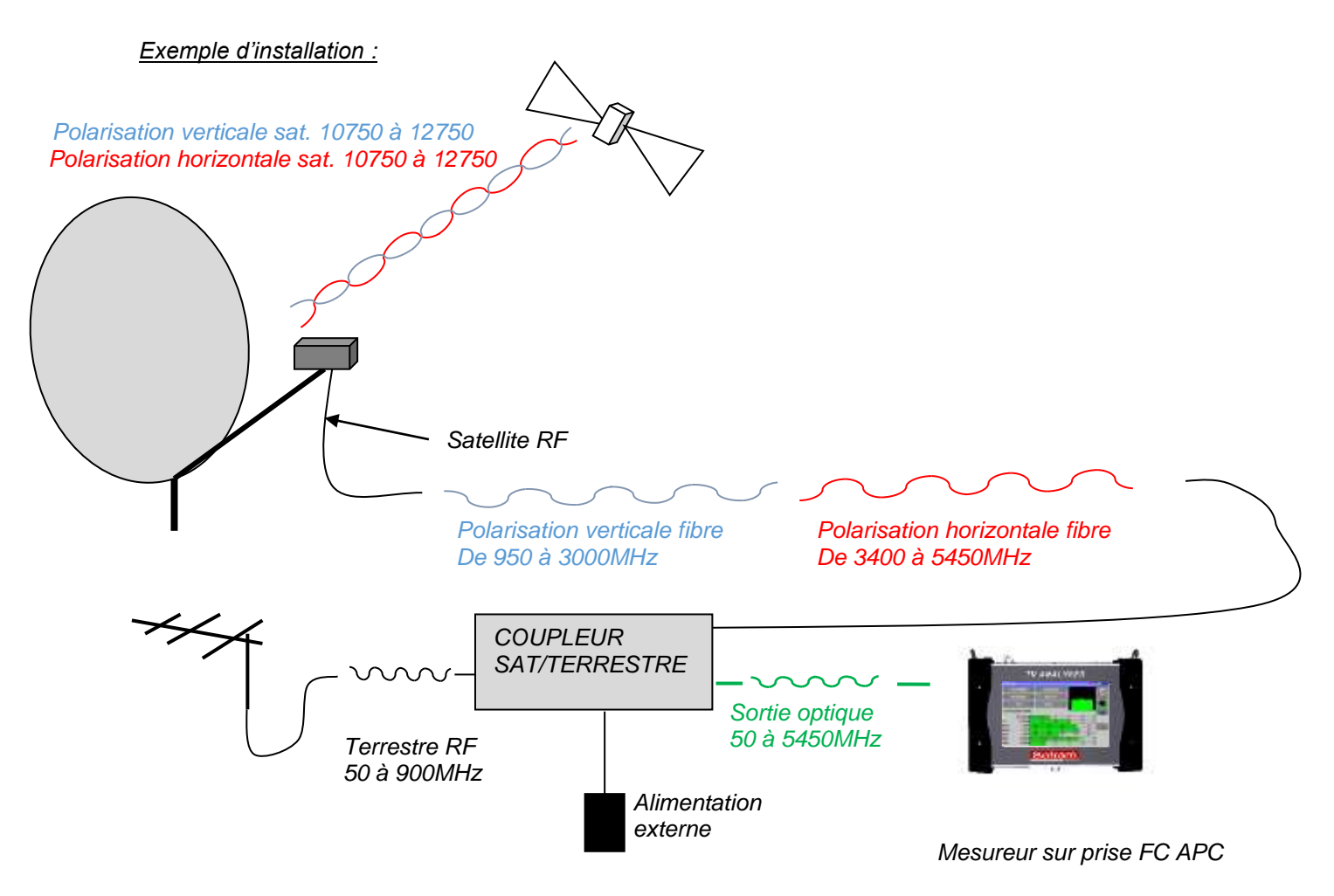

Pour visualiser le signal en sortie de votre installation, raccorder la sortie RF de l'option optique à l'entrée RF de l'appareil en utilisant le câble F/F coudé fourni. Alimenter votre coupleur (alimentation externe non fournie avec le mesureur)

Oter le bouchon de protection de la prise optique FC APC si besoin utiliser la jarretière fournie, raccorder la fibre optique de votre parabole à cette même prise.

Vous pouvez ensuite régler votre parabole (voir chapitre 2.2.3 installation d'une parabole) et/ou votre antenne terrestre (voir chapitre 2.2.2 installation d'une antenne terrestre). Une fois les mesures terminées **mettre le bouchon sur la prise optique** de l'appareil.

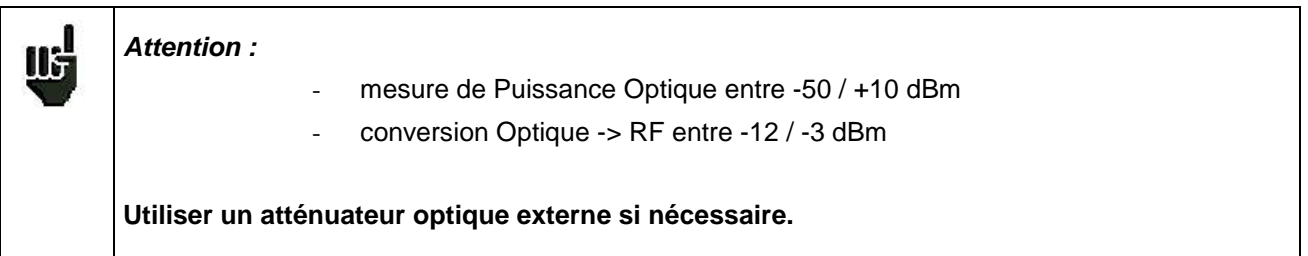

# **19 OneTouch 7817B**

Le modèle **7817B** possède une fonction « **OneTouch** » dédiée aux installations réseaux câblés.

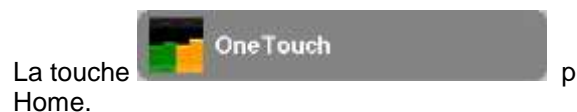

La touche **permet d'accéder à la fonction ONETOUCH** depuis la page

**Il s'agit de la représentation graphique des Programmes de la Liste de Mesure, qui ont été sélectionnés pour cette fonction (voir Paramétrages des Listes de mesure)**

2 modes : Tapp et Abonné permettent d'enregistrer une tendance des niveaux sur la bande passante, en 2 points de l'installation (Tapp=dérivateur, et Abonné=prise).

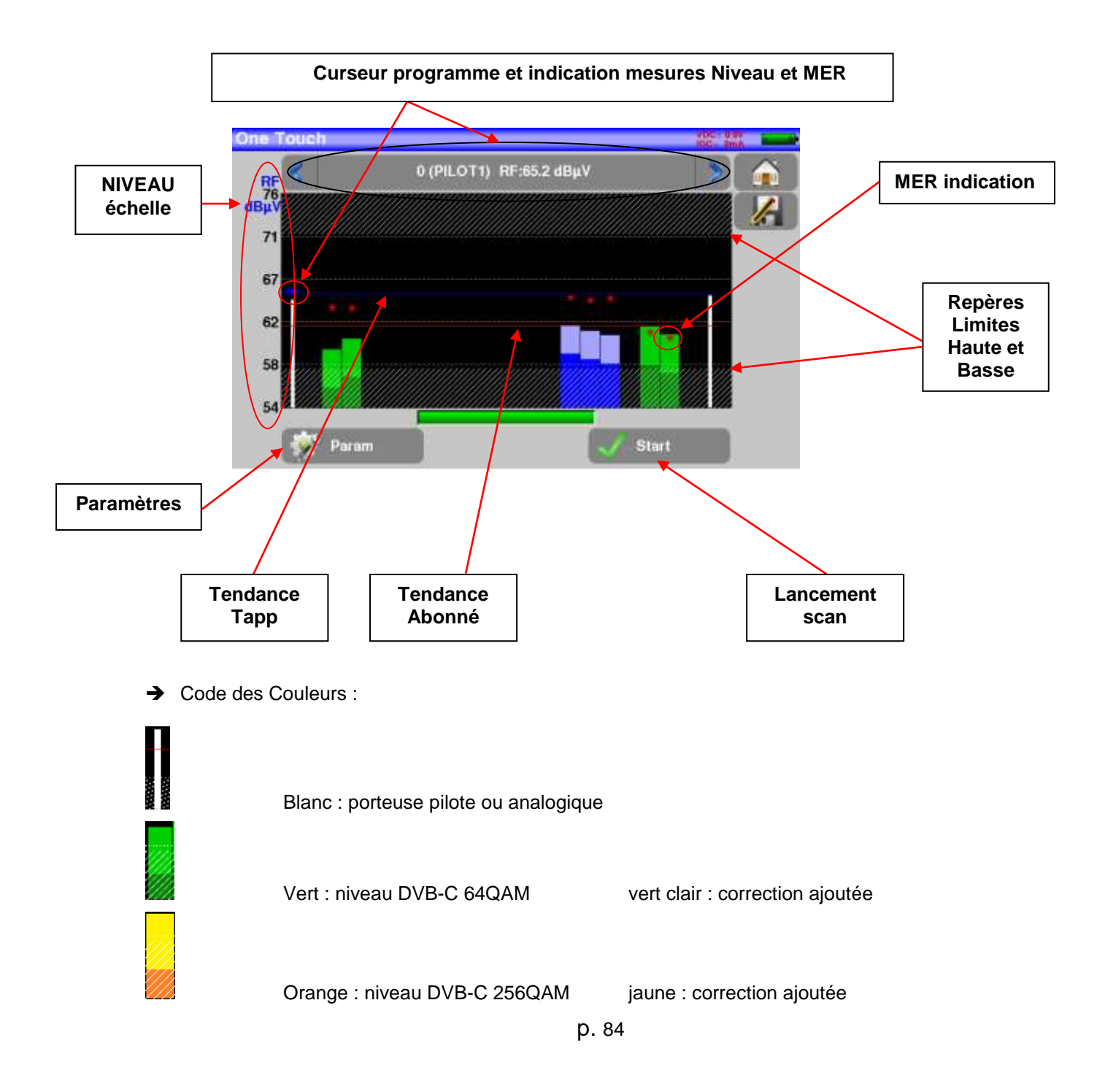

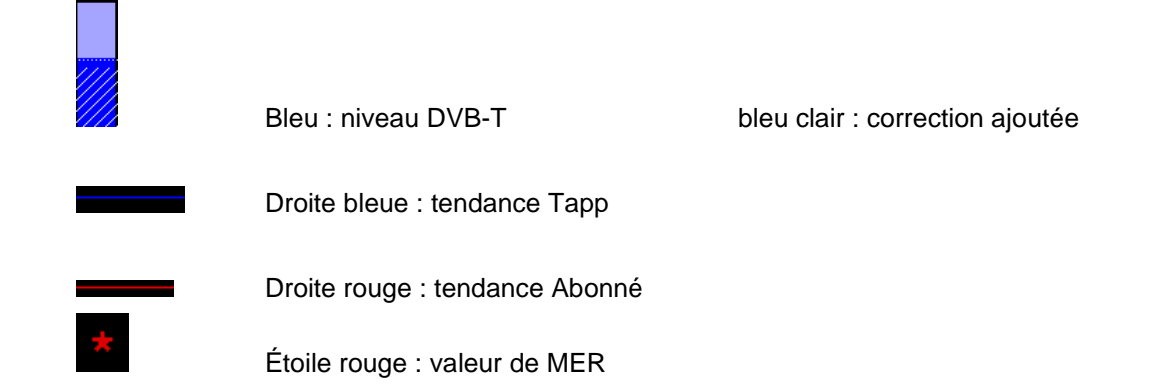

## **19.1 Paramètres de la fonction ONE TOUCH**

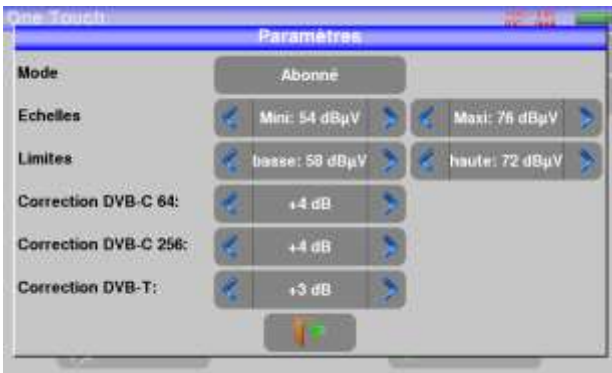

- **Mode** : Tapp ou Abonné
- **Echelle Mini** : minimum échelle de niveau RF
- **Echelle Maxi** : maximum échelle de niveau RF
- Limite basse : limite basse (partie grisée)
- **Limite haute** : limite haute (partie grisée)
- **Correction DVB-C 64** : correction de niveau appliquée aux programmes DVB-C, 64QAM
- **Correction DVB-C 256** : correction de niveau appliquée aux programmes DVB-C, 256QAM
- **Correction DVB-T** : correction de niveau appliquée aux programmes DVB-T

### **Remarque :**

- **Les paramètres d'Echelle et de Limites sont propres à chaque mode Tapp et Abonné**
- **Les paramètres Correction sont commun aux modes Tapp et Abonné**

Les corrections ajoutées aux mesures de niveaux permettent d'avoir visuellement, un équilibre entre tous les canaux, quelque-soit leur standard.

## **19.2 Scan et calculs Mode Tapp**

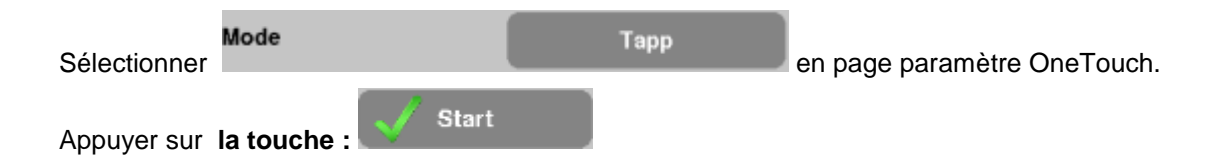

Le scan s'exécute (bargraph et sablier) ; en fin de scan, l'appareil calcule la courbe de Tendance **Tapp**

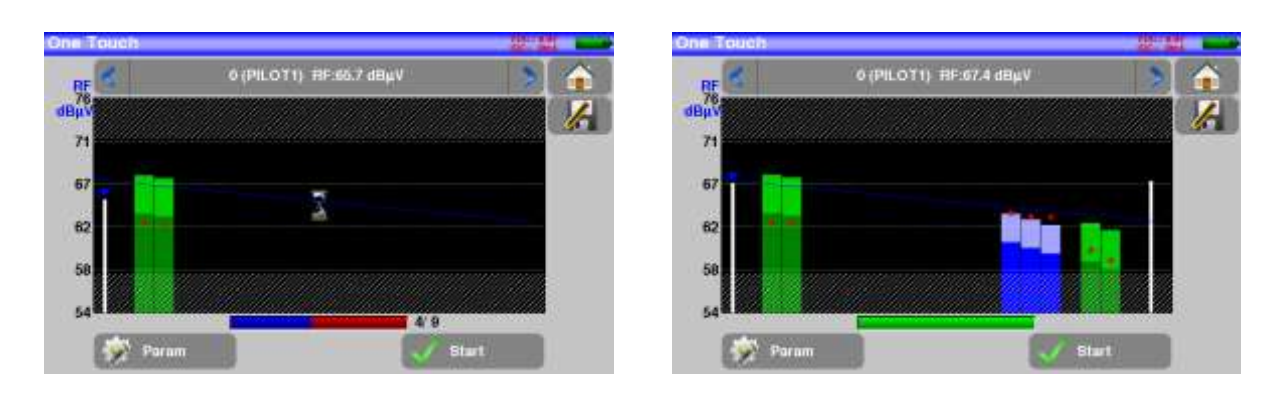

## **19.3 Scan et calculs Mode Abonné**

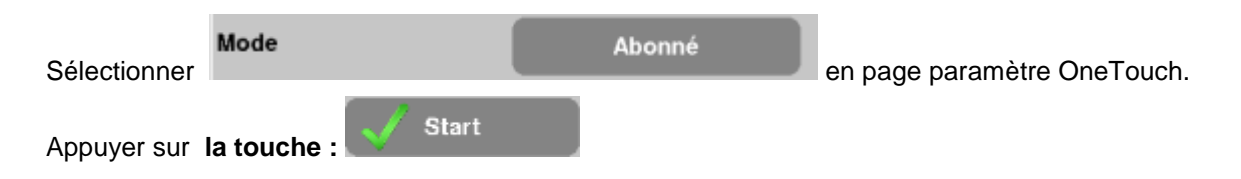

Le scan s'exécute (bargraph et sablier) ; en fin de scan, l'appareil calcule la courbe de Tendance **Abonné**, puis affiche le résultat des calculs **Perte passive et Longueur câble**

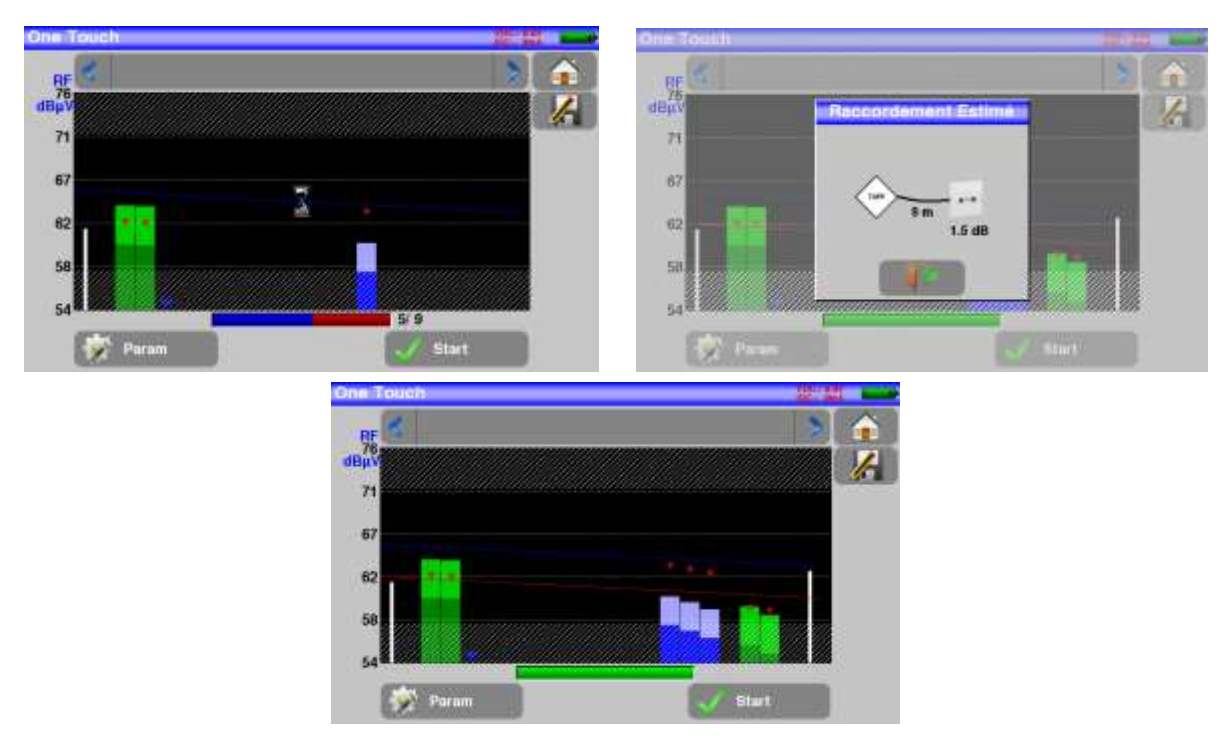

### 7849B - 7859B - 7817B

Perte passive : 3/5 de l'écart des tendances en bas de bande

Longueur câble : perte câble ramenée sur un câble à 20dB/100mètres

(Perte câble : écart des tendances en haut de bande – Perte passive)

# **20 Configuration**

Pour la configuration aller sur la page home puis configuration

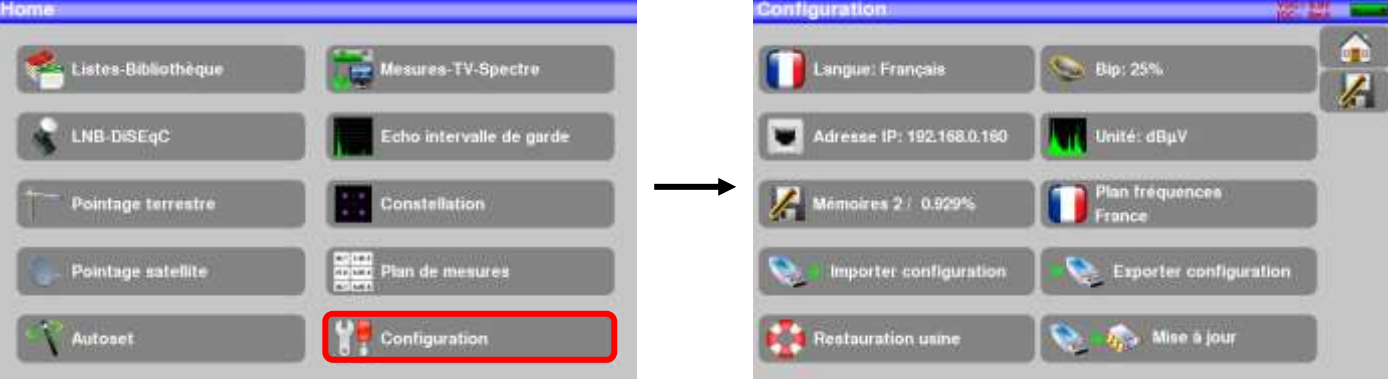

### **20.1 Langue**

Le choix de langue ce fait en appuyant sur la touche « drapeau » (voir ci-dessous), appuyer sur le drapeau correspondant à votre langue :

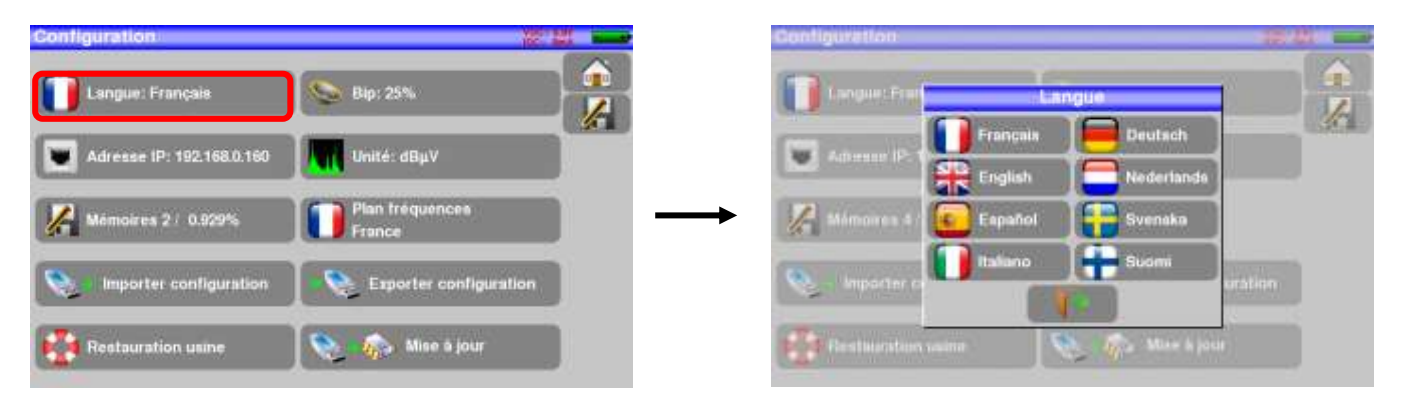

## **20.2 Unité de mesure**

Unité de mesure de l'appareil:

- **dBµV** : 0 dBµV correspond à 1 µV
- **dBmV** : 0 dBmV correspond à 1 mV
- **dBm** : 0 dBm correspond à 274 mV : 1 mW dans une impédance de 75 ohms.

## **20.3 Plan de fréquences**

Cette touche permet de choisir le plan de fréquence terrestre de l'appareil :

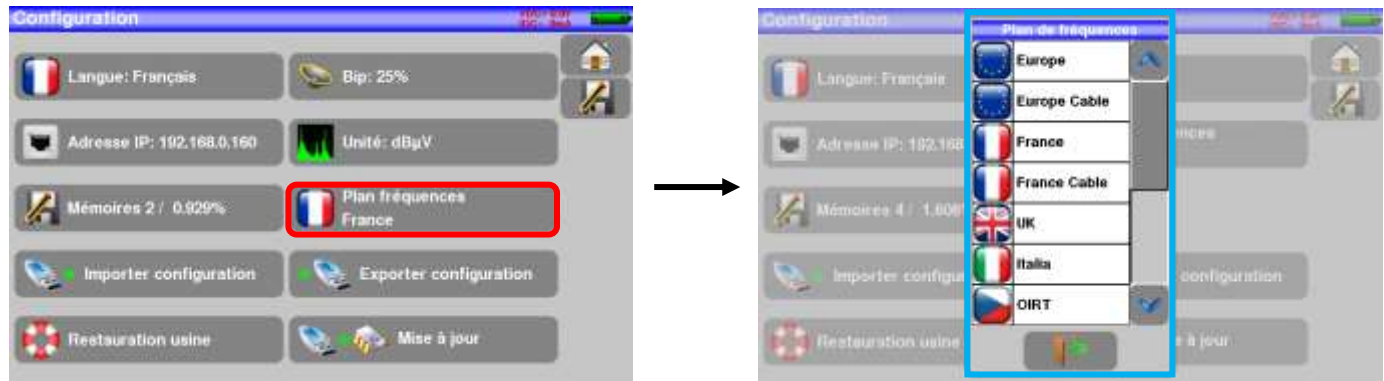

Un plan de fréquence supplémentaire est disponible : 'USER' Vous pouvez installer votre propre Plan de fréquences par la procédure suivante :

**1/** créer un ficher CSV nommé « PLANF.CSV »

Par exemple, dans Excel, créer un fichier comme ci-dessous, puis sauver en « PLANF.CSV » :

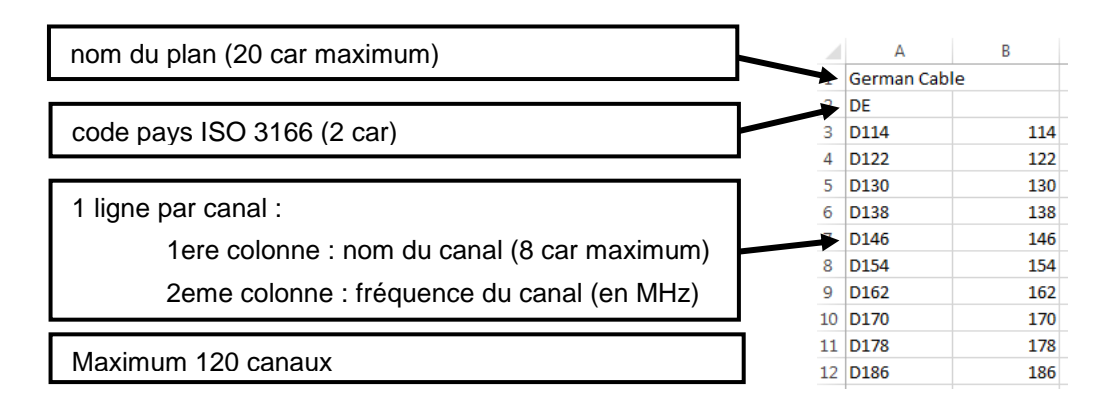

**2/** copier ce fichier « PLANF.CSV » sur une clé USB à la racine de la clé

**3/** insérer la clé sur votre appareil

**4/** sélectionner « CONFIGURATION » « IMPORTER CONFIGURATION » « confirmez »

<span id="page-88-0"></span>→ votre plan de fréquence personnalisé a pris la place du plan précédemment nommé 'USER'

### **20.4 Mémoires**

Pour mémoriser une image ou autre, voir chapitre [Sauvegarde](#page-95-0)

Le nombre de fichiers mémorisés ainsi que leur occupation mémoire sont affichés

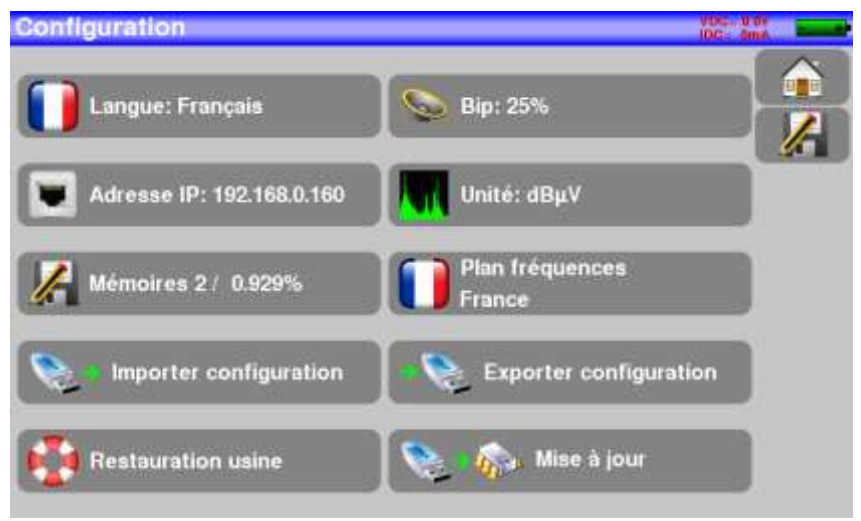

L'appui sur la touche déplie la liste des fichiers enregistrés précédemment.

La première colonne contient le numéro d'ordre du fichier, la seconde le nom du fichier et la dernière le type de fichier mesure, spectre, plan de mesures…

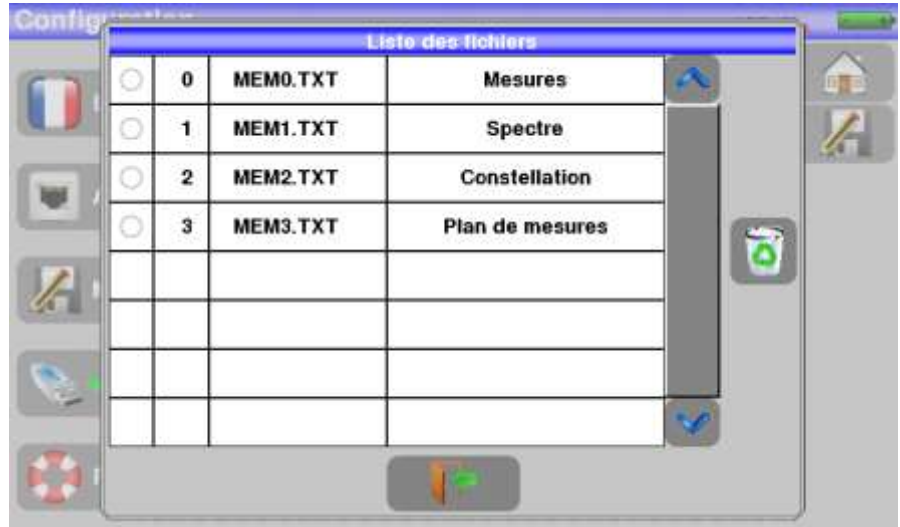

En appuyant sur une ligne de mémorisation du tableau, une fenêtre s'ouvre :

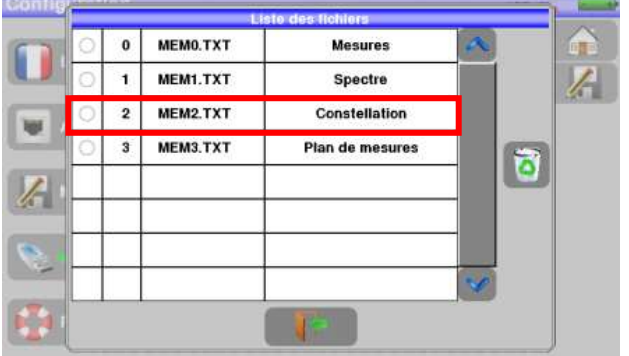

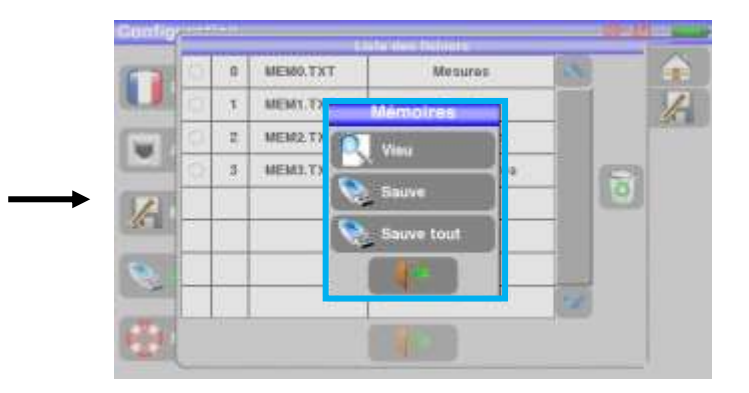

### **20.4.1 Visu**

Cette touche permet la visualisation du contenu du fichier

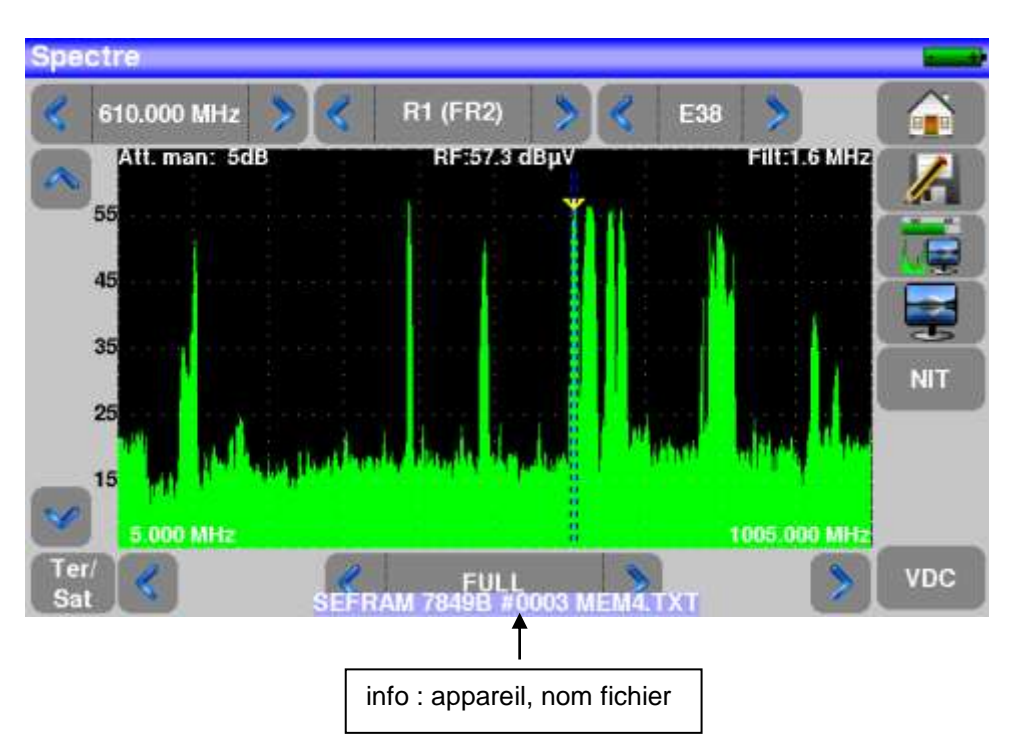

### **20.4.2 Sauve**

-**Sauve (BMP -> USB)** permet l'exportation du fichier vers la clé mémoire USB au format BMP (graphique non compressé) utile pour importer sur un PC des graphiques dans un rapport.

Ci-dessous le fichier BMP du canal DVB-T/H visualisé précédemment et retouché sur le PC afin de n'avoir que le spectre à l'image

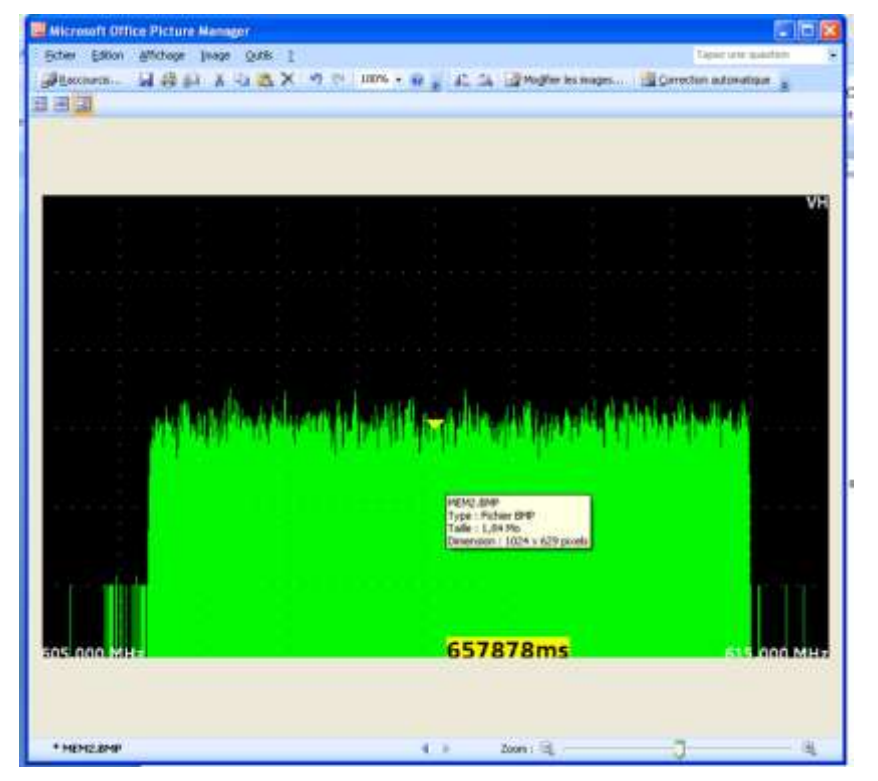

-**Sauve (CSV -> USB)** permet l'exportation du fichier vers la clé mémoire USB au format CSV (fichier texte en colonne séparée par des points virgule) utile pour analyser des valeurs dans un tableur sur un PC. Ci-dessous le spectre vu précédemment mais cette fois en courbe sur Excel TM

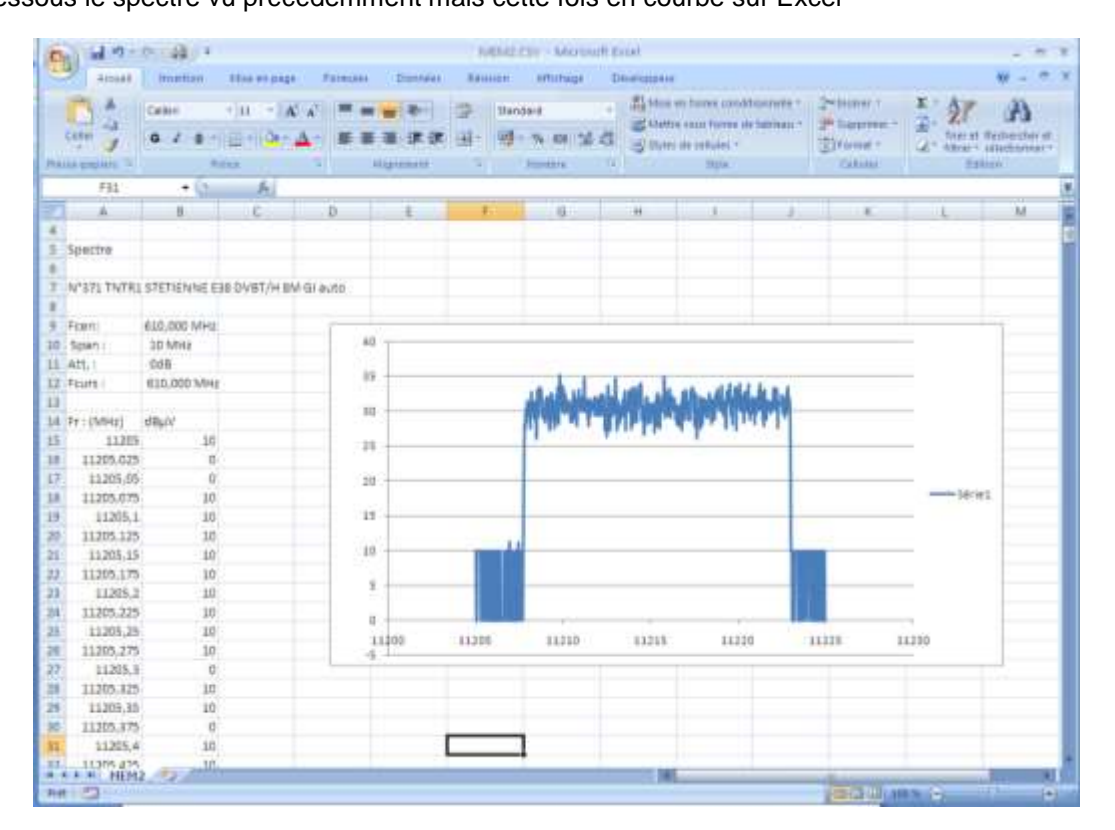

**-Sauve tout (BMP -> USB)** enregistre tous les fichiers présents dans l'appareil en format BMP dans des dossiers séparés

- LEVEL pour les mesures de niveau
- MAP pour les plans de mesures
- SPECTRUM pour les mesures de spectre
- BER-MER pour les mesures de taux d'erreur
- CONST pour les constellations
- ECHO pour les échos.

-**Sauve tout (CSV -> USB)** comme précédemment tous les fichiers sont enregistrés dans des dossiers mais cette fois en formant CSV.

### **20.4.3 Mise à jour**

Voir le paragraphe [Mise à jour du logiciel](#page-94-0) pour plus de précisions.

## **20.5 Restauration usine**

Initialisation complète de l'appareil en configuration USINE avec confirmation

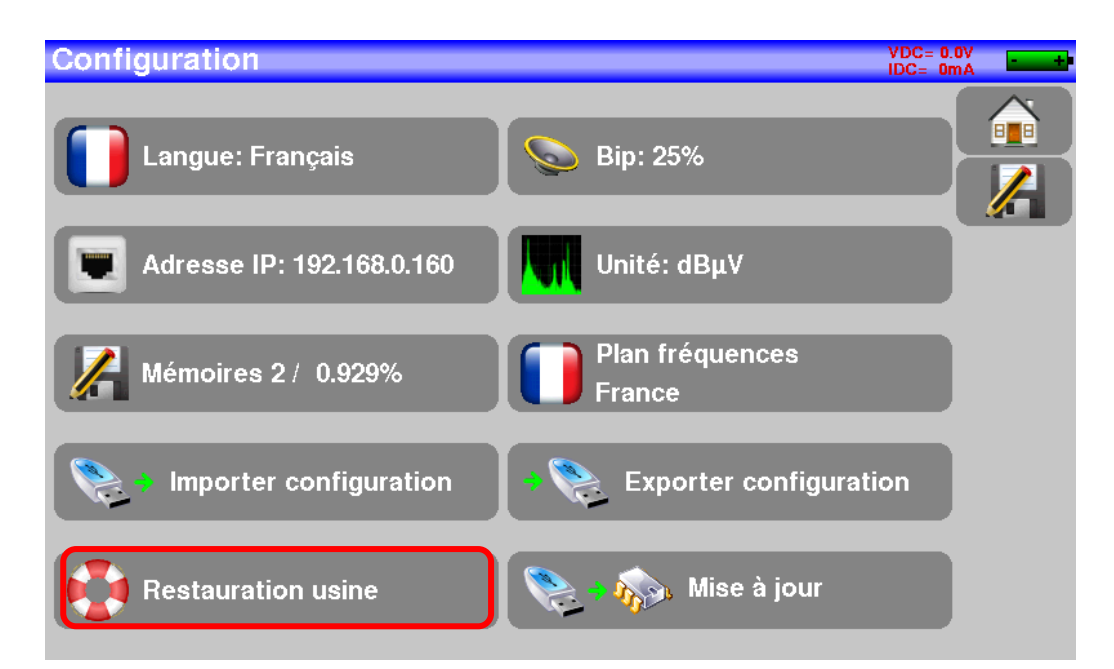

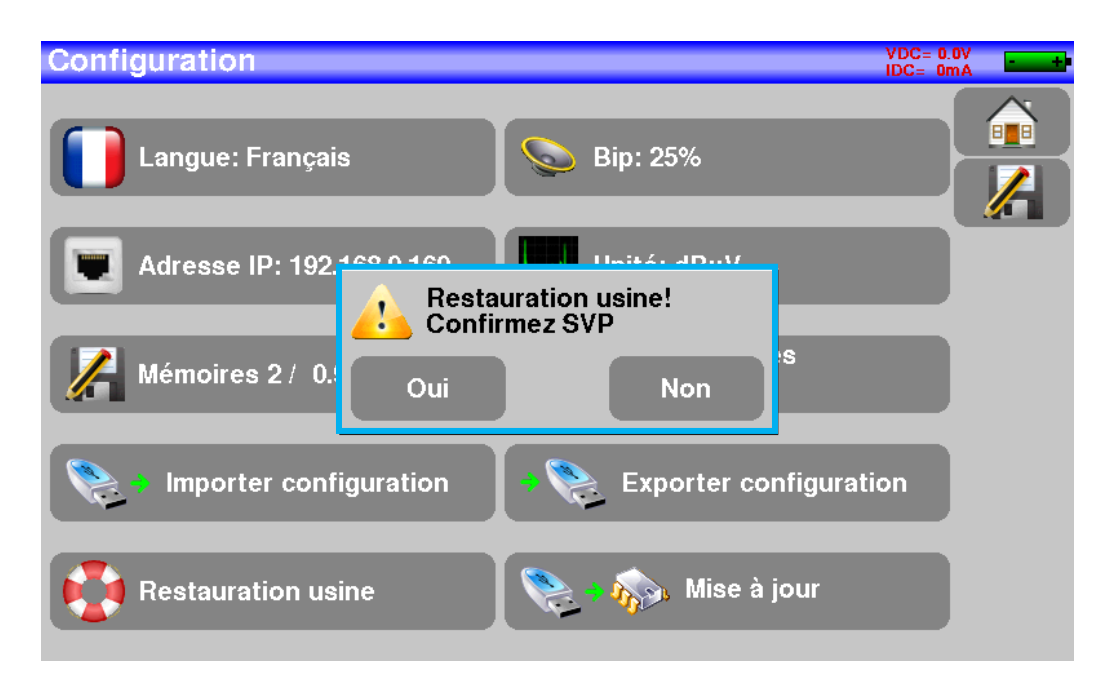

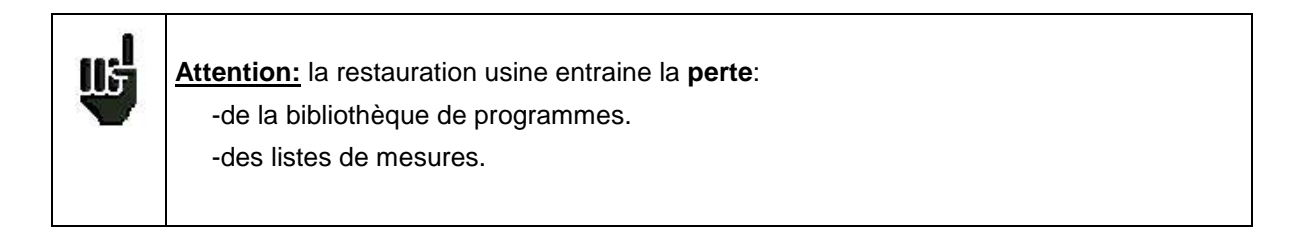

## **20.6 Importation / Exportation de configuration**

La touche Exporter configuration , permet d'exporter sur une clé USB la configuration actuelle de votre mesureur de champs afin de sauvegarder les programmes ajoutés.

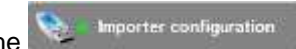

La touche **Reparet de la touche** , permet d'importer une configuration dans le mesureur de champs à partir de la clé USB.

Elle permet aussi d'importer le fichier de mise à jour des transpondeurs satellite (Sat.csv) disponible sur le site internet SEFRAM : [http://www.sefram.com/Maj\\_soft/Sat.csv](http://www.sefram.com/Maj_soft/Sat.csv)

# <span id="page-94-0"></span>**21 Mise à jour du logiciel**

Le logiciel peut être mis à jour facilement pour obtenir de nouvelles fonctionnalités.

La mise à jour nécessite l'utilisation d'une clé mémoire USB

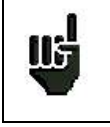

**Attention :** assurer vous que l'autonomie de la batterie est suffisante (> 30%) sinon relier l'appareil au secteur avec l'adaptateur fourni.

Pour réaliser la mise à jour :

- Télécharger la mise à jour **784X\_VX.X fichier zip** sur notre site Internet [\(www.sefram.com\)](http://www.sefram.com/),
- Insérer une clé mémoire USB sur votre PC.
- Dézipper le fichier à la racine de la clé.
- Retirer la clé USB de votre ordinateur.
- Mettre en marche votre appareil.
- Aller dans la page Home, **and appuyer sur configuration**
- -Insérer la clé mémoire USB dans le connecteur de l'appareil
- -Sélectionner Mise à jour :

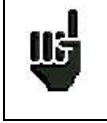

**Attention :** ne pas éteindre l'appareil pendant la procédure de mise à jour

Mise à jour

La mise à jour dure environ 10 minutes. A la fin de la mise à jour, l'appareil vous invite à redémarrer, le logiciel est alors chargé dans votre appareil.

Des messages d'erreur peuvent apparaître, ne pas en tenir compte.

# <span id="page-95-0"></span>**22 Sauvegarde**

L'appui sur la touche entraine l'ouverture d'une fenêtre (exemple en page mesure):

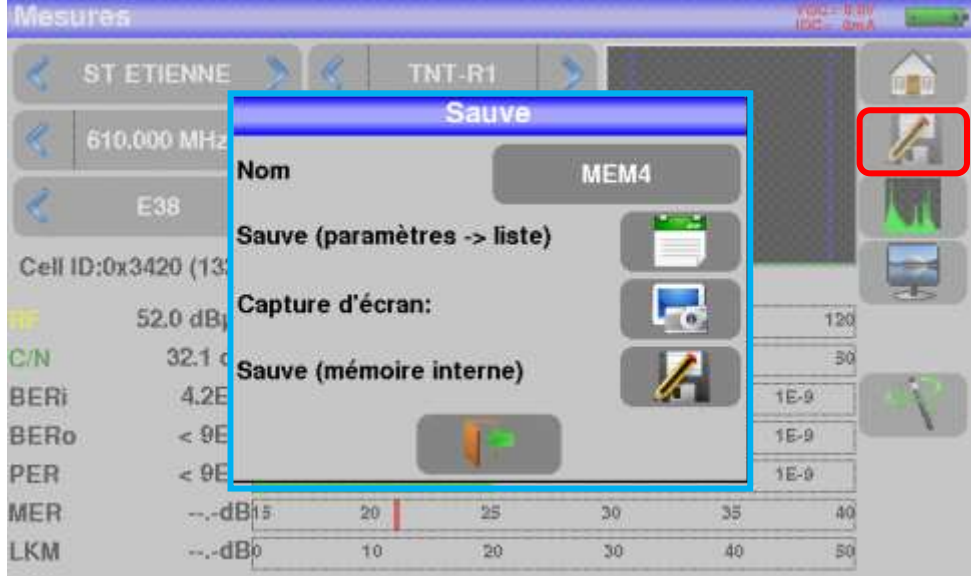

Dans cette fenêtre vous pouvez sauvegarder les paramètres de mesure en cours dans la liste active, faire une copie d'écran sur USB au format BMP ou faire une sauvegarde en mémoire interne.

Il vous est possible de changer le nom de la sauvegarde.

Par défaut la sauvegarde s'appel MEM(**X+1)** (**X** étant le nombre de sauvegarde présente dans l'appareil)

La sauvegarde en mémoire interne vous sera proposée seulement en page **Spectre, Mesures, Constellation, Echo intervalle de garde et plan de mesure**.

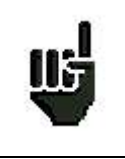

Les mesures sauvegardées pourront, après transfert, servir à la création de rapports de mesures sur ordinateur (voir le paragraphe [Mémoires](#page-88-0) pour plus de précisions).

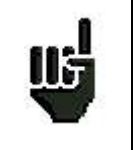

Lorsque vous arrêterez l'appareil, celui ci pourra mettre quelques secondes pour s'arrêter totalement car la sauvegarde sur mémoire flash est effectuée lors de l'extinction.

# **23 Connexion de l'appareil à un PC**

L'appareil possède une interface **ETHERNET** qui permet de le connecter directement à un PC.

Pour ce type de connexion, aucune installation de driver n'est nécessaire.

Connecter l'appareil au PC en utilisant un câble ETHERNET croisé (disponible en option sous le numéro 298504246 auprès de SEFRAM).

#### **-Configuration de la connexion :**

Raccordement par **Ethernet** de votre appareil au PC

Pour changer l'adresse IP de votre appareil, appuyer sur

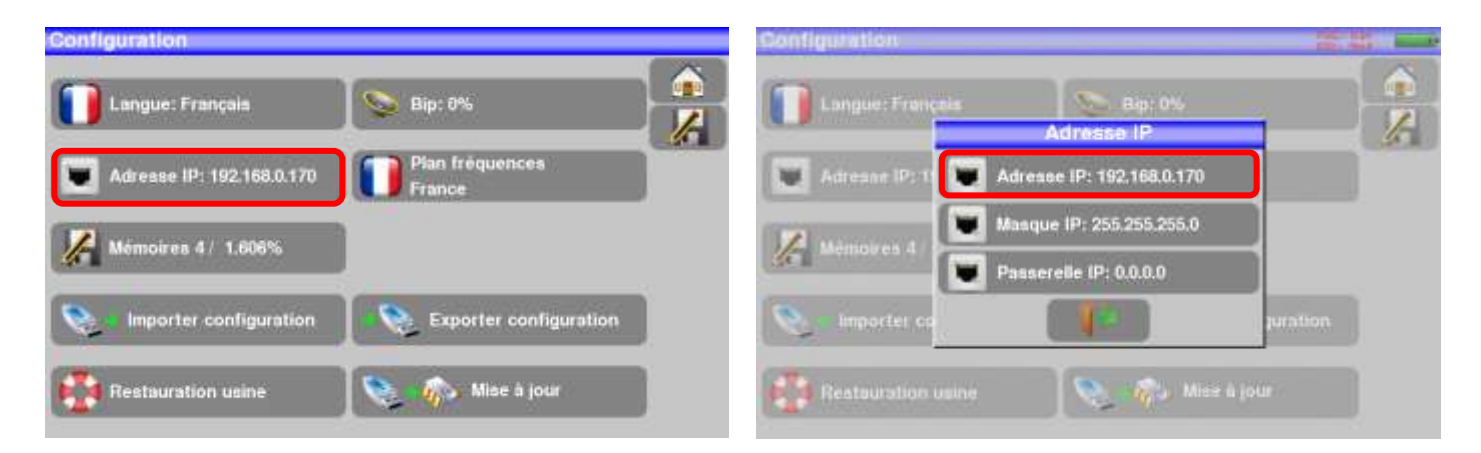

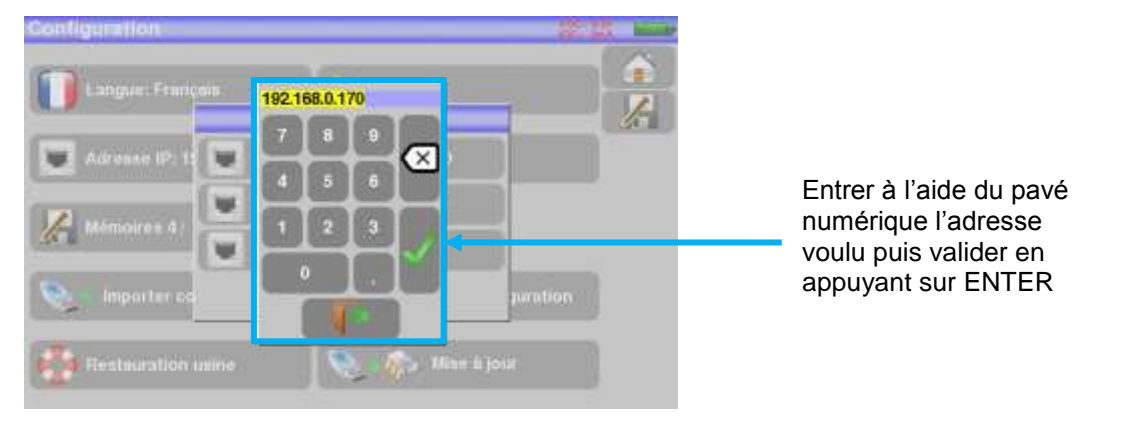

L'adresse du logiciel PC qui communique avec l'appareil doit avoir la même adresse que l'appareil comme dans l'exemple ci-dessous :

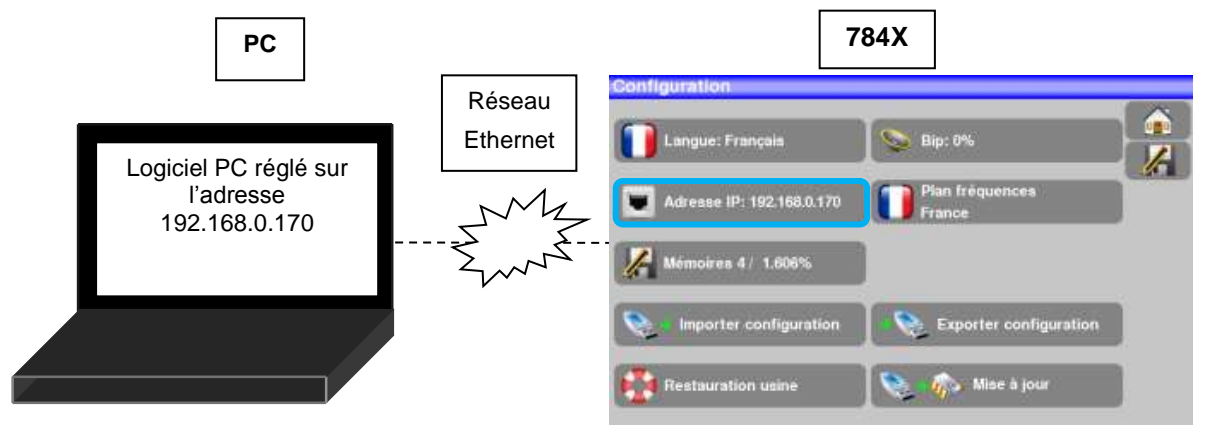

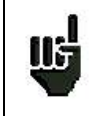

**Attention :** si le PC a déjà été connecté par Ethernet (réseau, modem…), un redémarrage du PC est indispensable avant de connecter votre appareil.

Pour le raccordement par **Ethernet** de votre appareil à un réseau informatique, suivre le schéma cidessous :

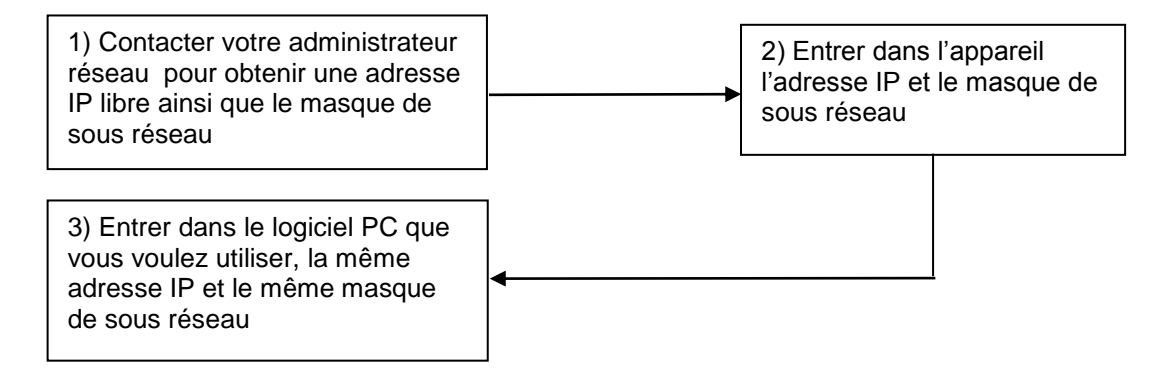

# **24 Messages affichés**

L'appareil peut afficher des messages en cours de fonctionnement.

### **24.1 Messages de mise en garde**

La batterie est déchargée : l'appareil va s'éteindre dans quelques minutes.

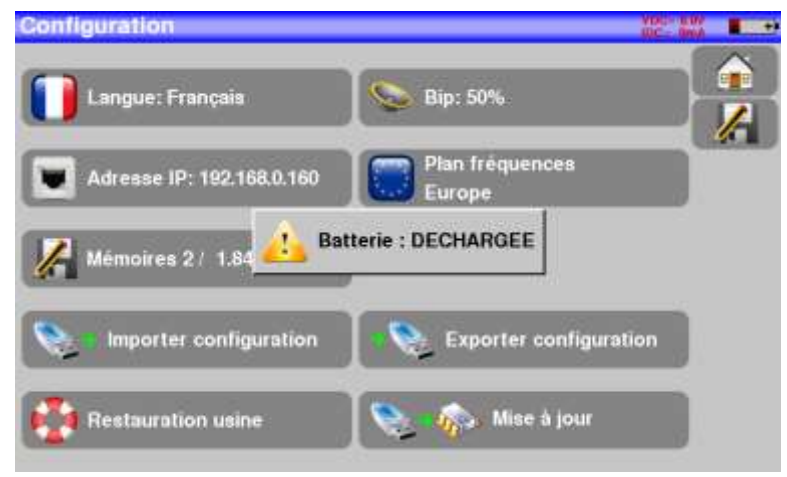

Demande de confirmation d'une action importante.

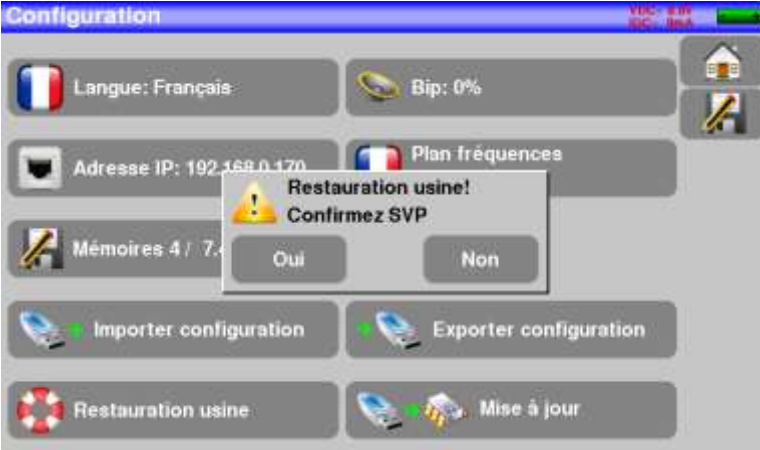

Défaut de la télé alimentation : présence d'une tension sur le câble ou dépassement du courant max.

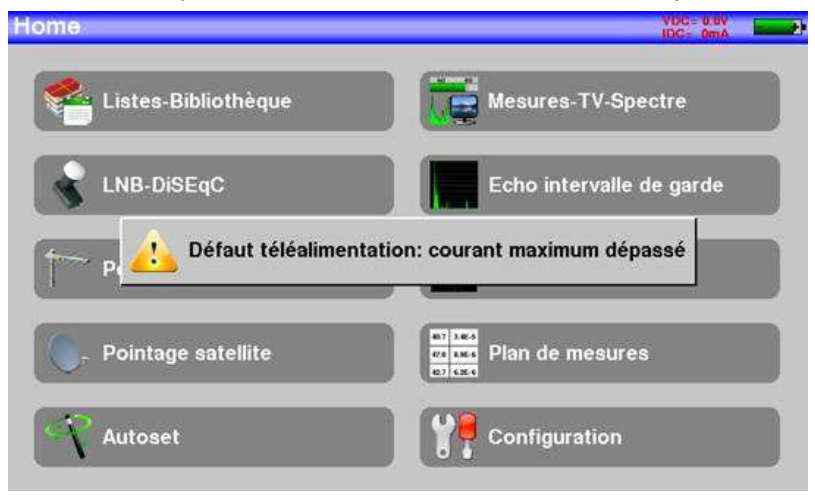

7849B - 7859B - 7817B

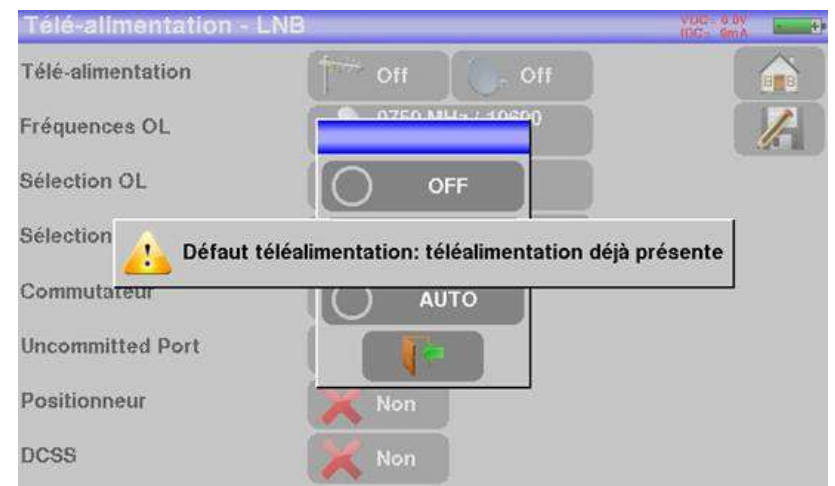

Des messages du même type peuvent apparaître, le panneau indique une mise en garde et le message explique le problème survenu.

## **24.2 Messages d'erreurs**

Un message en bas de l'écran peut apparaître tout de suite après une mise à jour du logiciel.

Ne pas en tenir compte si le message ne réapparait pas au second démarrage.

Sinon et pour tout autre problème, contactez le support technique de **SEFRAM :**

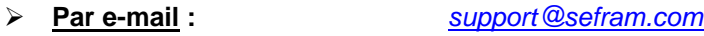

**Par Téléphone : 04 77 59 01 01**

# **25 Maintenance**

Afin de satisfaire aux exigences d'utilisation et de préserver l'ensemble de ses caractéristiques, cet appareil nécessite un minimum d'entretien.

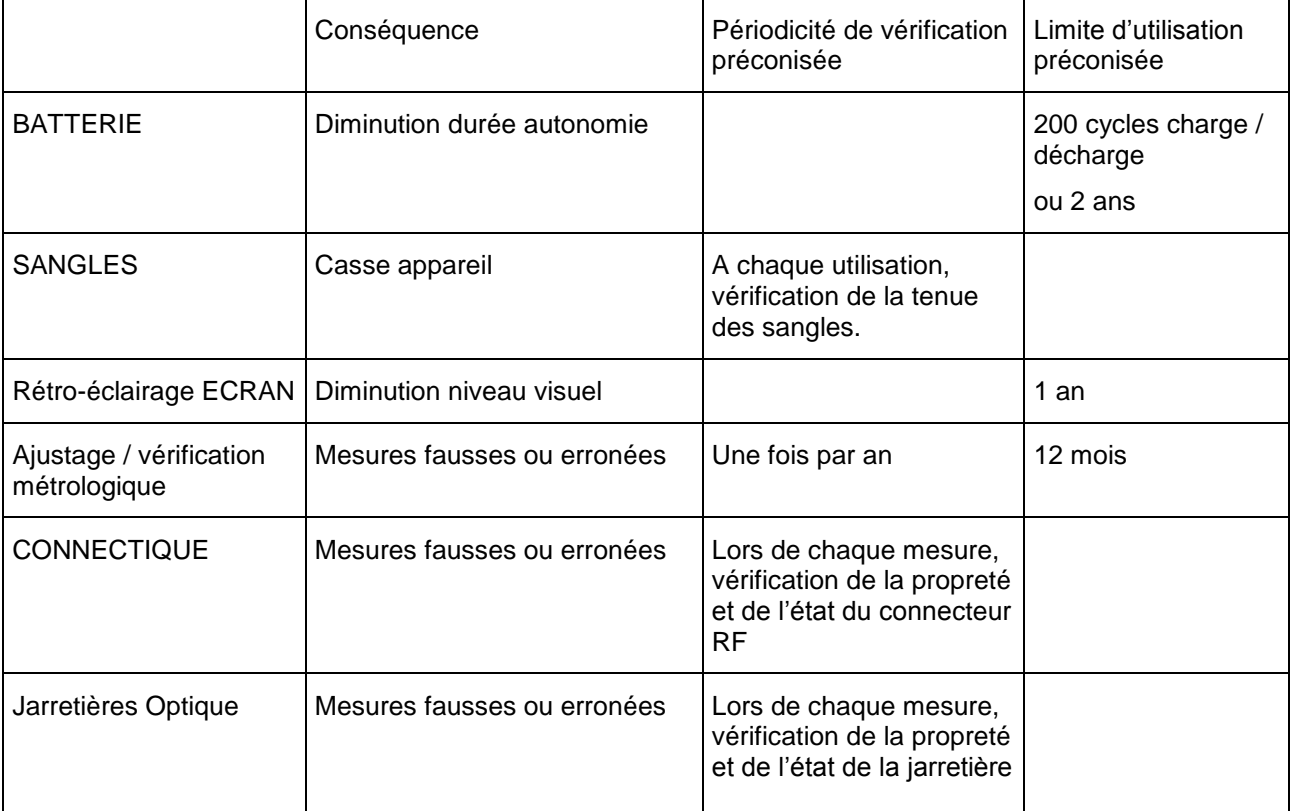

Ces « préconisations » constructeurs n'engagent en rien la responsabilité de SEFRAM.

Elles permettent d'assurer la meilleure utilisation possible des caractéristiques du produit et sa préservation.

#### *Entretien de routine :*

Le travail de maintenance se limite au nettoyage extérieur de l'appareil. Toute autre opération requiert un personnel qualifié.

Débrancher l'appareil avant toute intervention.

Ne pas laisser couler de l'eau dans l'appareil afin d'éviter tout risque de décharge électrique.

### **Nettoyer périodiquement l'appareil en suivant ces consignes** :

- utiliser de l'eau savonneuse pour le nettoyage.
- **proscrire** tout produit à base de **solvants**.
- essuyer avec un chiffon doux non pelucheux.
- utiliser un produit antistatique **sans solvant** pour nettoyer l'écran.

#### **Prise RF** :

- Assurez-vous qu'il n'y ait **pas de résidus de cuivre entre l'âme et la masse**.
- Remplacer périodiquement l'adaptateur F/F, un adaptateur en mauvais état fausse toutes les mesures.

### **Optique :**

Avant de connecter une fibre, il est indispensable de nettoyer les deux connecteurs avec une bombe d'air, l'utilisation de chiffon, alcool, eau ou tout autre liquide ou solvant est à proscrire.

## **INFORMATION ECRAN LCD COULEUR A MATRICE ACTIVE**

Votre Mesureur de Champ SEFRAM est équipé d'un écran LCD couleur à matrice active.

Cet écran fait l'objet d'un approvisionnement chez des fabricants réputés. Dans les conditions techniques actuelles de fabrication ces fabricants ne sont pas en mesure d'assurer 100% de bon fonctionnement des pixels dans la zone d'affichage. Ils spécifient un nombre de pixels défectueux sur la surface de l'écran.

Le service qualité SEFRAM a conditionné le montage de l'affichage de votre instrument au respect des conditions d'acceptation des fabricants.

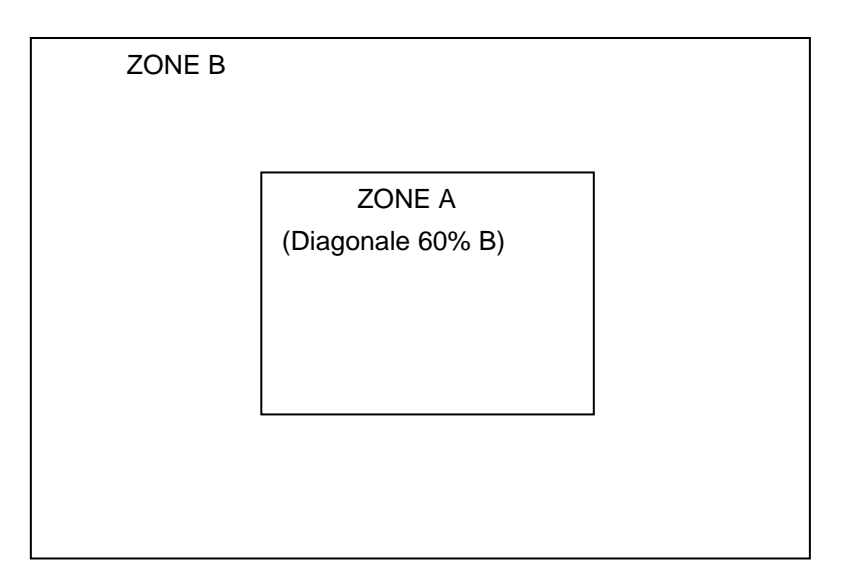

### Critères d'acceptation

Zone A (zone centrale) : moins de 5 pixels défectueux au total et moins de 3 pixels contigus.

Zone B (surface totale de l'écran) : moins de 9 pixels défectueux sur toute la surface de l'écran, avec les conditions de la zone A respectées.

On entend par pixels défectueux un point de l'écran qui reste éteint ou qui s'allume d'une couleur différente de celle attendue.

La garantie contractuelle n'est applicable sur le mesureur de champ en votre possession que si les critères définis ci-dessus ne sont pas atteints. Aussi bien lors de la livraison que pendant la période de garantie.

# **26 Spécifications techniques**

# **26.1 Guide de sélection**

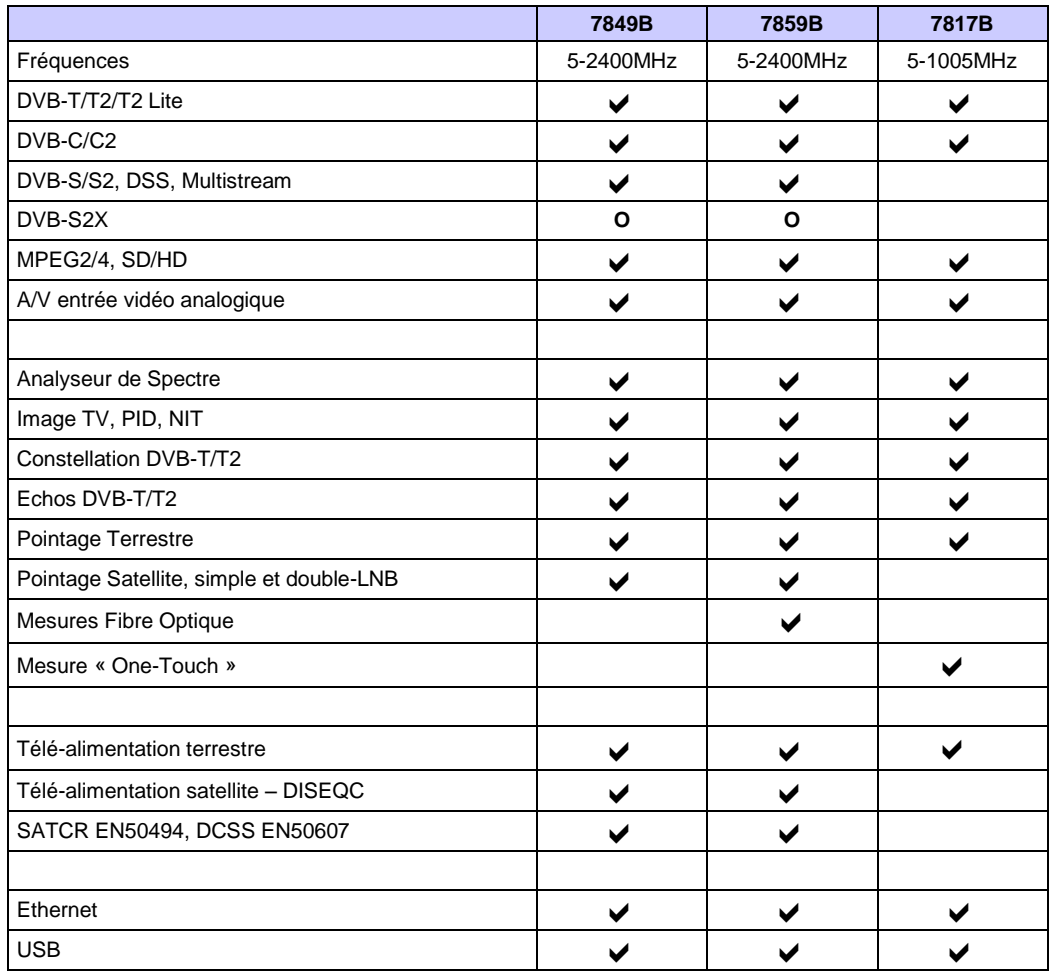

- Fonction présente
- Fonction absente
- **O** Option

# **26.2 Caractéristiques techniques**

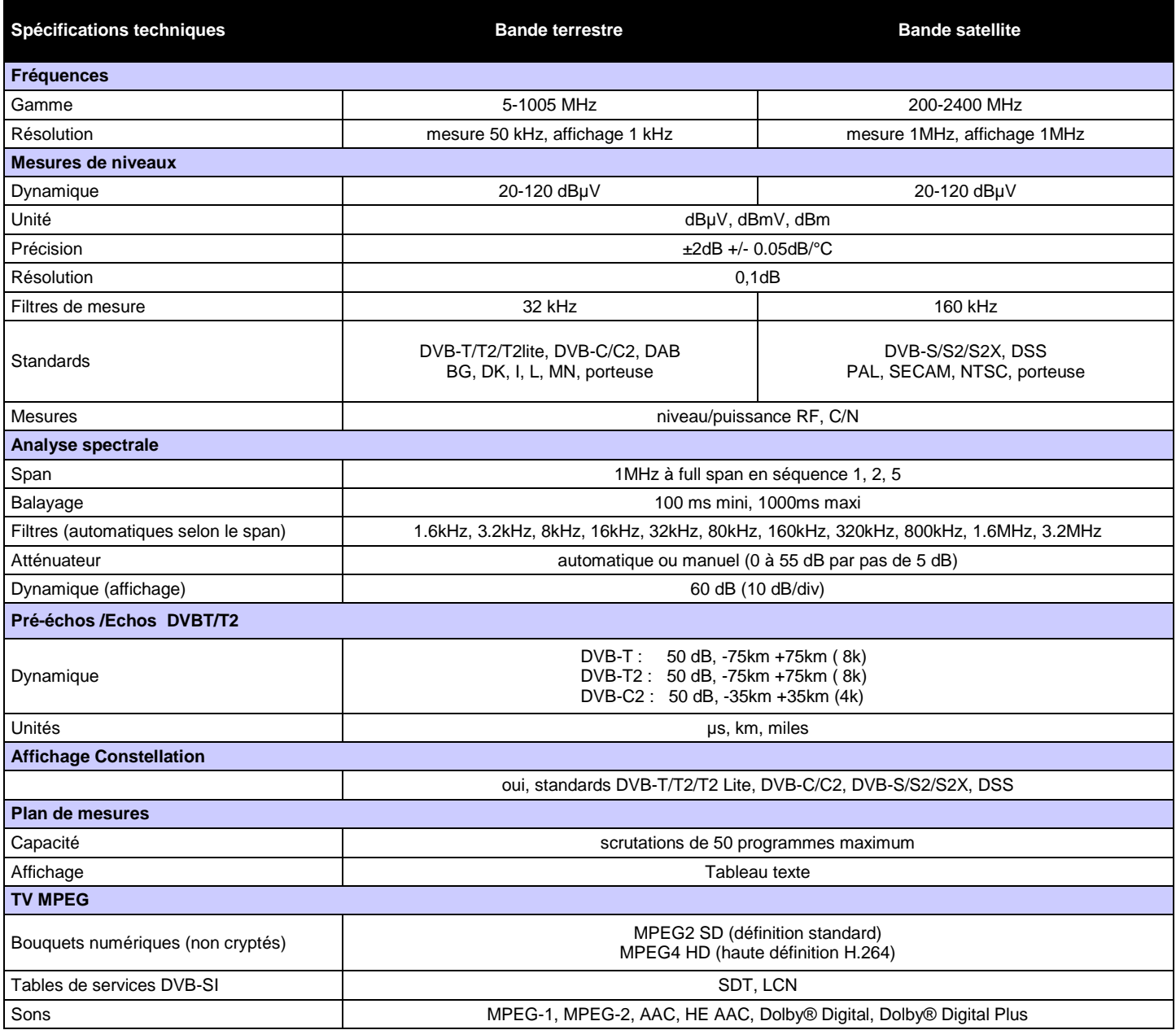

# **26.3 Mesures numériques**

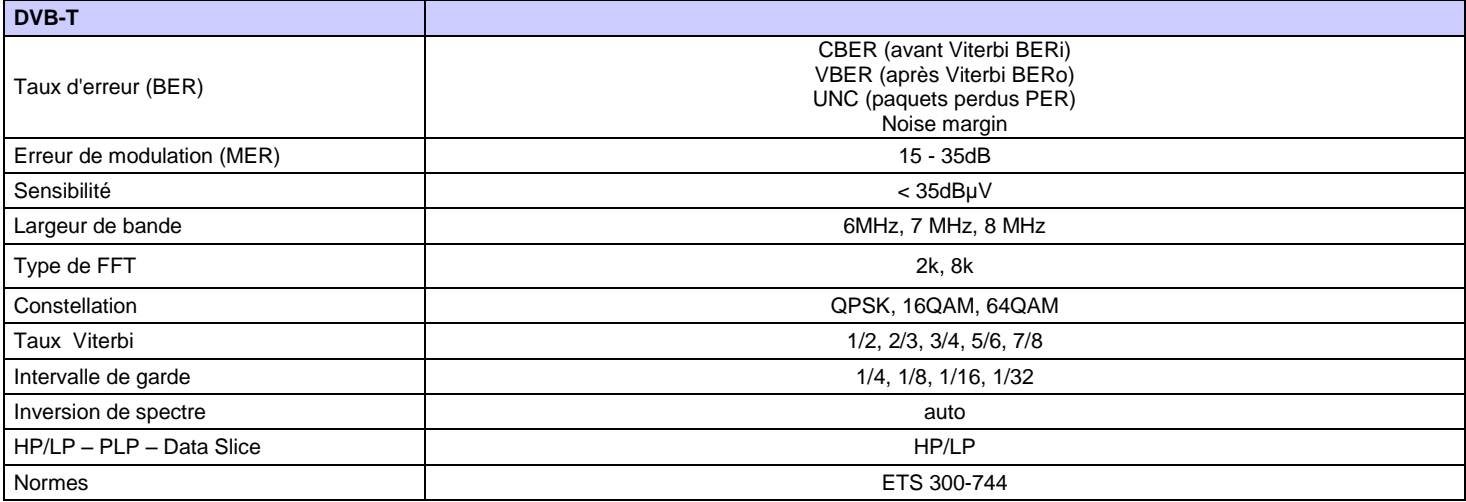

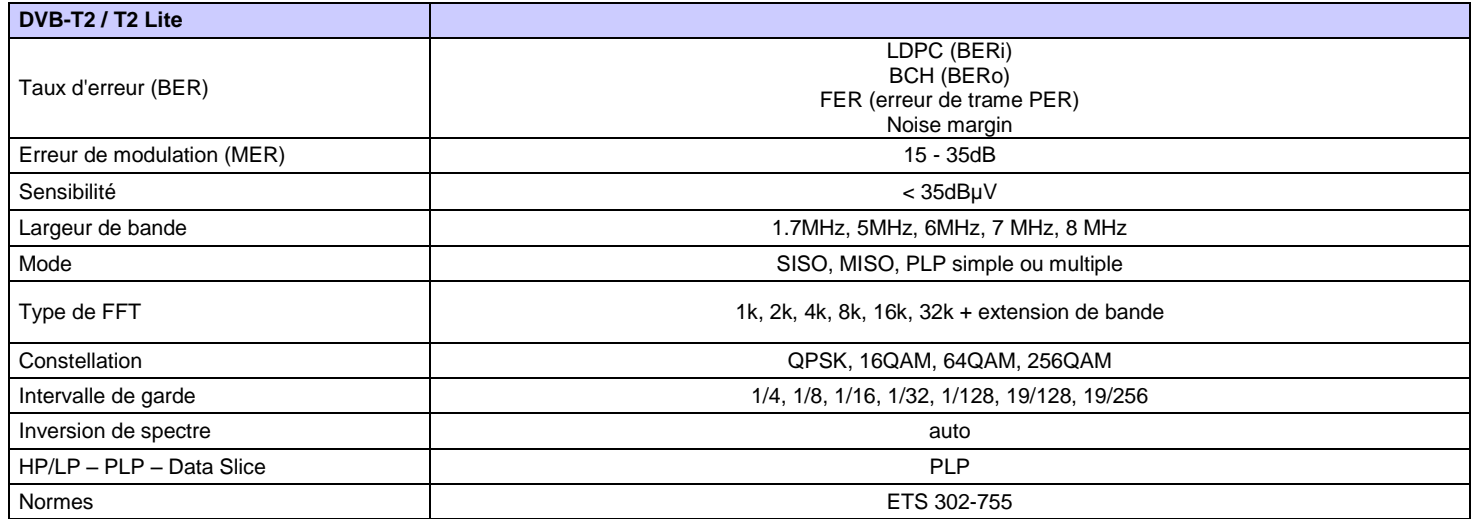

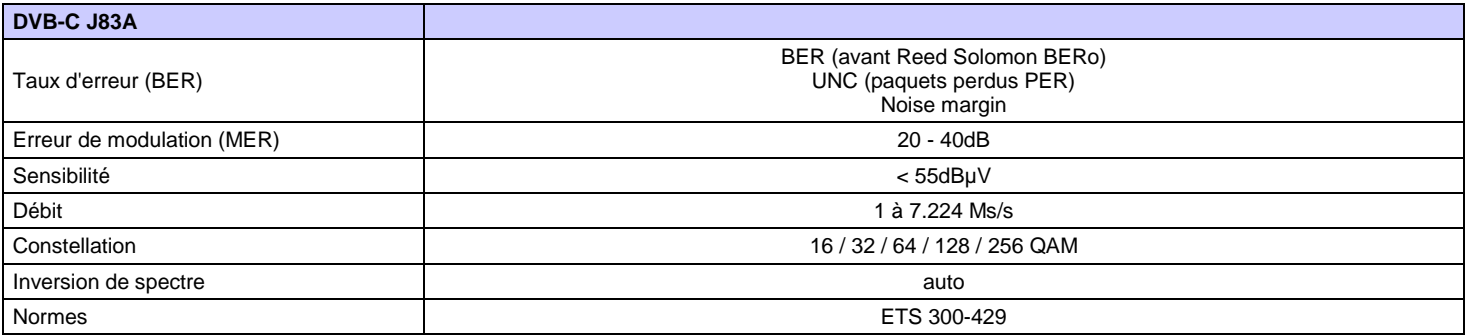

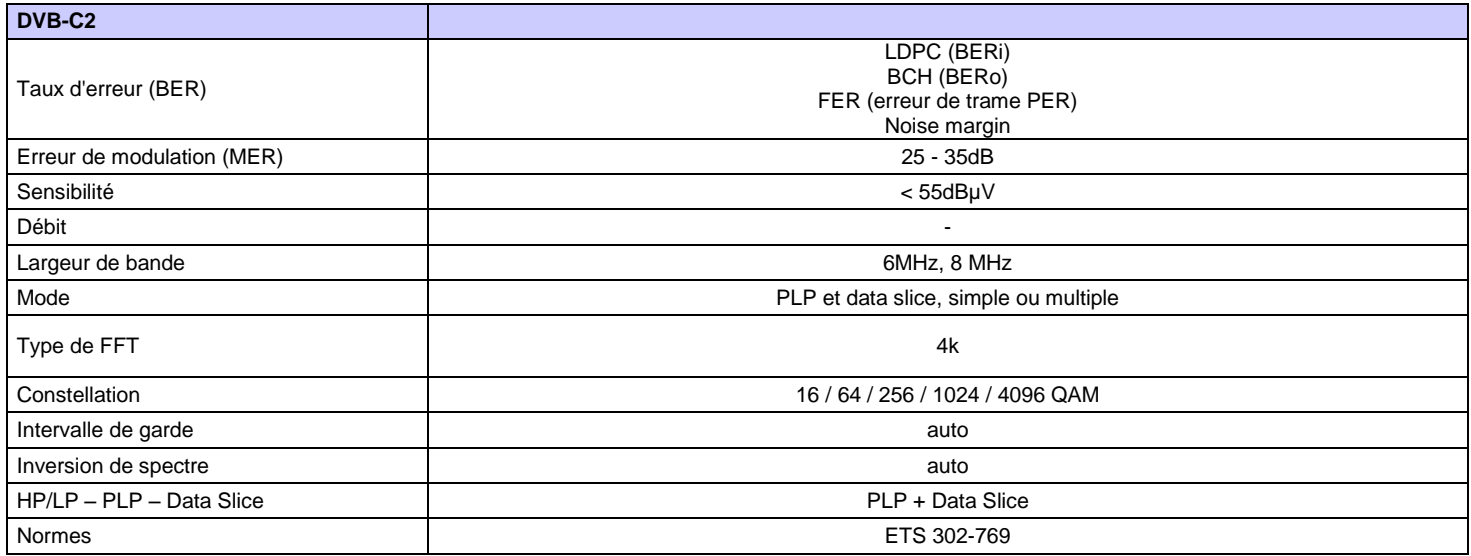

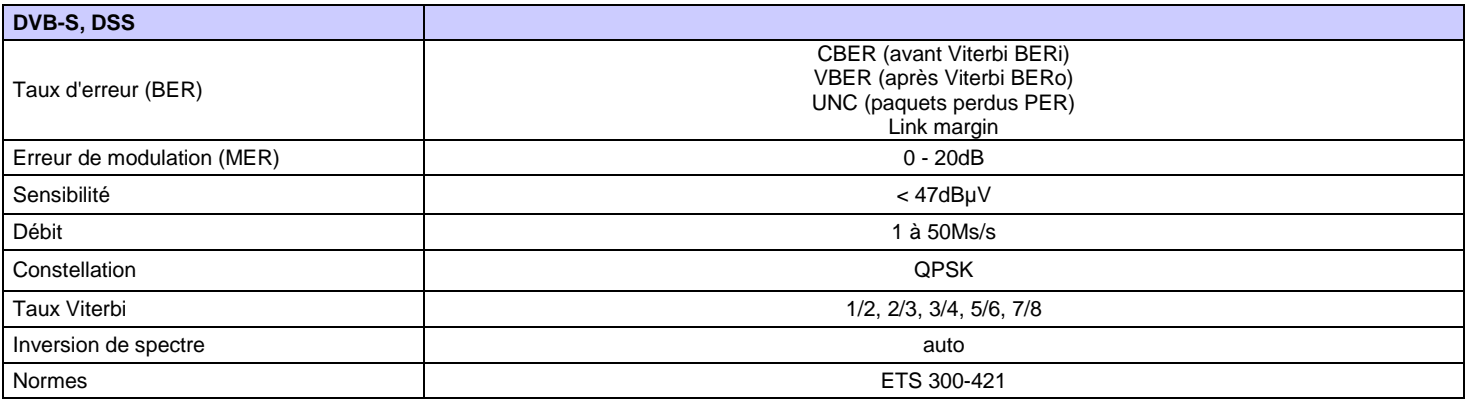

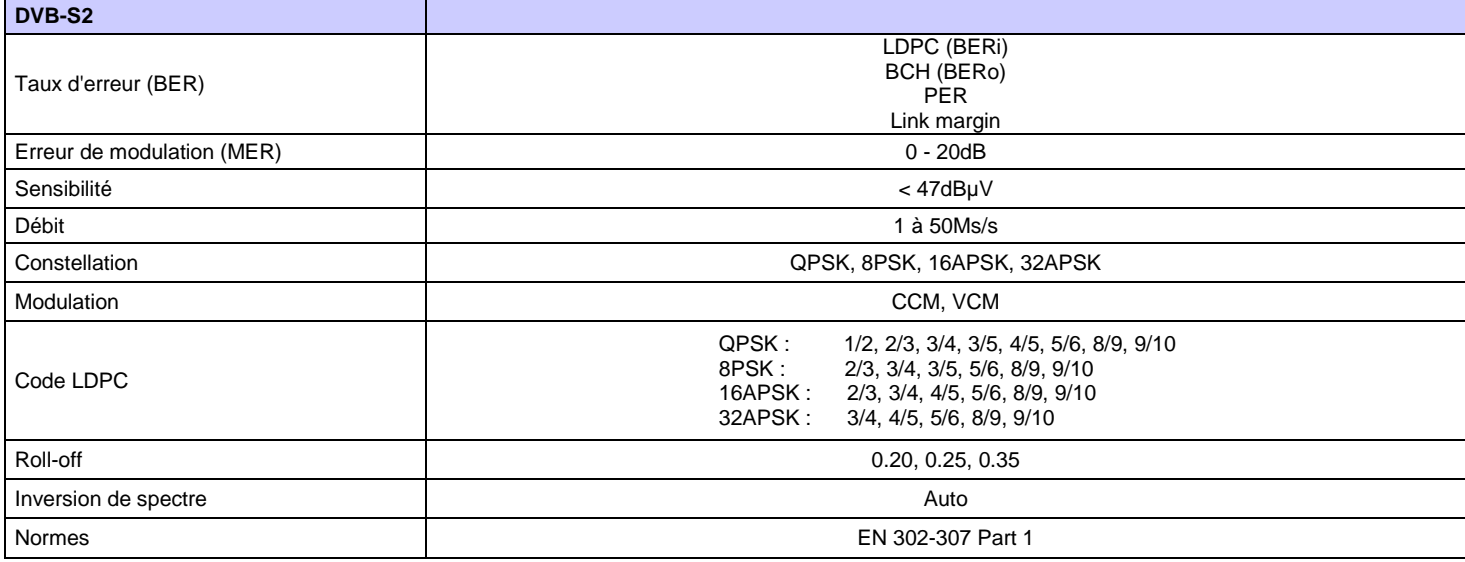

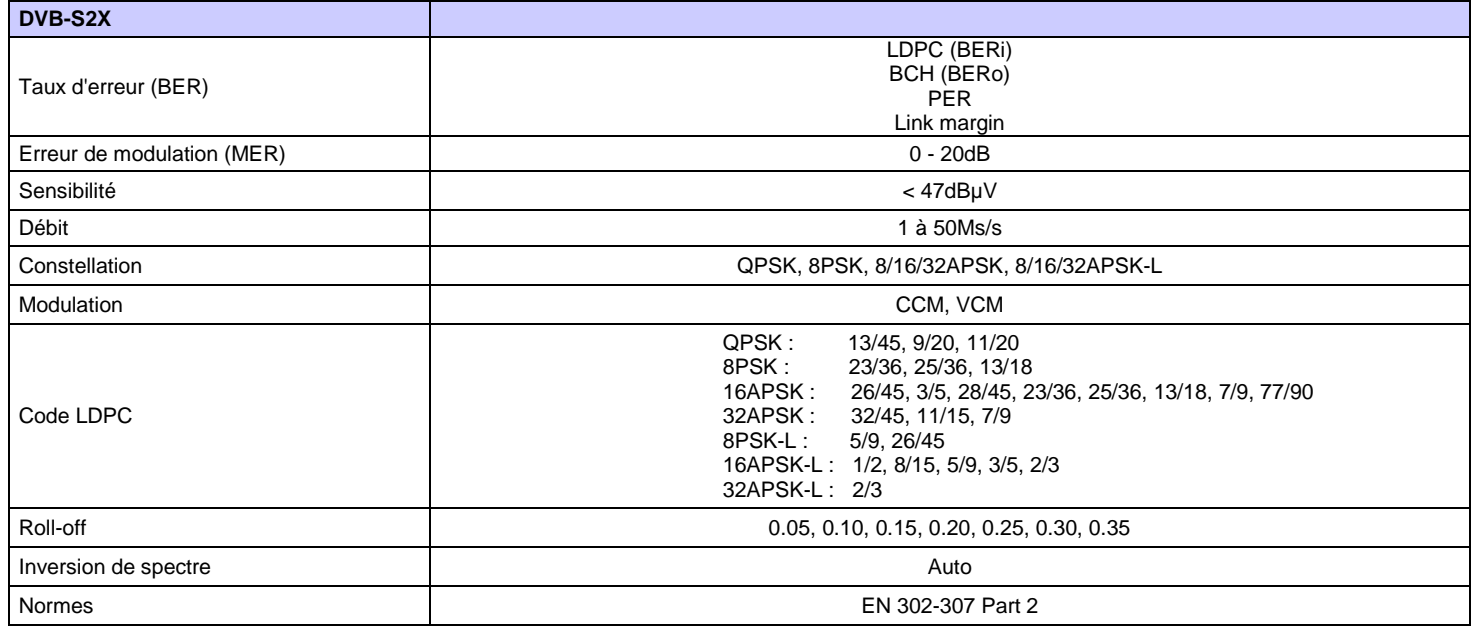

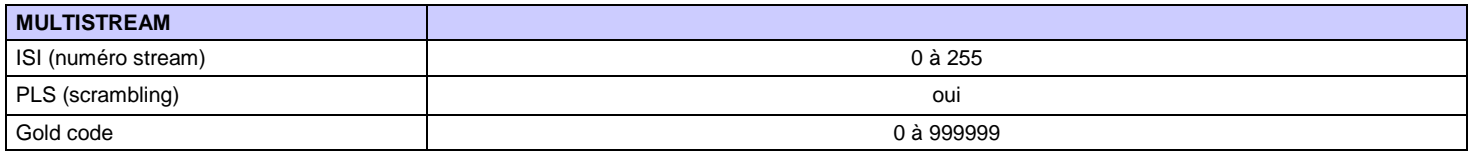

# **26.4 Mesures Optique (7859B)**

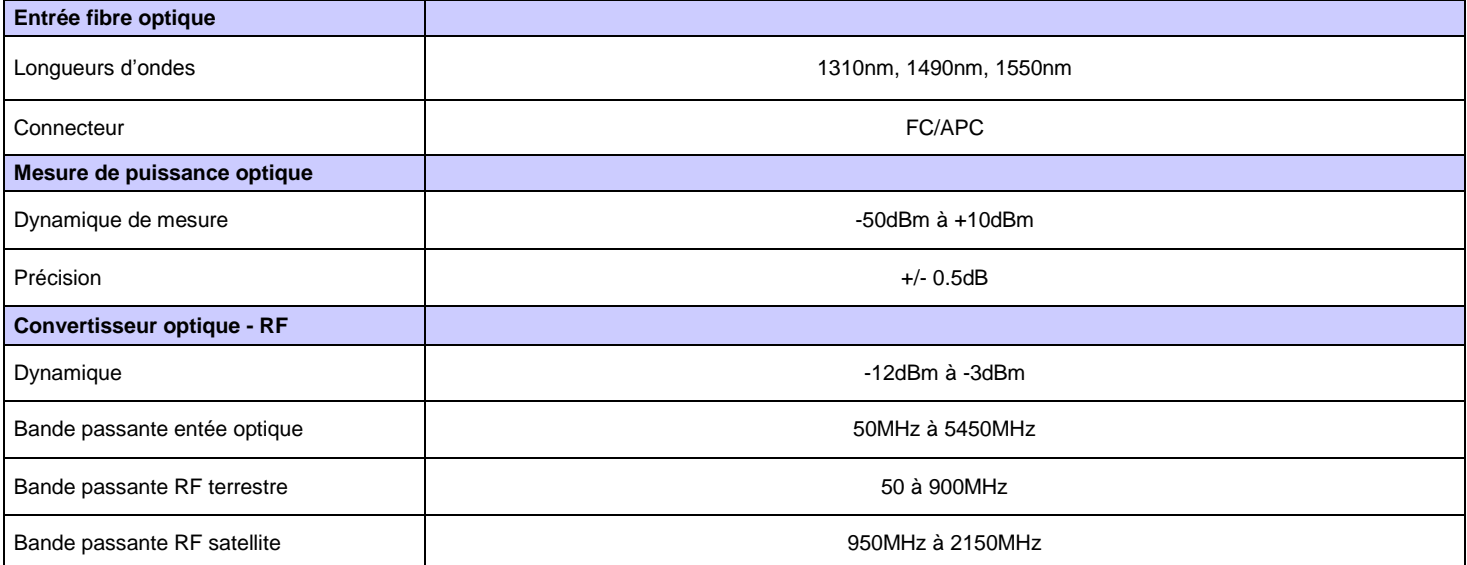
# **26.5 Divers**

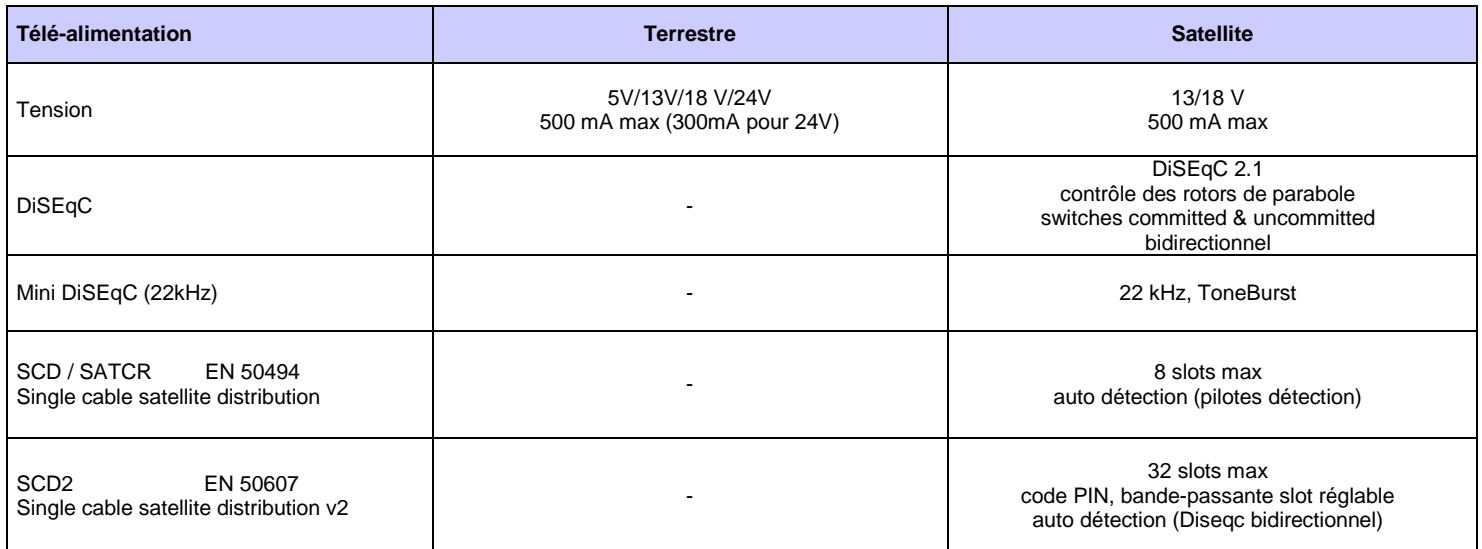

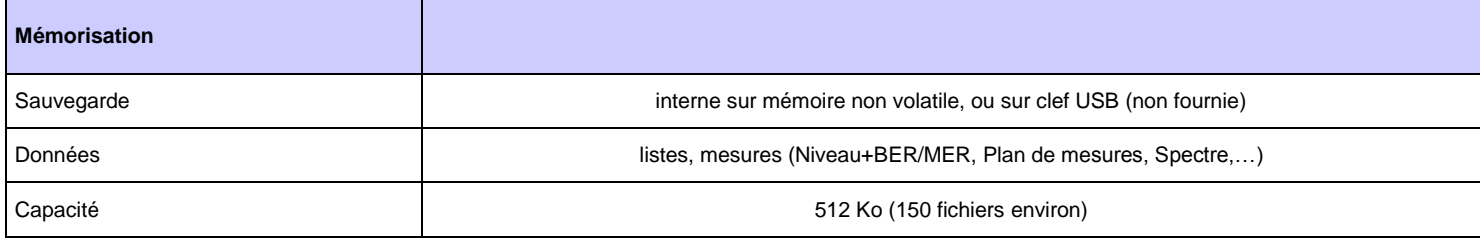

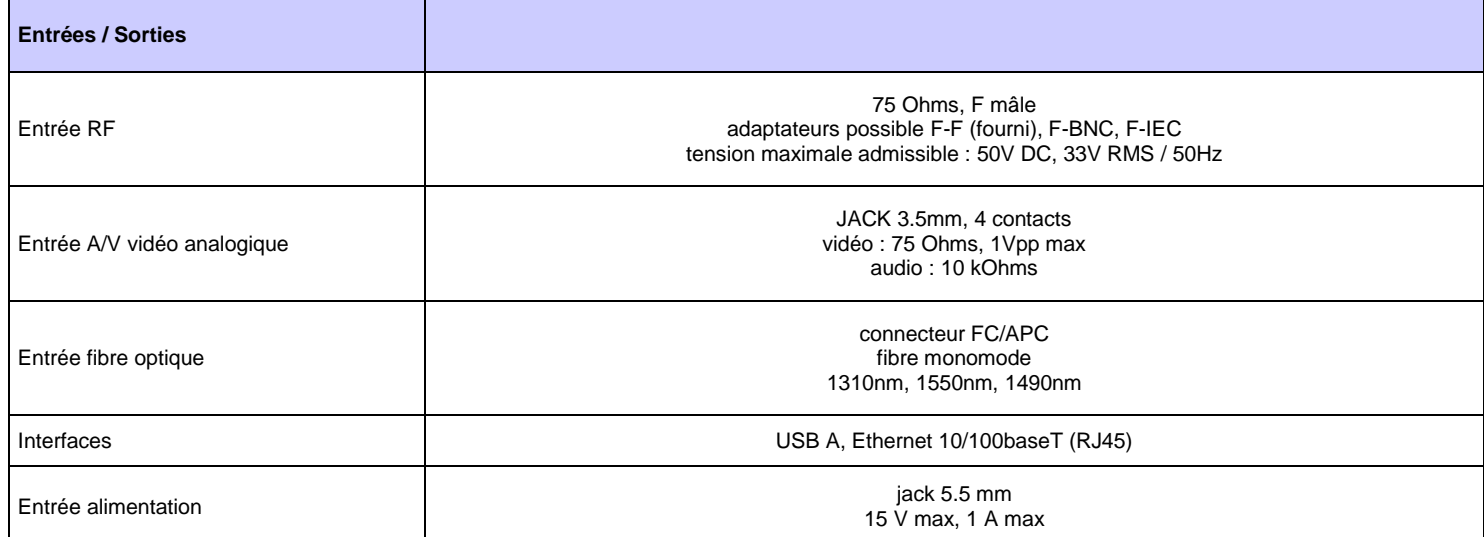

# **26.6 Spécifications générales**

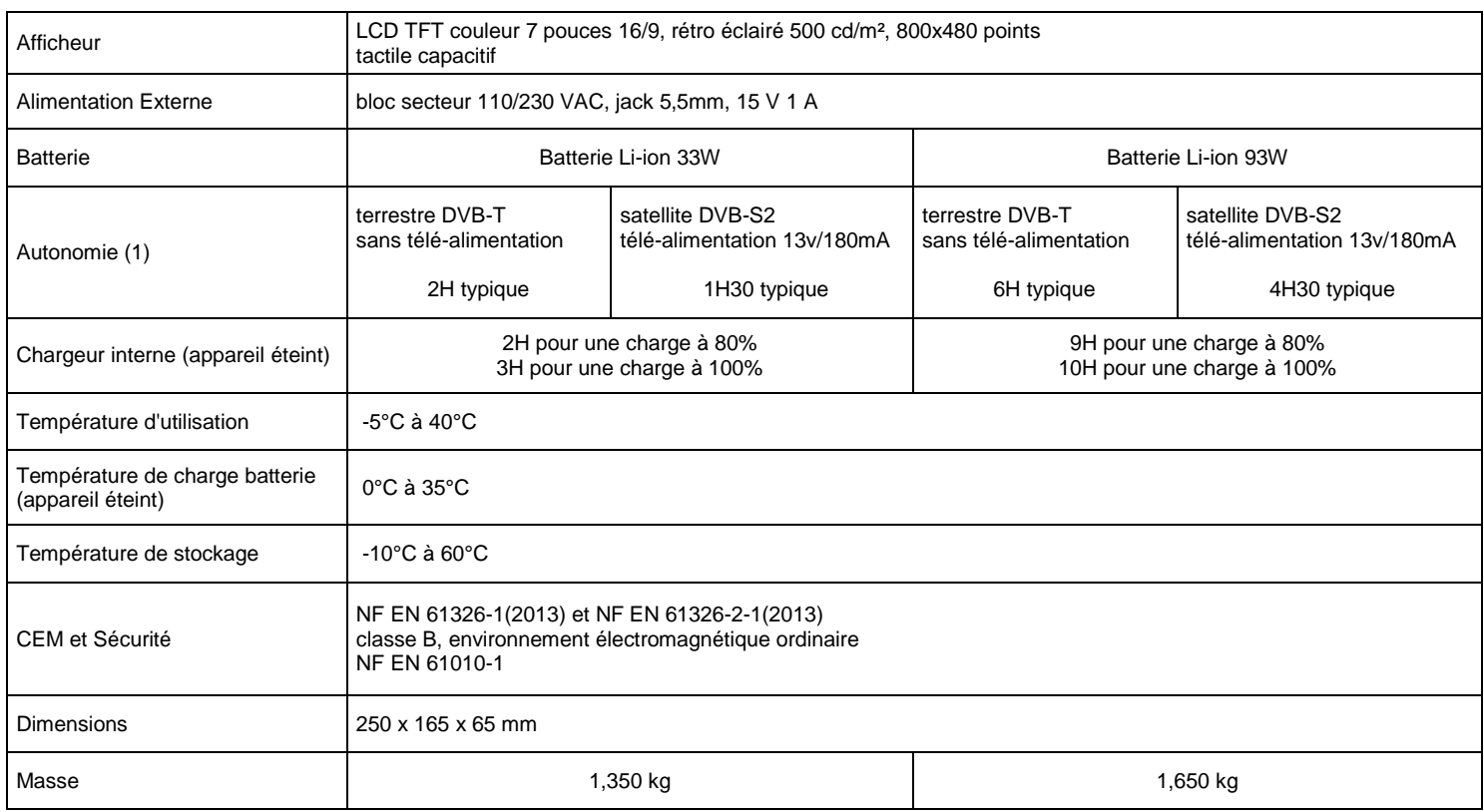

(1) L'autonomie est définie à 25°C, avec la luminosité de l'écran diminuée, avec et sans télé-alimentation, interfaces non connectées et son à 10%

## **26.7 Accessoires**

**Livré avec:** alimentation secteur, batterie, notice d'utilisation (CD-ROM), adaptateur F/F, sacoche avec bandoulière.

Accessoires en option :

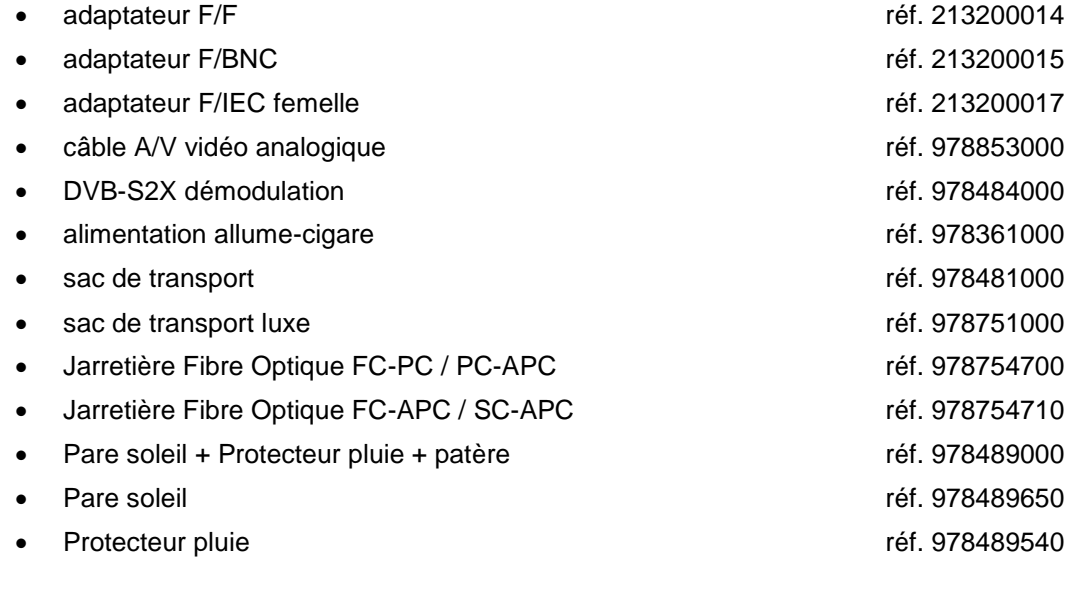

**Contactez le service commercial de SEFRAM. 04 77 59 01 01**

## **26.8 Correspondance V, dBµV, dBmV et dBm**

- dBµV : rapport logarithmique entre une tension donnée  $U_d$  et une tension de référence  $U_c$ . La tension de référence est Ur = 1 µV  $N = 20$  log(U<sub>d</sub>/U<sub>r</sub>)
- dBmV : un rapport logarithmique entre une tension donnée  $U_d$  et une tension de référence  $U_c$ . La tension de référence est Ur = 1 mV  $N = 20$  log(U<sub>d</sub>/U<sub>r</sub>)
- dBm : un rapport logarithmique entre une puissance donnée  $P_{d}$  et une puissance de référence  $P_{r}$ . La puissance de référence est Pr = 1 mW dans 75 ohms.

**N = 10 log (Pd / P<sup>r</sup> ) avec Pd = Ud2 / 75**

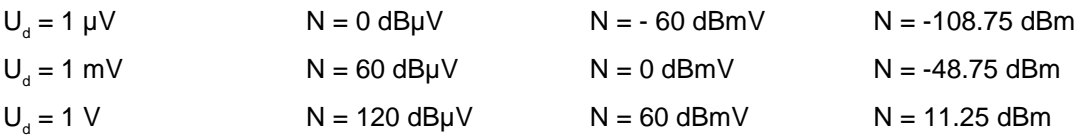

### **26.9 Valeurs à mesurer**

Valeurs minimum et maximum pour une bonne qualité du signal.

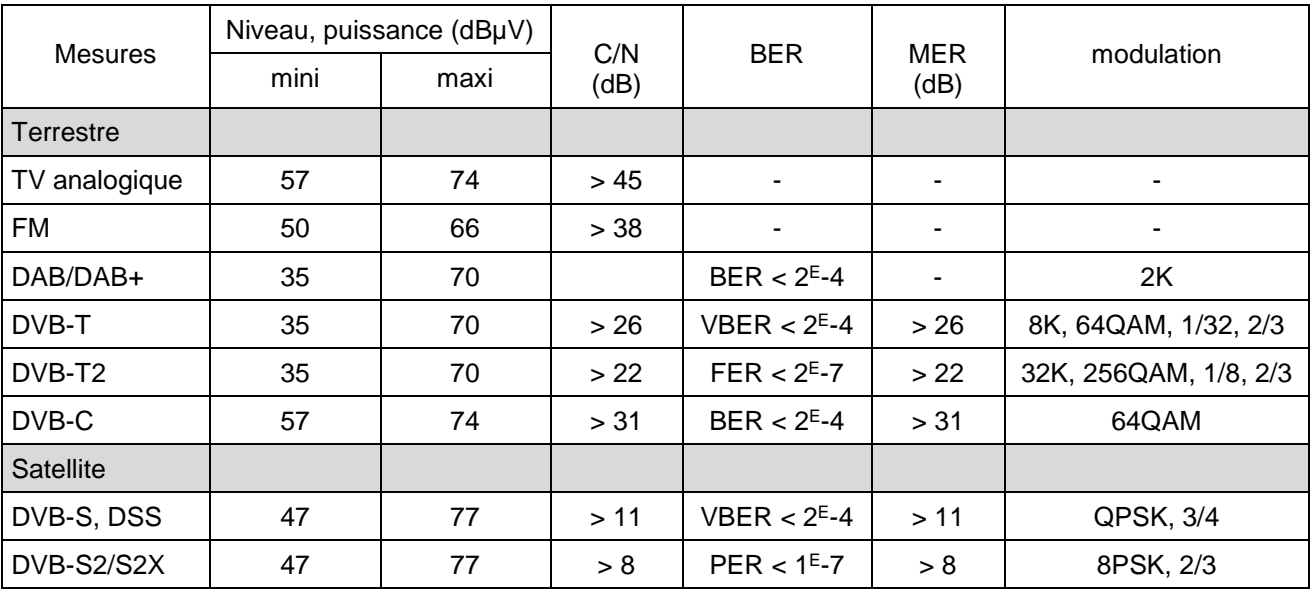

# **27 Lexique**

#### **2K/8<sup>K</sup> : c'est le nombre de porteuses qui composent le canal TNT**

Le mode dit **8K** (6817 porteuses dans le canal dont 6048 portent des données utiles) Le mode dit **2K** (1705 porteuses dans le canal dont 1512 portent des données utiles) Pour un débit identique, le mode 8K permet de choisir un intervalle de garde + grand que le mode 2K et donc une meilleure robustesse aux échos.

**ANALYSE SPECTRALE :** Méthode utilisée pour mettre en évidence les caractéristiques du signal. L'intérêt de cette analyse est donc de visualiser les perturbateurs ainsi que la forme du signal. L'analyse spectrale met en évidence la caractéristique fréquence amplitude.

**BANDE DE FREQUENCE :** Portion continue du spectre hertzien ayant fait l'objet d'une affectation particulière (télécommunications, télévision, sécurité intérieure...)

Exemple : bande UHF  $\rightarrow$  470 à 860 MHz

#### **BCH :** Bose Chauhuri Houquenohem

Algorithme utilisé pour la correction d'erreurs en transmissions numériques satellite DVB-S2.

#### **BER :** Bit Error Rate

Calcul du nombre de bits erronés par rapport au nombre de bits transmis. Le BER traduit la dégradation des informations numériques transmises.

**BOUQUET :** Ensemble de chaînes numériques diffusées et commercialisées par un même opérateur (TPS, Canal Satellite…).

**CANAL :** Attribution d'un numéro à une fréquence dans laquelle est transmis le signal audio vidéo. Les canaux TV sont numérotés. Propre à chaque Pays.

Exemple : de 21 à 69 pour la bande UHF

canal 21 = fréquence 471,25 MHz

**CELL ID:** Identifiant de cellule

Identification de l'émetteur DVB-T sur 4 chiffres en hexadécimal soit 65536 possibilités.

**C/N :** Carrier to Noise ratio (Rapport porteuse / bruit)

Un bon rapport C/N contribue à la qualité de l'image sur l'écran du téléviseur. Rapport donné en dB.

Attention il faut tenir compte de la largeur filtre d'analyse / canal

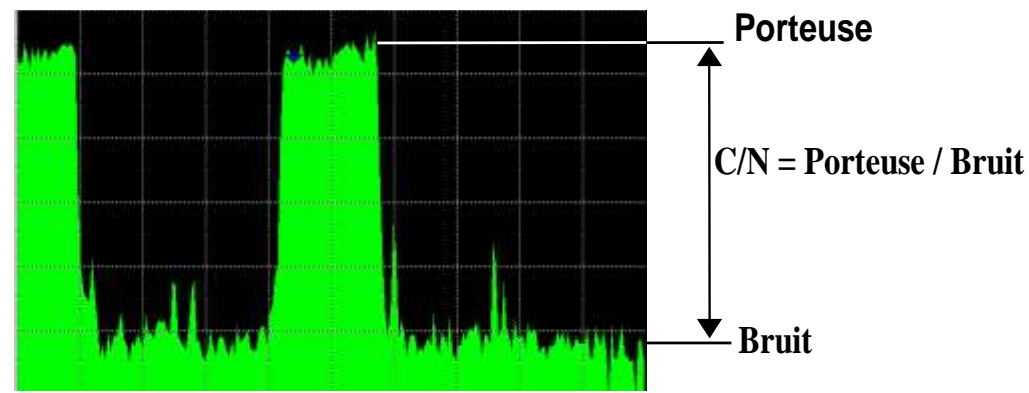

**COFDM:** Coded Orthogonal Frequency Division Multiplex. Codage numérique utilisé pour la TNT. Le principe est de transmettre l'information par une multitude de porteuses (mode 2K ou 8K)

**CONSTELLATION :** Moyen de vérification de la qualité du signal par un regroupement de points formant des taches sur l'écran du mesureur de champs. **Plus les taches de la constellation sont circulaires et distinctes plus le signal est de qualité**, de plus en fonction de la forme des taches on peut déterminer le type d'erreur présent. Fonction disponible sur les mesureurs de champ permettant l'affichage de la constellation pour tous types de signaux numériques QAM, QPSK et COFDM. Typiquement :

-QAM (câble) : 64 taches (16 taches par cadran) -COFDM (TNT) : 64 taches (16 taches par cadran) -QPSK (Satellite) : 4 taches (1 tache par cadran) -8PSK (Satellite) : 8 taches (réparties sur un cercle)

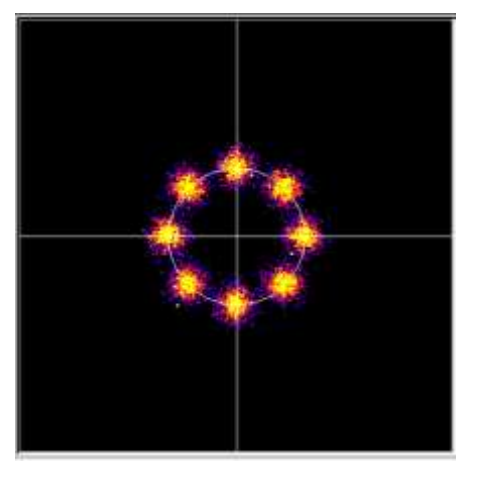

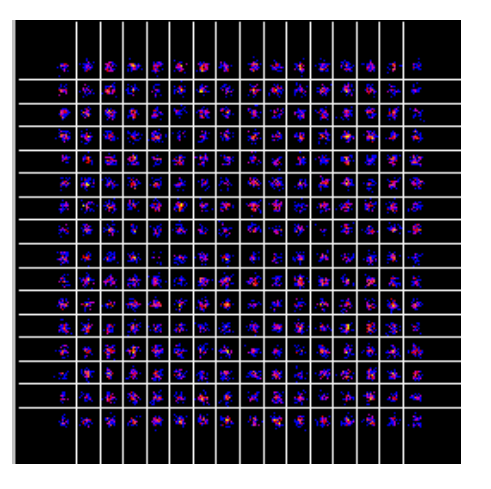

**CONTRE-POLARISATION :** rapport entre les niveaux reçus de la polarisation désirée et de la polarisation opposée (il doit être le plus élevé possible). Pour régler la contre polarisation, on tourne la tête de la parabole.

#### **DAB :** Digital Audio Broadcasting.

La Diffusion Audio Numérique est un système de radiodiffusion numérique standardisé (codée en COFDM).

Il en existe sur les bandes suivantes :

Bande L : 1452-1492Mhz

Bande 3 : 223-230Mhz

**DVB-T :** norme de diffusion de la télévision numérique terrestre, modulation COFDM

**DVB-C :** norme de diffusion de la télévision numérique par câble, modulation QAM

**DVB-C2 :** norme de diffusion de la télévision numérique par câble (basée sur le DVB-T2)

**DVB-S :** norme de diffusion de la télévision numérique par satellite, modulation QPSK

**DVB-S2 :** norme de diffusion de la télévision numérique par satellite, modulation QPSK ou 8PSK

**DISEQ<sup>C</sup> : Di**gital **S**atellite **Eq**uipement **C**ontrol.

Norme de contrôle des équipements de réception satellite. Utilise un signal à 22KHz superposé à la tension de télé alimentation de l'antenne satellite.

**FREQUENCE :** Paramètre caractérisant l'onde radioélectrique. Son unité de mesure est le " Hertz ". Ce sont en fait certains multiples de cette unité qui sont le plus fréquemment utilisés : le kilohertz (KHz), le mégahertz (MHz), le giga hertz (GHz).

Exemple : A Saint Etienne (Guizay) TF1 est sur la fréquence 583,25 MHz

**HP/LP** : priorité haute / basse → possibilité en numérique de transmettre 2 multiplex dans le même canal (par exemple, en COFDM un flux haute priorité en QPSK donc très robuste ; flux secondaire en

#### 16QAM)

**INTERVALLE DE GARDE :** L'intervalle de garde est le temps pendant lequel le signal n'est pas émis, tous les signaux contenant la même information mais provenant de différentes sources (différents émetteurs ou par réflexions multiples) ne se perturbent pas les uns les autres. Valeur pour la TNT : 1/32 (28µs), autorisant des échos inférieurs à 8.4 km

**ISO FREQUENCE:** (ou SFN : Single Frequency Network)

Réseau d'émetteur DVB-T qui émettent sur toute une région voire tout un pays à la même fréquence.

 $\rightarrow$  risque d'écho hors intervalle de garde

 $\rightarrow$  réception mobile

#### **LNB:** Low Noise Block-converter

Un LNB (ou tête universelle) est un convertisseur standard pour la réception analogique et numérique d'un satellite.

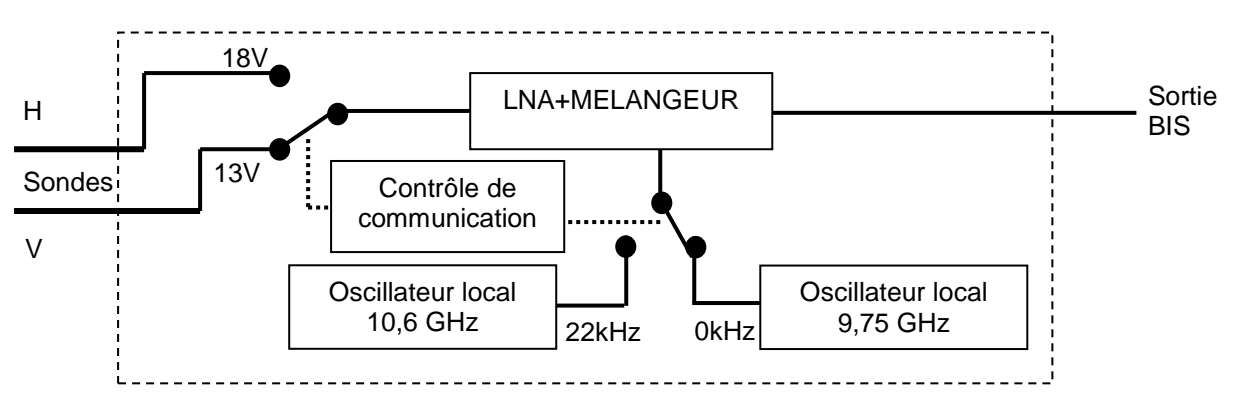

La réception se fait sur 2 bandes de fréquences Basse / Haute et 2 polarisations de l'onde reçue Horizontale / Verticale.

La commutation de la bande si fait par une tension 13/18 Volts.

La commutation de la polarisation se fait par un signal à 22 kHz superposé à cette tension.

(La commutation DiSEqC peut aussi être utilisée pour certains LNB).

#### **LDPC :** Low Density Parity Checker

Algorithme utilisé pour la correction d'erreurs en transmissions numériques satellite DVB-S2.

**MARGE AU BRUIT** : Ecart entre le bruit réel et le bruit théorique avant d'avoir des erreurs non corrigeables.

Ecart en dB entre le C/N mesuré et le C/N minimum sans erreurs de transmission.

#### **MER :** Modulation Error Ratio

Rapport en dB correspondant à la distance entre le point théorique et le point pratique sur un cadran de la constellation. Il permet de contrôler la réception, **plus sa valeur est grande, plus l'image est de qualité**.

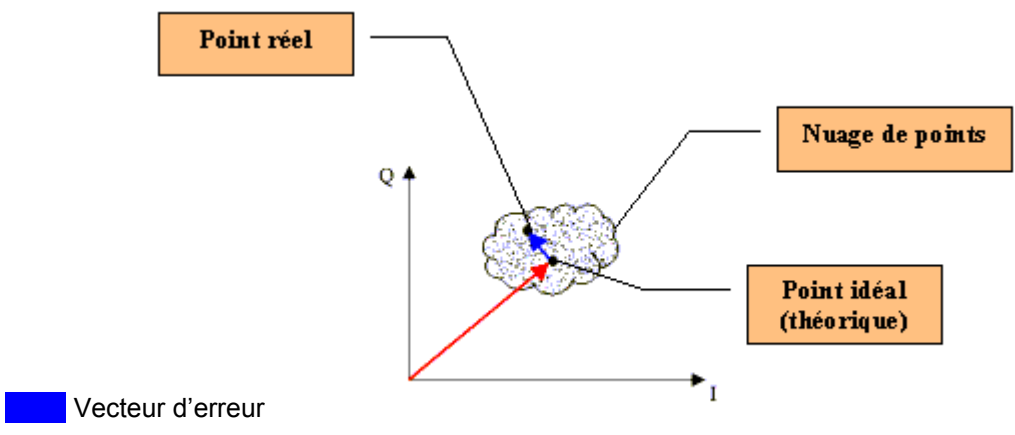

Recteur magnitude (point référence jusqu'au point idéal)

**MODULATION :** Une fois le codage du signal effectué, il est modulé avec une porteuse pour être transmis.

AM (Amplitude modulation) : modulation analogique de l'amplitude de la porteuse FM (Frequency Modulation) : modulation analogique de la fréquence de la porteuse QPSK (Quadrature Phase Shift Keying ) : modulation numérique de phase QAM (Quadrature Amplitude Modulation) : modulation numérique de phase et d'amplitude COFDM (Coded Orthogonal Frequency Division Multiplex) : modulation numérique de phase et d'amplitude multi-porteuses ; utilisé pour la TNT.

#### **MPEG :** Motion Picture Expert Group

MPEG est une famille de codage numérique compressé pour l'audio / vidéo. Le but des codages MPEG est de réduire énormément la taille des informations transmises avec le minimum de perte, à l'aide d'algorithmes de compression très complexes.

L'option MPEG 2 présente sur les mesureurs de champ SEFRAM permet de visualiser et contrôler des programmes TV (codés en MPEG) directement sur les mesureurs.

Exemple : Sur le Satellite Astra, les chaînes EURONEWS et SPORT + sont décryptées et visibles sur les mesureurs de champ.

**MULTIPLEX :** Ensemble de chaînes diffusées par un même opérateur (plus petit qu'un bouquet) En TNT, un Multiplex dispose d'un débit de 24,5 Mbits/s. Un Multiplex permet de diffuser 6 programmes en définition standard

**NIT :** Network Information Table – Informations sur le réseau / bouquet

Permet d'afficher la description du transpondeur mesuré. Les informations sont envoyées en clair dans le flux de données provenant du décodeur QAM, COFDM ou QPSK. Les indications sont :

- Nom de l'opérateur

- Liste des transpondeurs du bouquet
- Position orbitale du satellite en Satellite

**OFFSET:** la fréquence centrale d'un canal TNT peut être décalée de +/- 166,7 kHz lorsqu'il y a un canal analogique adjacent, pour éviter les perturbations.

**OL:** Oscillateur local qui permet de convertir la fréquence reçue du satellite, exprimée en GHz, en une fréquence intermédiaire exploitable par le démodulateur, en MHz.

Exemple : une fréquence de 11,778 GHz provenant du satellite traversant un LNB d'OL 10,6 GHz devient 11,778-10.600=1,178 soit 1178 MHz

(Voir schéma d'un LNB)

**PID AUDIO ET VIDEO : <sup>P</sup>AQUET** Identifier. Informations de services MPEG.

Dans le flux numérique MPEG, les paquets (audio ou vidéo) comportent tous un PID afin de récupérer les données binaires de chaque service.

**PLAN DE FREQUENCE :** Il existe différents Plans de Fréquences selon les lieux géographiques et selon les standards. Les plans de fréquence peuvent être rentrés par l'utilisateur. Dans les mesureurs de champ SEFRAM un plan de fréquence est préprogrammé, il regroupe les bandes de fréquences les plus utilisées.

**PLAN DE MESURE :** Permet la visualisation simultanée des caractéristiques (fréquence, canal, standard…) de plusieurs programmes (TF1, France2…) avec repérage des mesures hors tolérance. Permet d'effectuer des mesures de niveau, BER pour une liste de programmes.

#### 7849B - 7859B - 7817B

**PLP :** (Physical Layer Pipe) de 1 à 256 canaux sont disponibles en DVB-T2 pour transporter des multiplex indépendants

**POLARISATION :** Polarisation d'un signal émis par le satellite. Il peut être soit : Polarisé linéairement en horizontal ou en vertical :

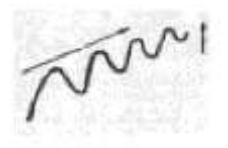

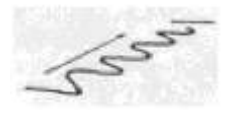

Polarisé circulairement à droite ou à gauche :

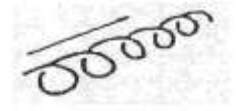

En réception terrestre, la polarisation est généralement horizontale (les brins des antennes sont horizontaux). Certaines réceptions en bande VHF sont en polarisation verticale (Canal+). Dans ce cas, les brins de l'antenne sont verticaux.

**POSITIONNEUR :** Dispositif motorisé permettant la rotation d'une parabole. Les positionneurs sont commandés par DiSEqC.

**QAM :** Quadrature Amplitude Modulation. Ce type de modulation est utilisé pour les transmissions numériques (réseaux câblés et TNT)

**QPSK :** Quadrature Phase Shift Keying. (ou 4PSK) Type de modulation utilisée principalement pour le satellite

**8PSK :** Type de modulation identique au QPSK, mais avec un codage à 8 possibilités (3 bits). Ce type de modulation permet d'avoir un débit plus important que le QPSK et est compatible avec le DVB-S2

**REED-SOLOMON :** Algorithme utilisé pour la correction d'erreurs en transmissions numériques.

**STANDARD :** norme définissant toutes les caractéristiques d'une modulation. Standards analogiques : L, BG, DK, etc... Standards numériques : QAM pour **la télévision par câble**

QPSK, 8PSK pour **la télévision par satellite** COFDM pour **la télévision numérique terrestre** **T-DMB :** Système de diffusion numérique basé sur le DAB.

Ce mode de diffusion très robuste en mobile de par la modulation utilisée (DQPSK=differential QPSK) permet la réception de la télévision numérique mais également de programmes télévisés sur des appareils de petites dimensions tel que des téléphones mobiles ou des PDA.

**TOP DE SYNCHRO :** Signal carré indiquant le début d'une trame ou d'une ligne.

**TVHD :** Télévision Haute Définition

En télévision standard, le nombre de lignes composant l'image va de 480(NTSC) à 576 (PAL et SECAM). Chaque ligne comprend 720 pixels. Pour comparer à l'informatique, un téléviseur correspond à une résolution SVGA 800 x 600. La proportion de l'image est de 4/3 (rapport largeur / hauteur).

En télévision HD, l'image est constituée de 1080 lignes, chacune constituée de 1920 pixels – soit un équivalent de 2M pixels.

Les téléviseurs HD ready ont une résolution minimale de 1280 par 720

Les téléviseurs Full HD ont une résolution minimale de 1920 par 1080

**UNC :** paquets non corrigés.

**VIACCESS - <sup>M</sup>EDIAGUARD :** Systèmes de décryptage utilisé en Europe par de nombreux diffuseurs (TPS, Canal Satellite…). Avec les options Viaccess et Mediaguard présentes sur un mesureur de champ SEFRAM et votre carte d'abonnement vous pourrez visualiser les programmes cryptés sur le mesureur.

**VITERBI :** Algorithme utilisé pour la correction d'erreurs en transmissions numériques.